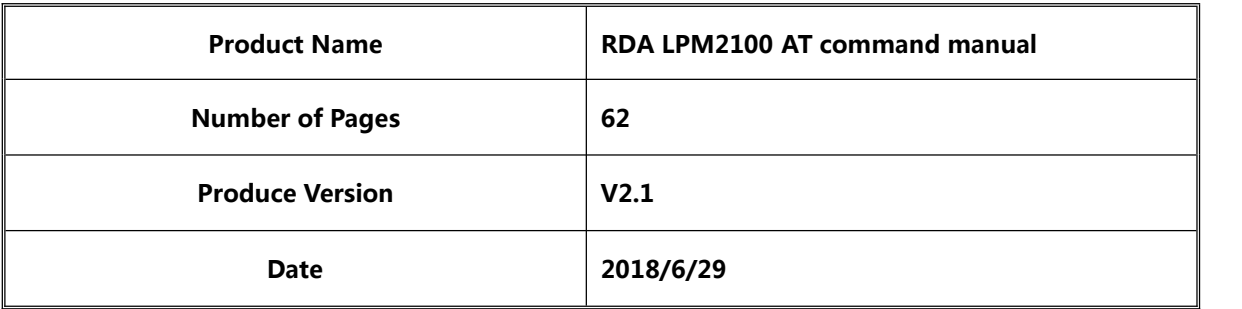

## **RDA LPM2100 AT command manual**

V2.1

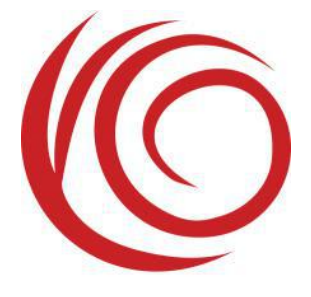

Shang Hai YUGE Information Technology co., LTD All rights reserved

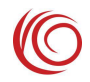

## Update records

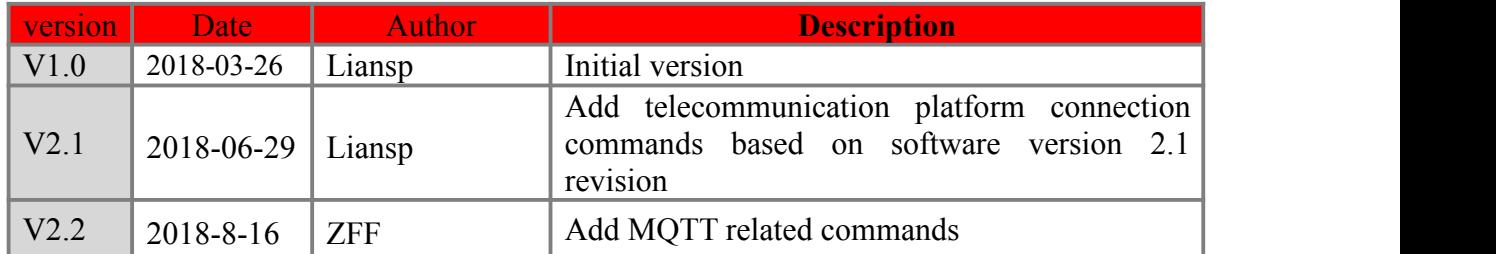

 $\bullet$ 

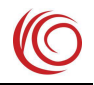

## **Contents**

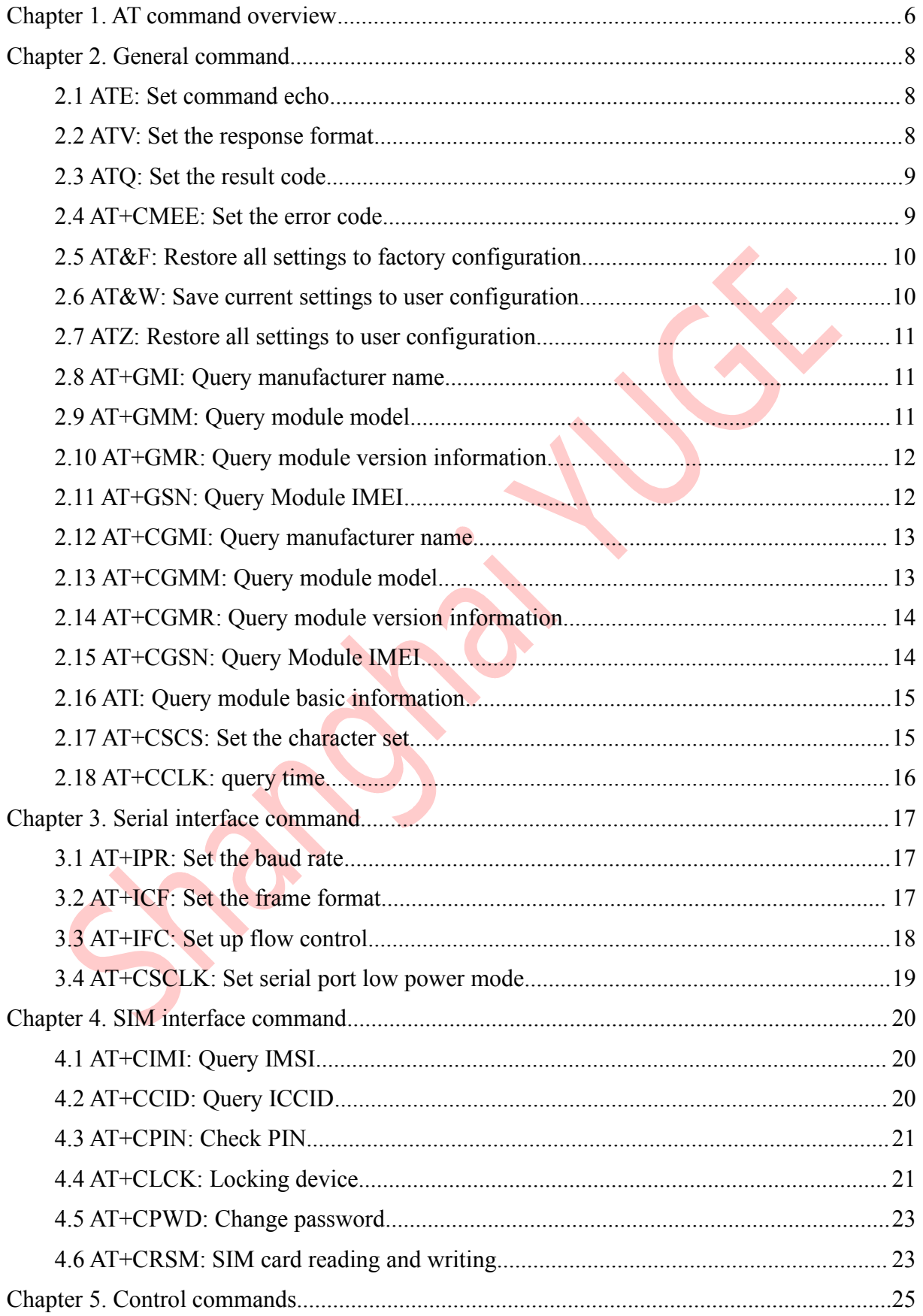

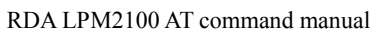

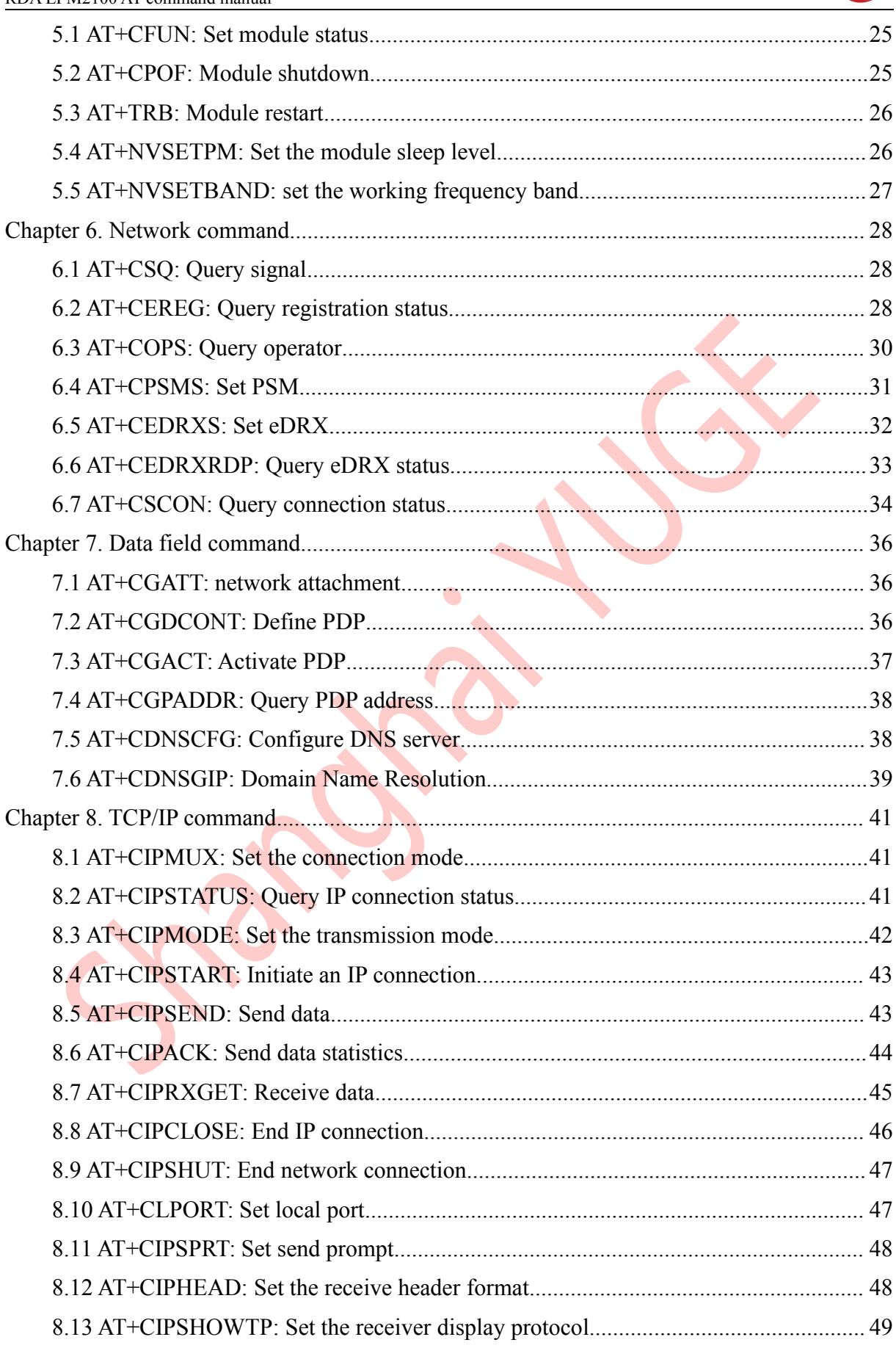

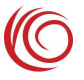

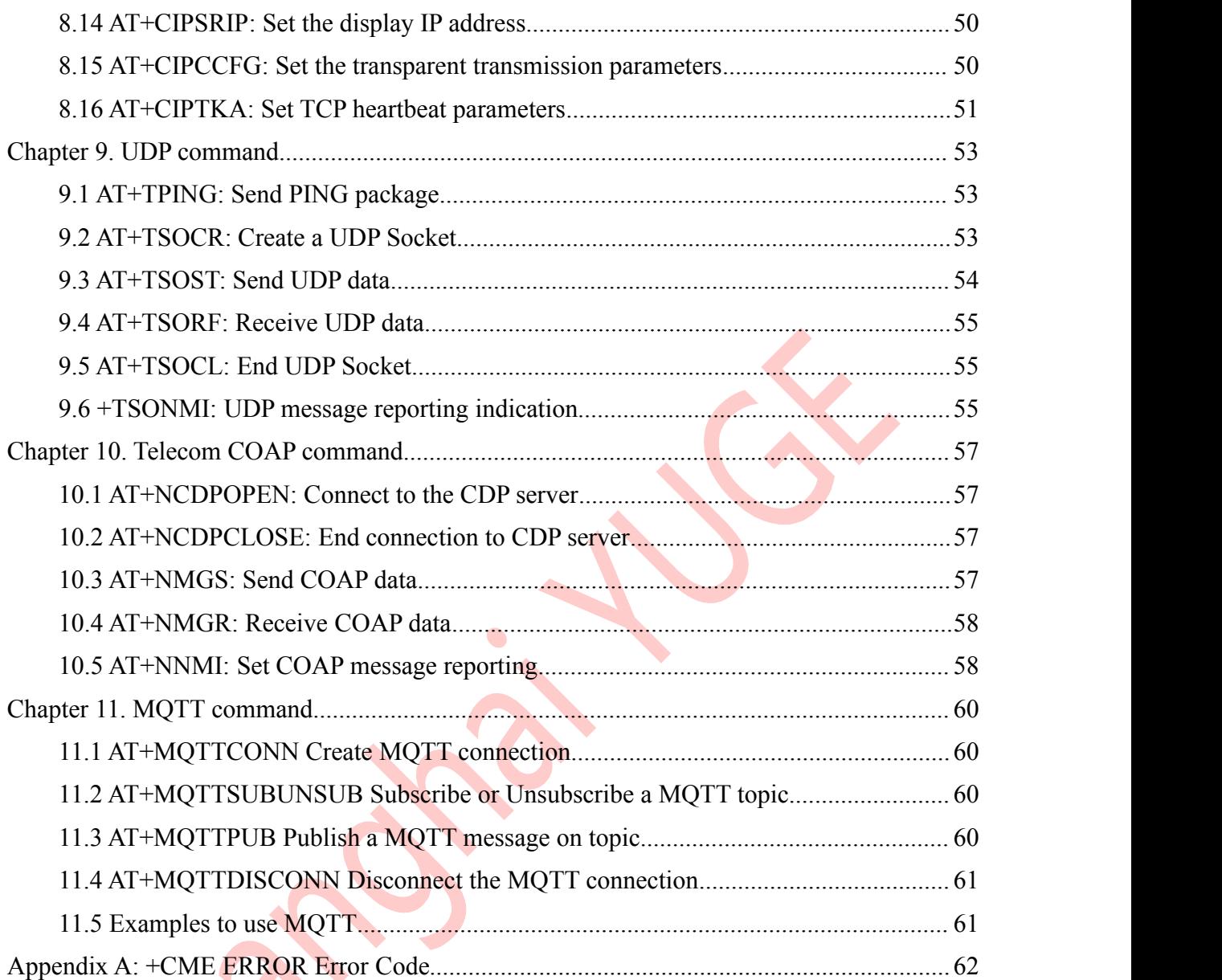

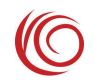

## <span id="page-5-0"></span>**Chapter 1. AT command overview**

All command lines in this manual must be prefixed with "AT" or "at" and terminated with  $\langle CR \rangle$ .

A/ is an exception. After receiving A/, the previous AT command is executed immediately and does not require <CR> to end.

The AT command responds to two basic situations:

If the AT command runs successfully, return the command result

<CR><LF>OK<CR><LF>.

If the AT command fails, return the command result <CR><LF>ERROR<CR><LF>, and ERROR may also be +CME ERROR: <err>, AT+CMEE control.

AT commands can be divided into three types: basic commands, S-parameter commands, and extended commands:

#### **Basic command**

The format of such a command is  $AT \le x \le n$  or  $AT \& \le x \le n$ ,  $\le x$  is the command name, and  $\langle n \rangle$  is the command parameter. For example, the command ATE $\langle n \rangle$ , this command controls whether the module echoes the received characters, and  $\leq n$  is optional.

#### **S parameter command**

The format of this type of command is  $ATS \leq n \leq m$ ,  $\leq n$  is the index of the S register. and  $\leq m$  is the value to be set.  $\leq m$  is optional, and the default value is used when there is no parameter.

#### **Extended command**

Most of the commands are such commands. There are several modes of operation for this type of command:

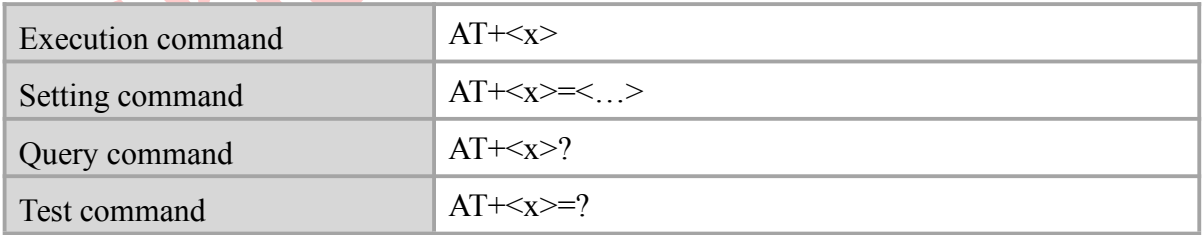

This manual AT command syntax:

- $\Diamond$  The AT command line must be prefixed with "AT" or "at" and terminated with  $\langle CR \rangle$ . The command in this manual will omit <CR>.
- $\Diamond$  The return result is generally "<CR><LF> response content <CR><LF>", and the result of this manual will omit  $\langle CR \rangle \langle LR \rangle$

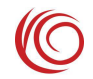

- $\Diamond$  The AT command name is not case sensitive and the parameters are case sensitive.
- $\Diamond$  The bold values in the parameter table are the default values.
- $\Diamond$  Parameters must be separated by commas.
- $\Diamond$  If a parameter is a string, the string must be enclosed in double quotes.
- $\diamond$   $\diamond$  is a required parameter, [] is an optional parameter. In actual use,  $\diamond$  [] does not have to be entered.

<span id="page-7-0"></span>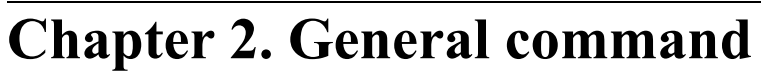

### <span id="page-7-1"></span>**2.1 ATE: Set command echo**

#### **Syntax**

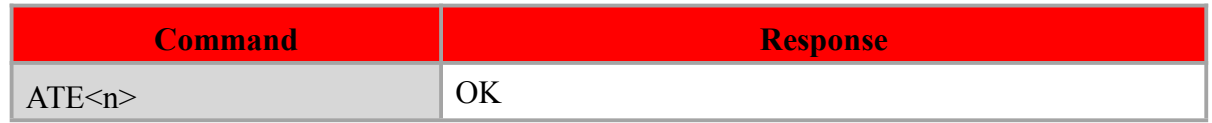

#### **Defined values**

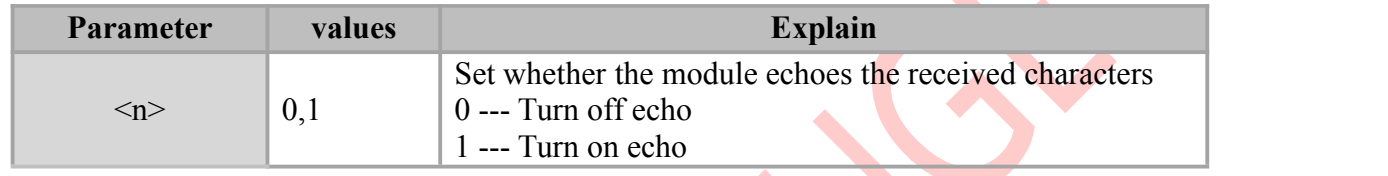

#### **Example**

ATE0

OK **OK** *CONTINUES* 

## <span id="page-7-2"></span>**2.2 ATV: Set the response format**

#### **Syntax**

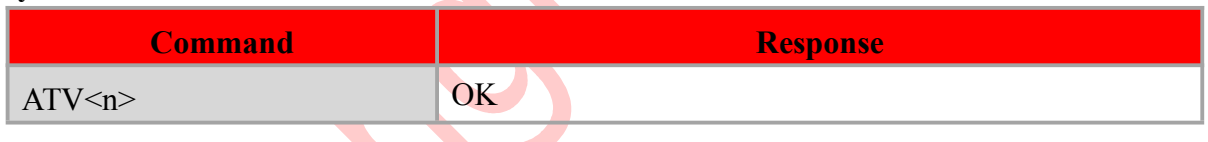

 $\blacktriangle$ 

#### **Defined values**

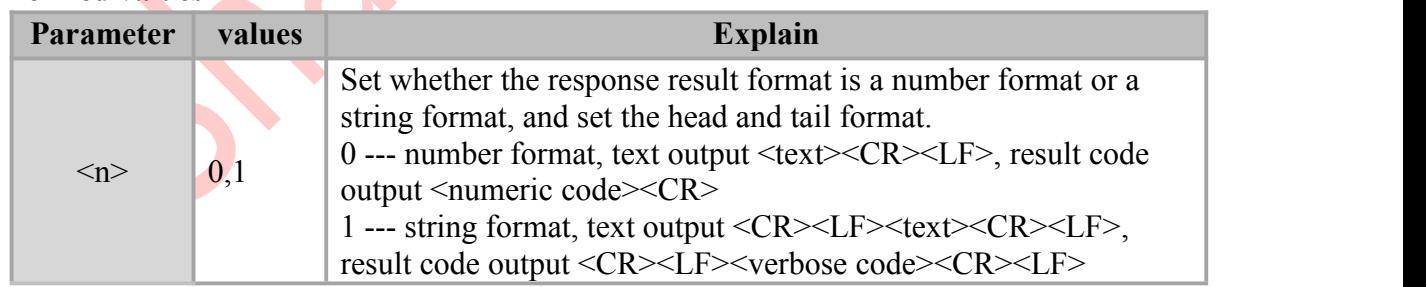

#### **Example**

ATV0

OK

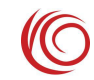

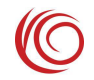

## <span id="page-8-0"></span>**2.3 ATQ: Set the result code**

#### **Syntax**

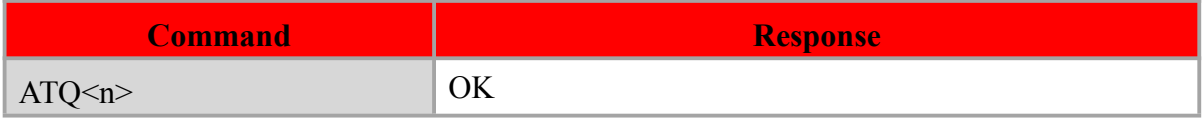

#### **Defined values**

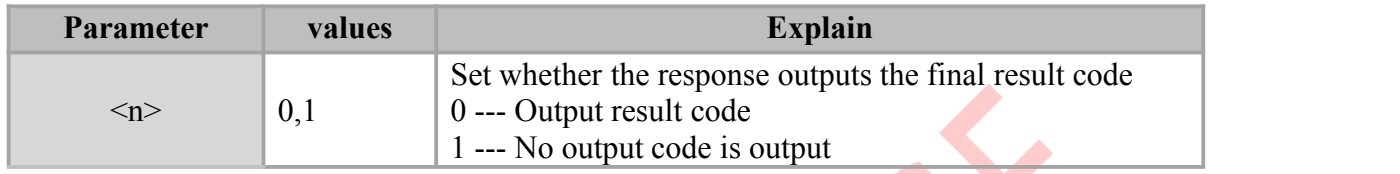

#### **Example**

ATQ0

OK **OK** *CONTINUES* 

ATQ1

ATQ0

OK

## <span id="page-8-1"></span>**2.4 AT+CMEE: Set the error code**

#### **Syntax**

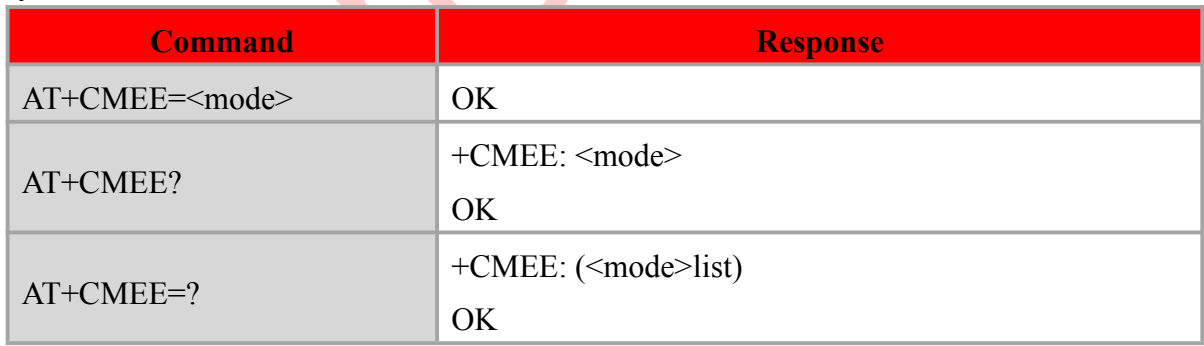

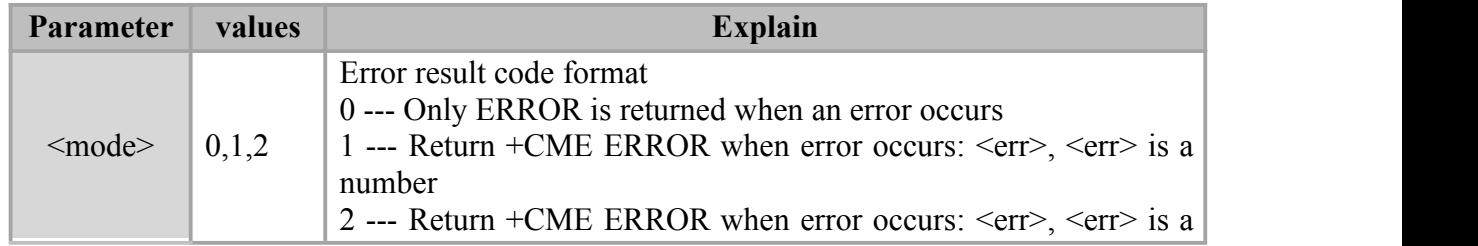

string

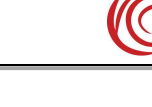

#### **Example**

AT+CMEE=0

OK **OK** and the second control of the second control of the second control of the second control of the second control of the second control of the second control of the second control of the second control of the second c

#### AT+CMEE=5

ERROR

#### AT+CMEE=1

OK **OK** and the second control of the second control of the second control of the second control of the second control of the second control of the second control of the second control of the second control of the second c

#### AT+CMEE=5

+CME ERROR: 53

## <span id="page-9-0"></span>**2.5 AT&F: Restore all settings to factory configuration**

#### **Syntax**

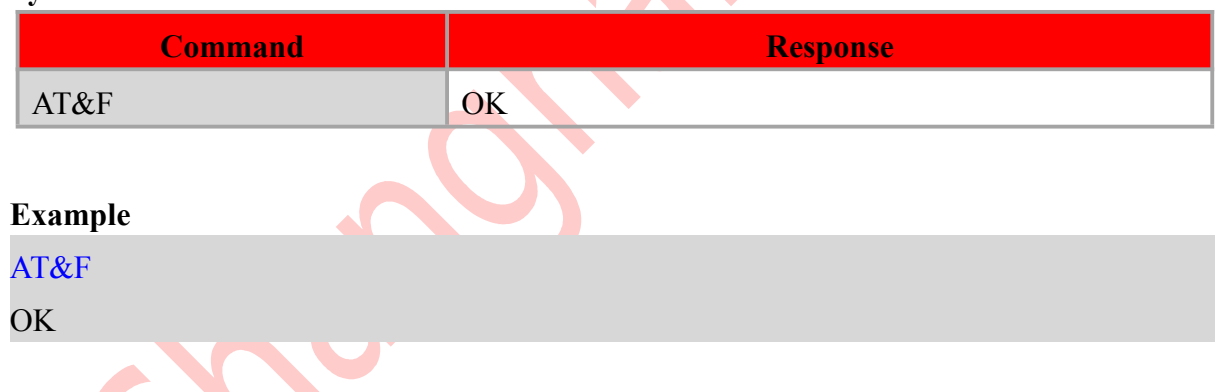

 $\bullet$ 

### <span id="page-9-1"></span>**2.6 AT&W: Save current settings to user configuration**

## **Syntax Command Response** AT&W OK

Note:

 The user configuration is automatically loaded at boot time, ATZ manually loads the user configuration, and AT&F manually loads the factory configuration.

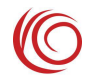

#### **Example**

AT&W

OK **OK** *CONTINUES* 

## <span id="page-10-0"></span>**2.7 ATZ: Restore all settings to user configuration**

#### **Syntax**

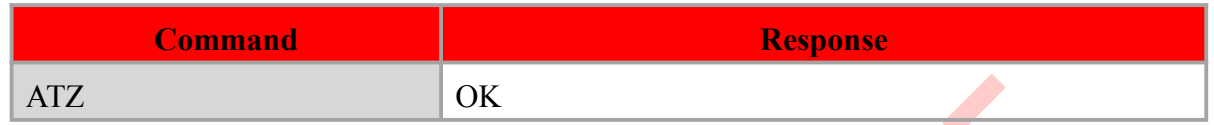

#### **Example**

ATZ

OK **OK** *CONTINUES* 

## <span id="page-10-1"></span>**2.8 AT+GMI: Query manufacturer name**

#### **Syntax**

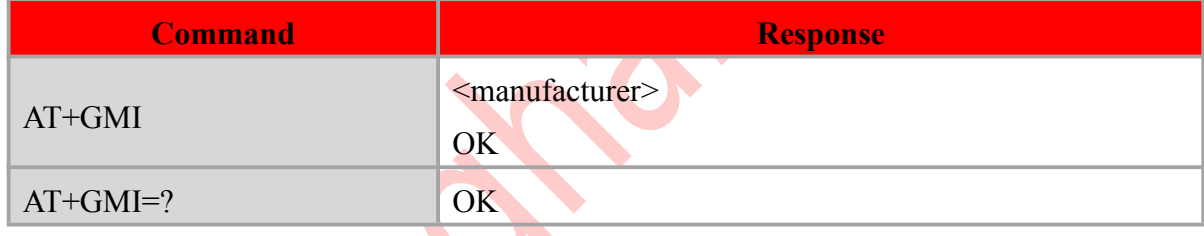

#### **Defined values**

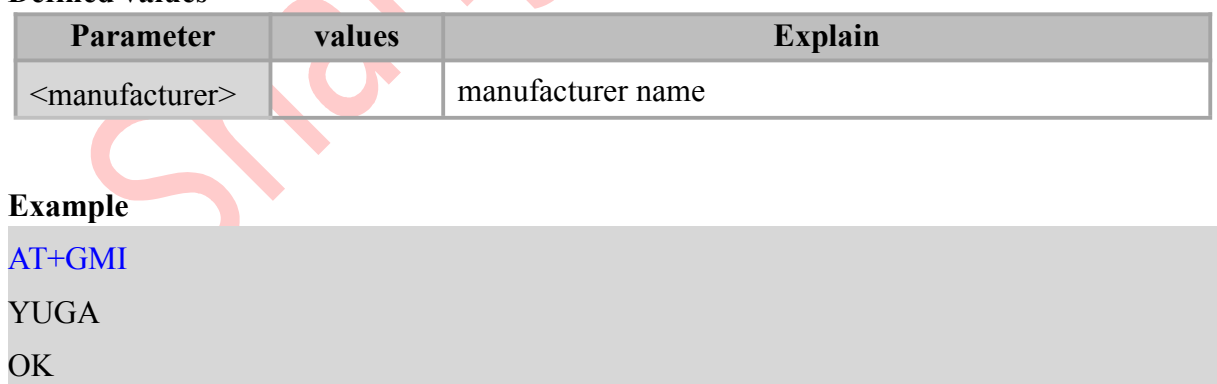

## <span id="page-10-2"></span>**2.9 AT+GMM: Query module model**

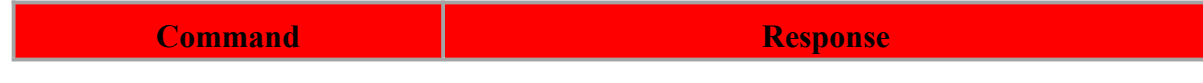

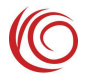

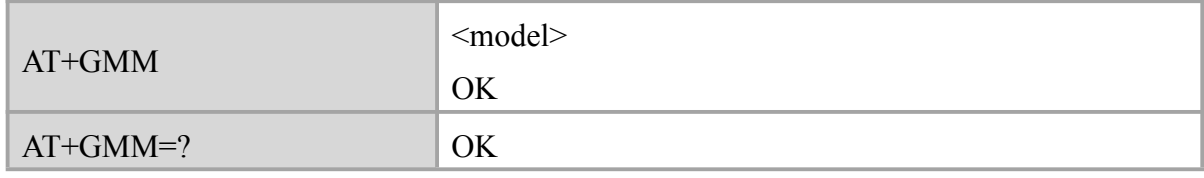

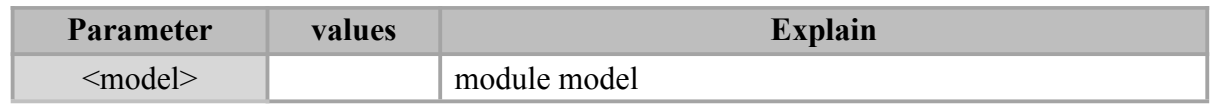

#### **Example**

AT+GMM LPM2100

OK **OK** and the second control of the second control of the second control of the second control of the second control of the second control of the second control of the second control of the second control of the second c

## <span id="page-11-0"></span>**2.10 AT+GMR: Query module version information**

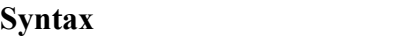

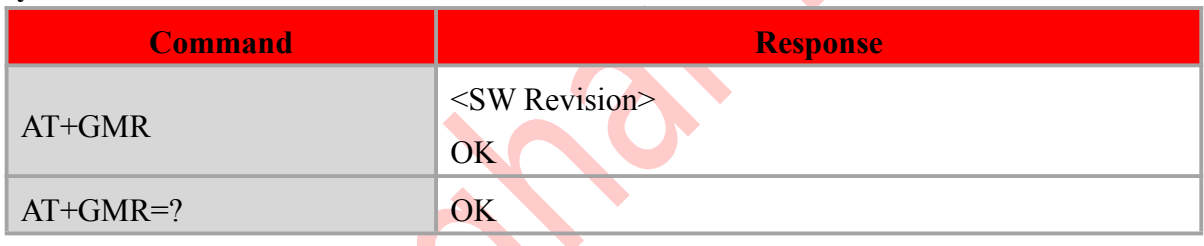

 $\bullet$ 

## **Defined values**

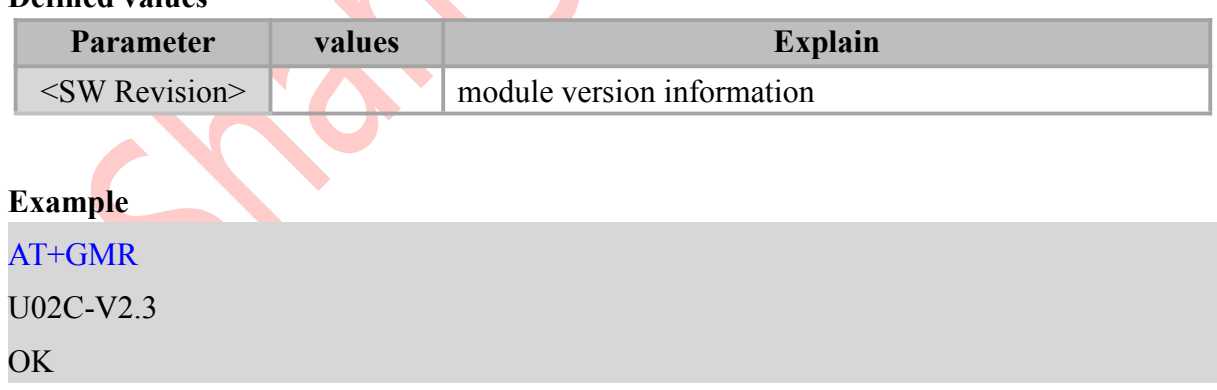

## <span id="page-11-1"></span>**2.11 AT+GSN: Query Module IMEI**

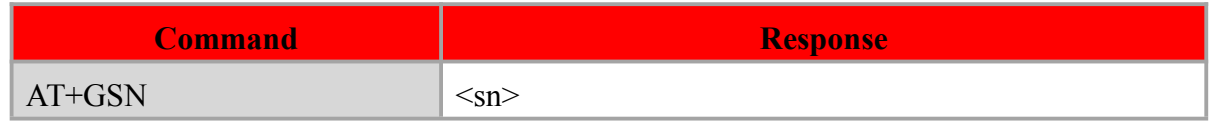

RDA LPM2100 AT command manual

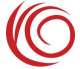

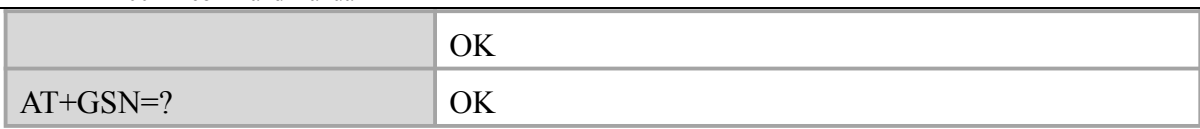

#### **Defined values**

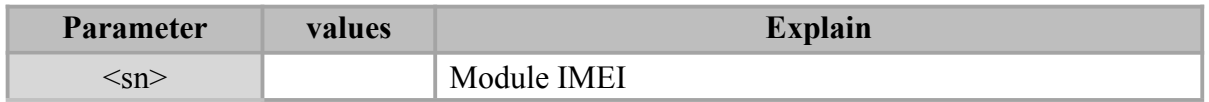

#### **Example**

AT+GSN

357942050995895

OK **OK** *CONTINUES* 

## <span id="page-12-0"></span>**2.12 AT+CGMI: Query manufacturer name**

#### **Syntax**

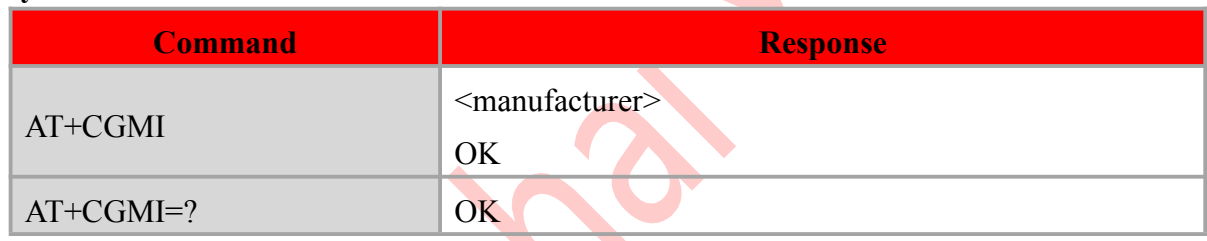

#### **Defined values**

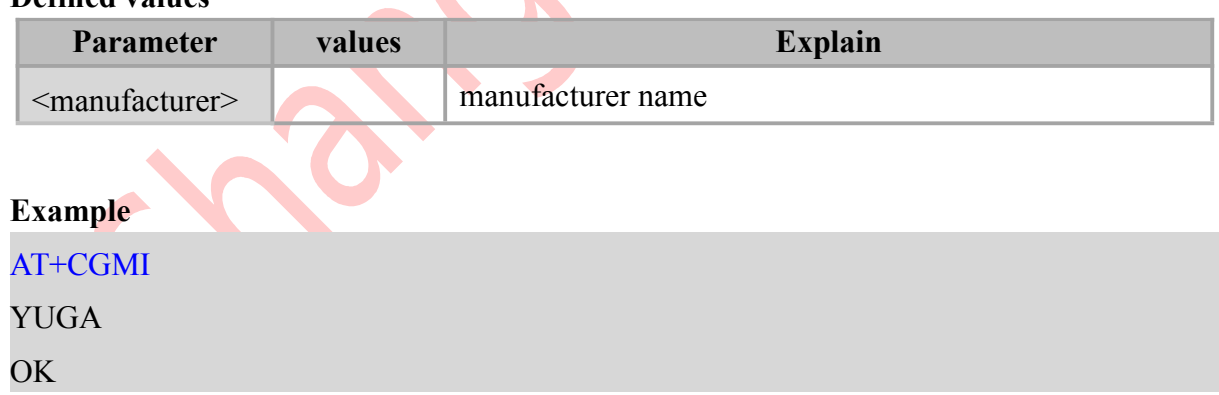

## <span id="page-12-1"></span>**2.13 AT+CGMM: Query module model**

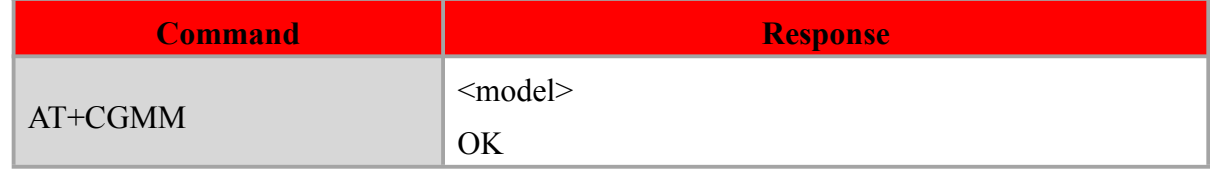

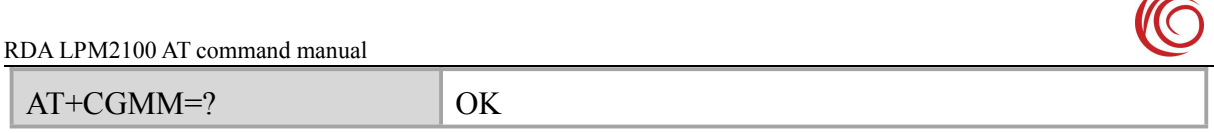

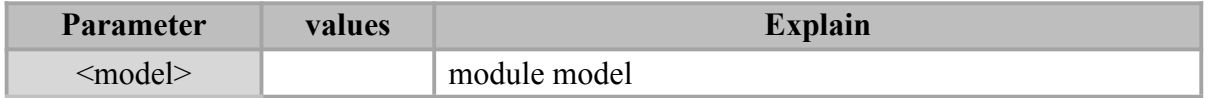

#### **Example**

AT+CGMM

LPM2100

OK **OK** *CONTINUES* 

## <span id="page-13-0"></span>**2.14 AT+CGMR: Query module version information**

#### **Syntax**

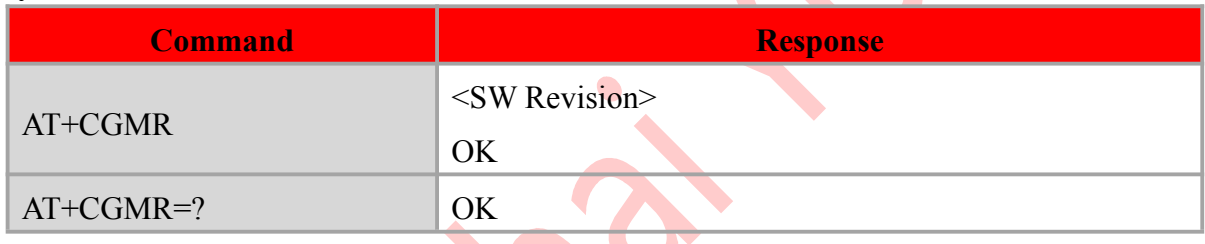

 $\blacklozenge$ 

#### **Defined values**

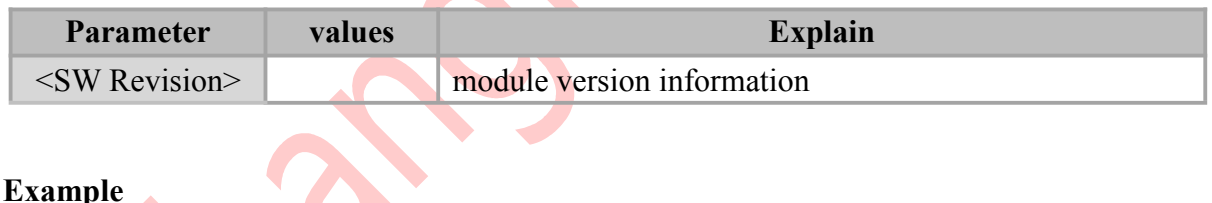

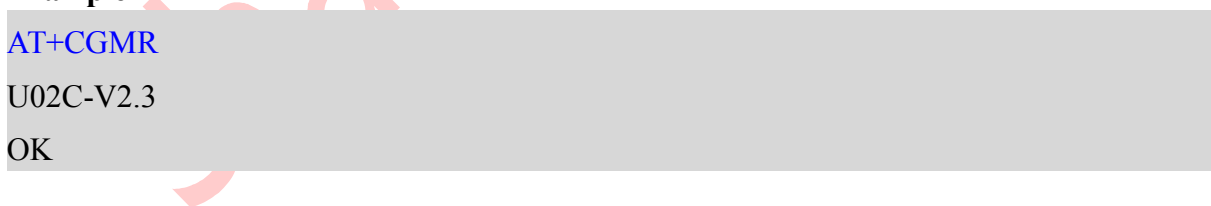

## <span id="page-13-1"></span>**2.15 AT+CGSN: Query Module IMEI**

#### **Syntax**

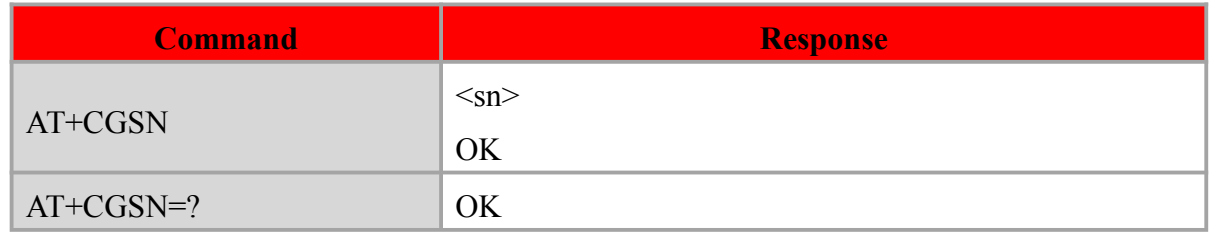

 $\sqrt{2}$ 

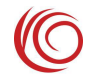

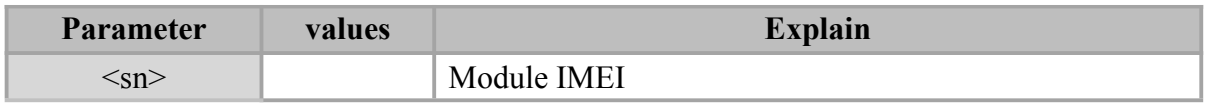

#### **Example**

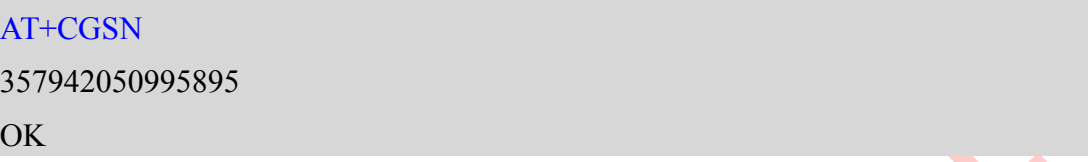

## <span id="page-14-0"></span>**2.16 ATI: Query module basic information**

#### **Syntax**

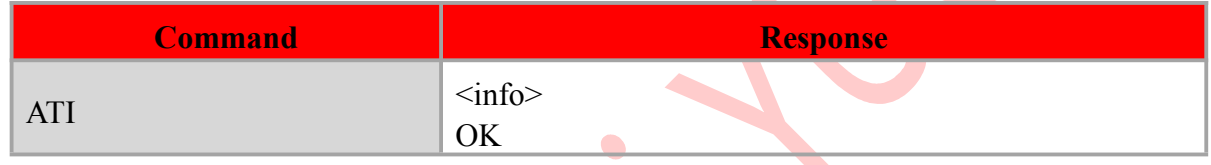

#### **Defined values**

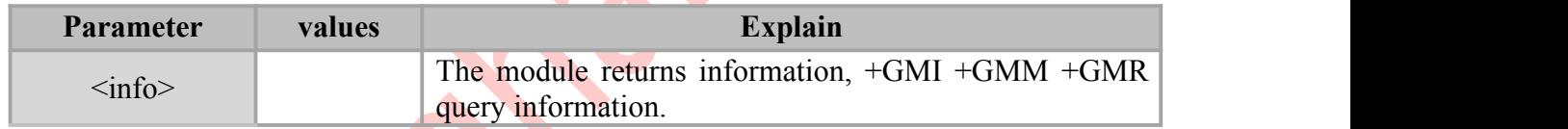

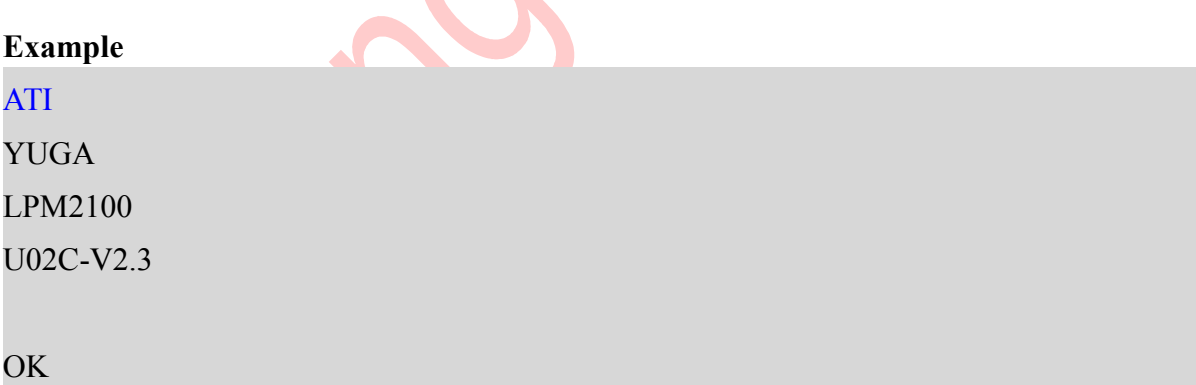

## <span id="page-14-1"></span>**2.17 AT+CSCS: Set the character set**

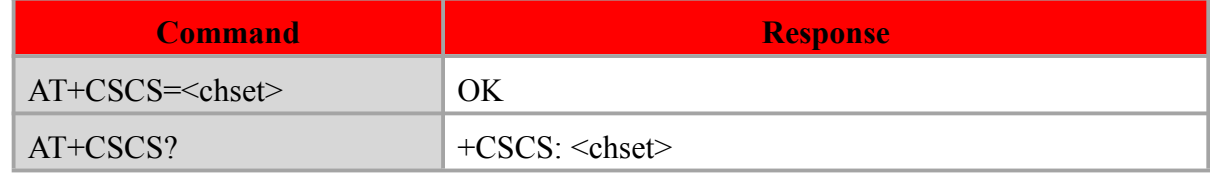

RDA LPM2100 AT command manual

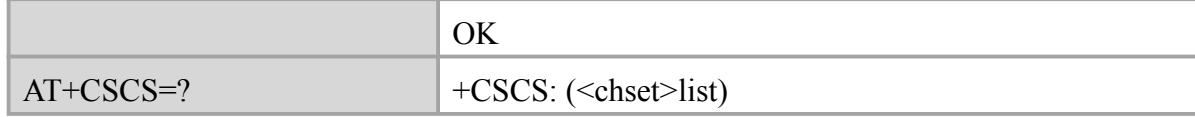

#### **Defined values**

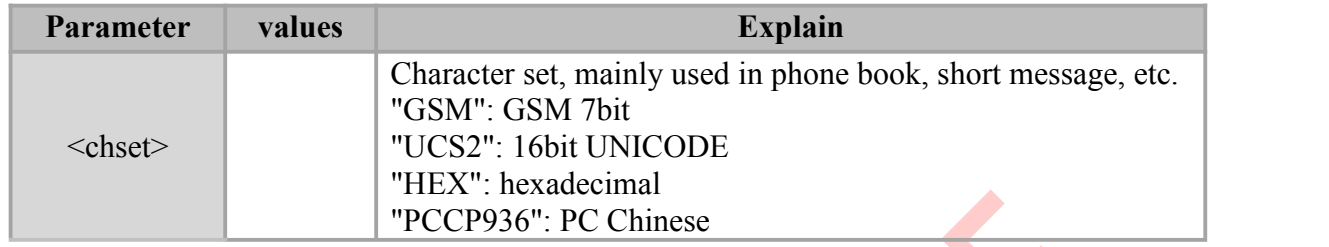

#### **Example**

AT+CSCS="HEX"

OK

## <span id="page-15-0"></span>**2.18 AT+CCLK: query time**

#### **Syntax**

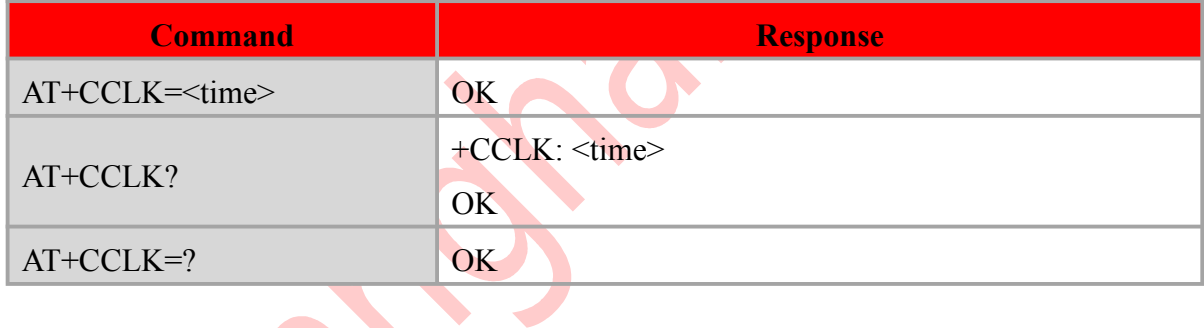

#### **Defined values**

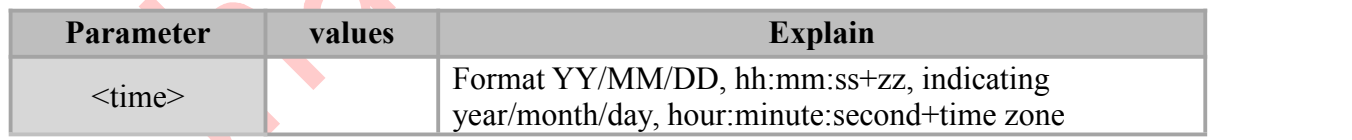

#### **Example**

AT+CCLK?

+CCLK: "18/06/29,19:05:30+32" OK

<span id="page-16-0"></span>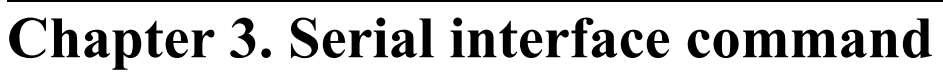

## <span id="page-16-1"></span>**3.1 AT+IPR: Set the baud rate**

#### **Syntax**

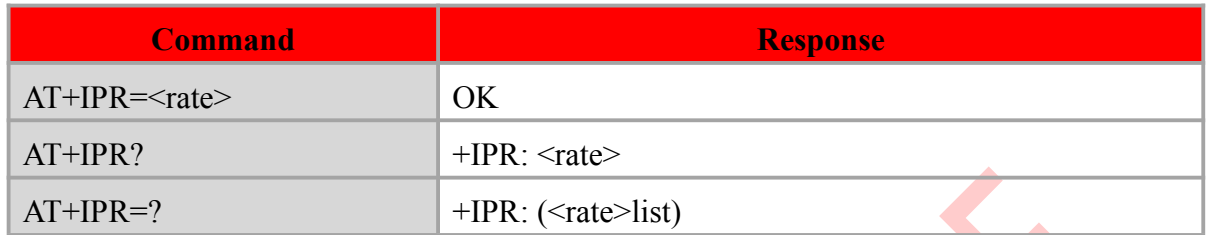

#### **Defined values**

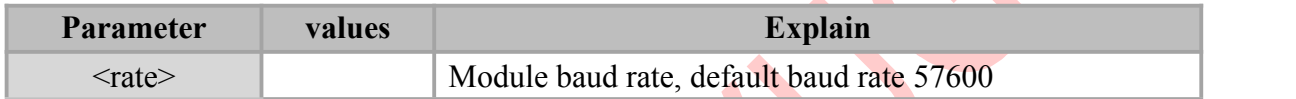

#### **Example**

AT+IPR=57600

OK **OK** *CONTINUES* 

#### AT+IPR?

+IPR: 57600 OK

## <span id="page-16-2"></span>**3.2 AT+ICF: Set the frame format**

## Syntax

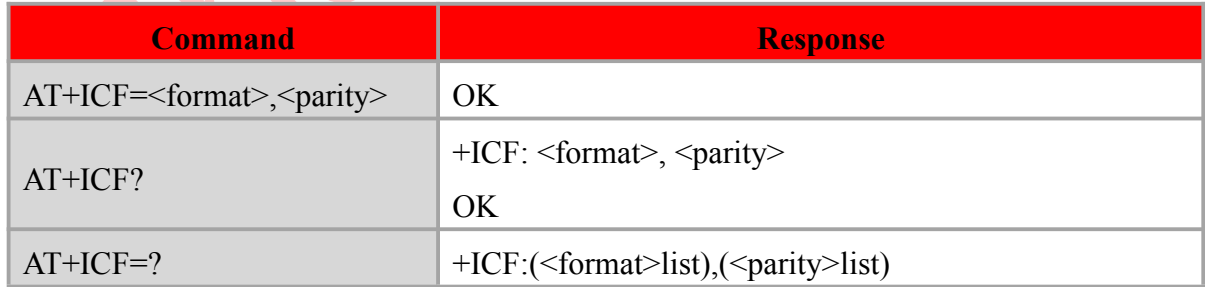

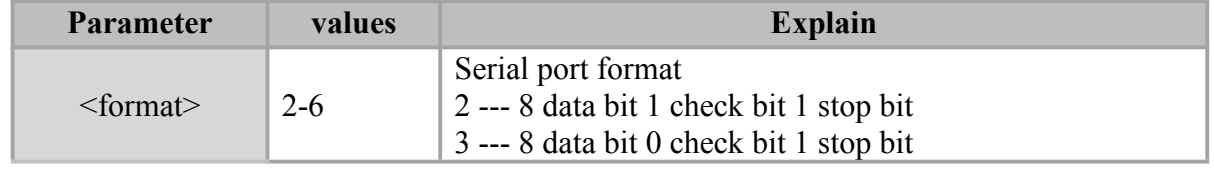

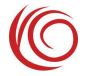

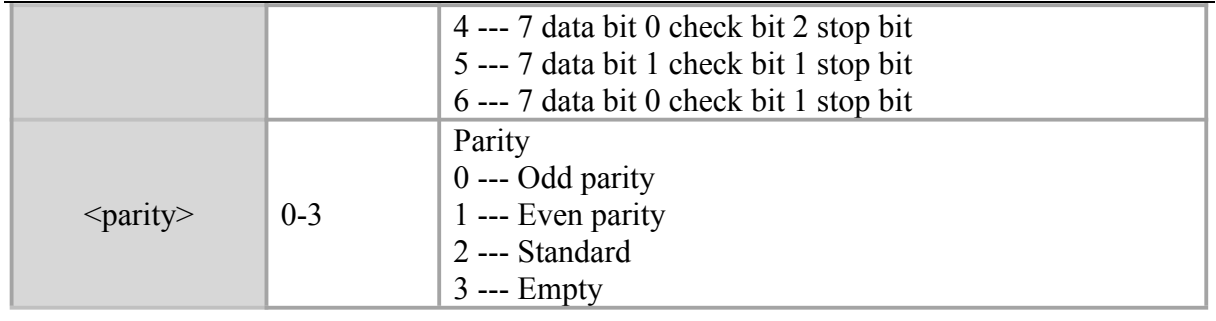

#### **Example**

AT+ICF?  $+ICF: 3, 3$ OK **OK** *CONTINUES* 

## <span id="page-17-0"></span>**3.3 AT+IFC: Set up flow control**

### **Syntax**

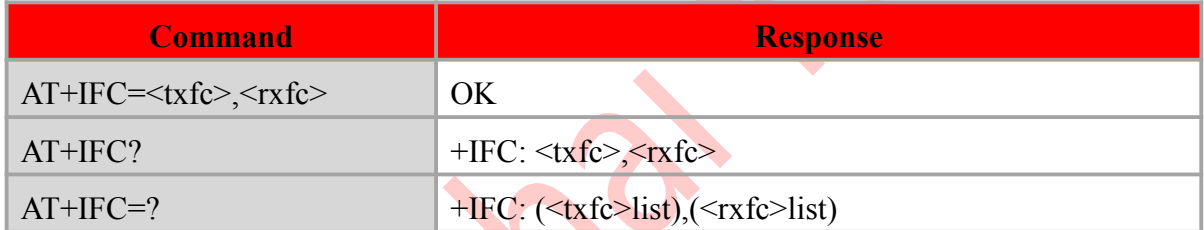

## **Defined values**

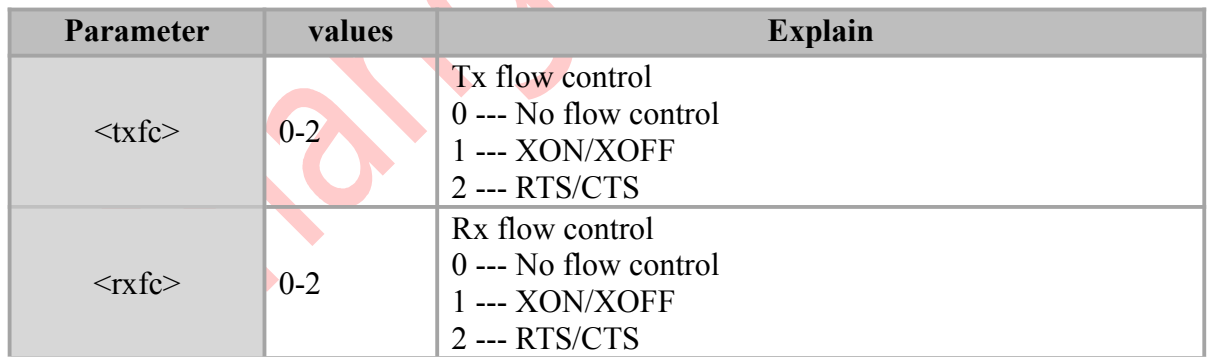

#### **Example**

 $AT+IFC=0,0$ 

OK **OK** *CONTINUES* 

#### AT+IFC?

+IFC: 0,0

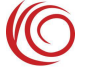

#### OK **OK** *CONTINUES*

<span id="page-18-0"></span>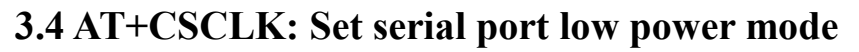

#### **Syntax**

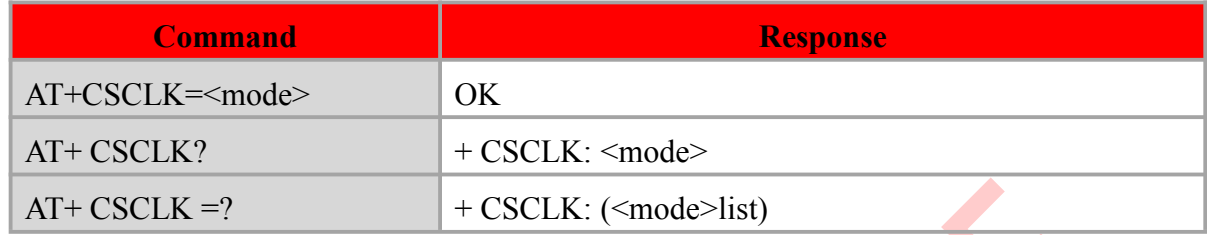

#### **Defined values**

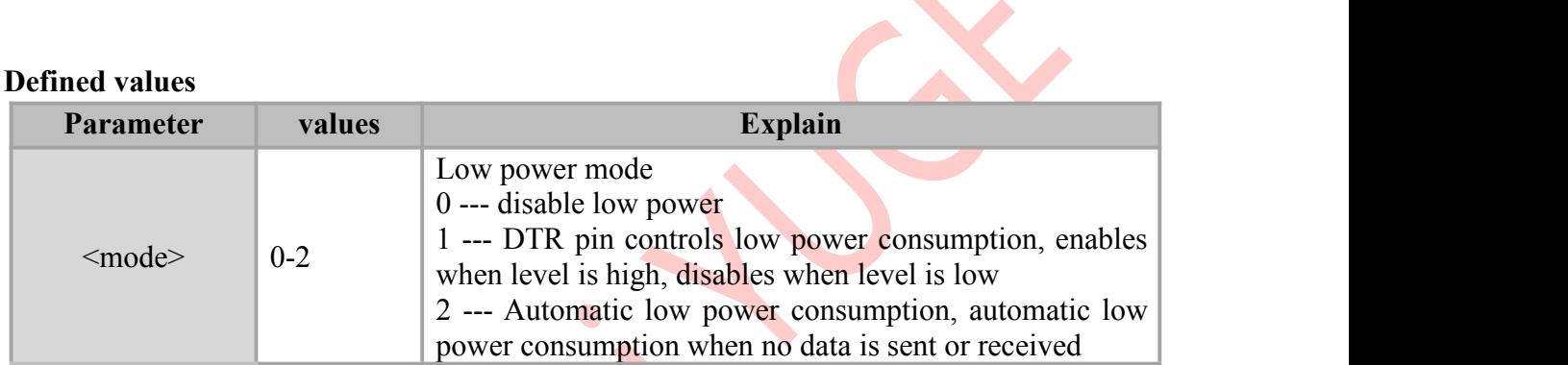

#### **Example**

AT+CSCLK=2

OK **OK** and the second control of the second control of the second control of the second control of the second control of the second control of the second control of the second control of the second control of the second c

#### AT+CSCLK?

+CSCLK: 2

#### OK

<span id="page-19-0"></span>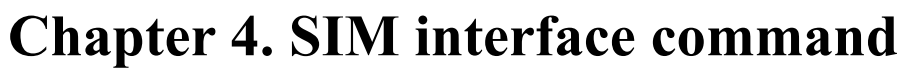

## <span id="page-19-1"></span>**4.1 AT+CIMI: Query IMSI**

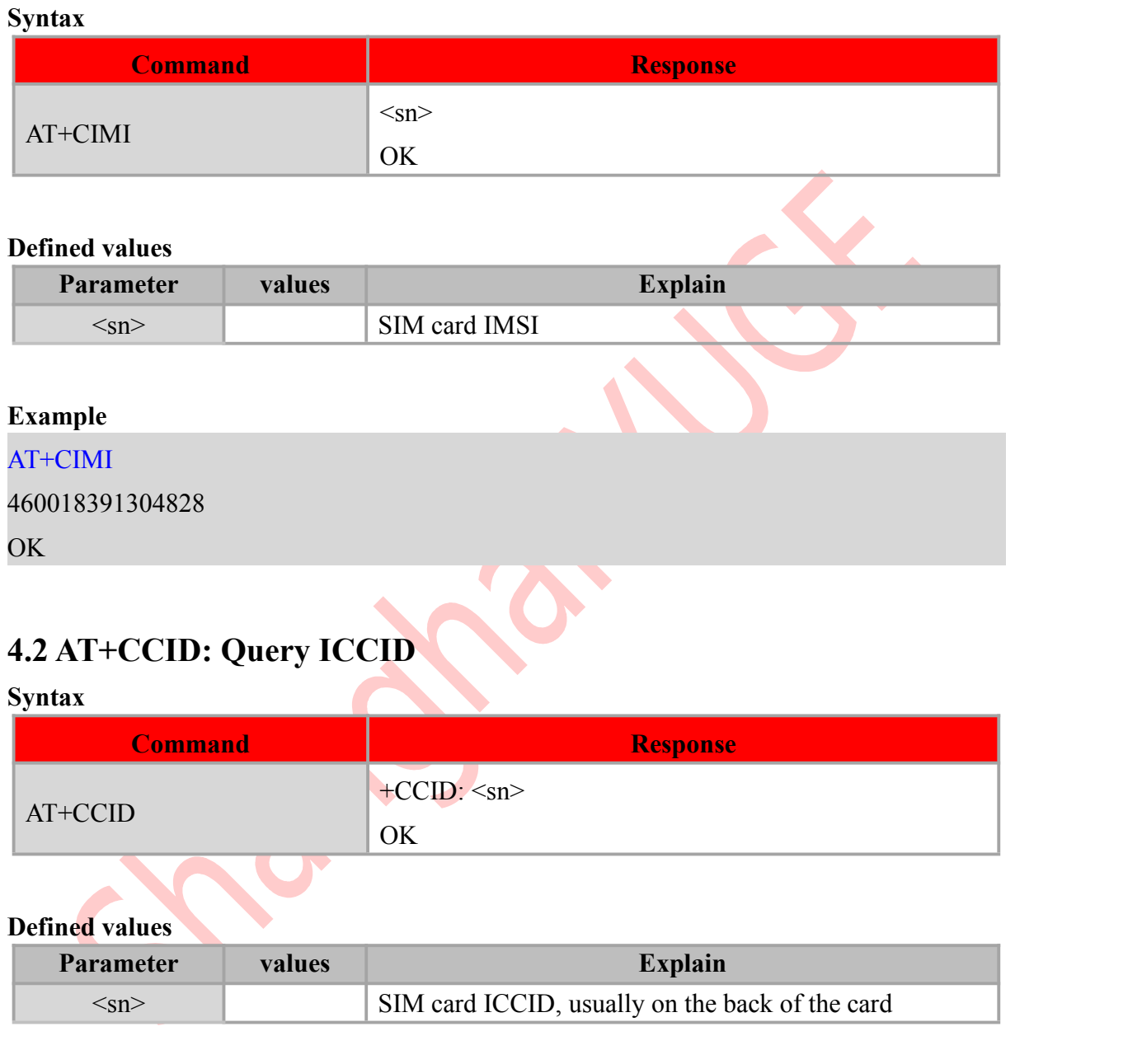

#### <span id="page-19-2"></span>**Example**

AT+CCID

+CCID: 89860113831002251075

OK

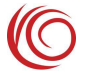

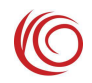

## <span id="page-20-0"></span>**4.3 AT+CPIN: Check PIN**

#### **Syntax**

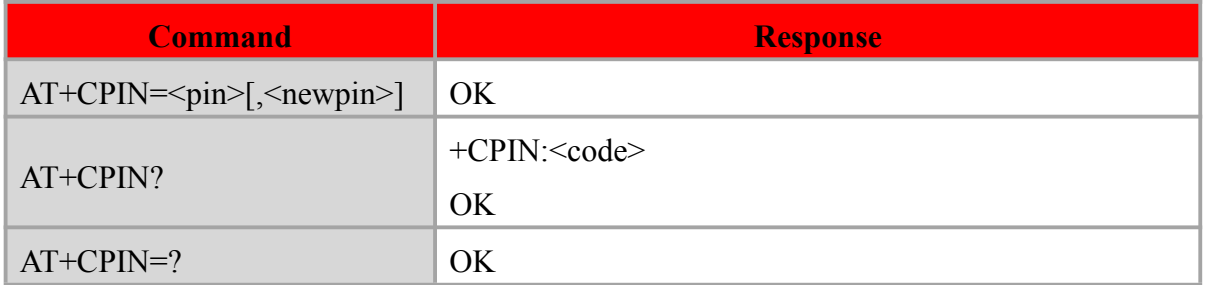

#### **Defined values**

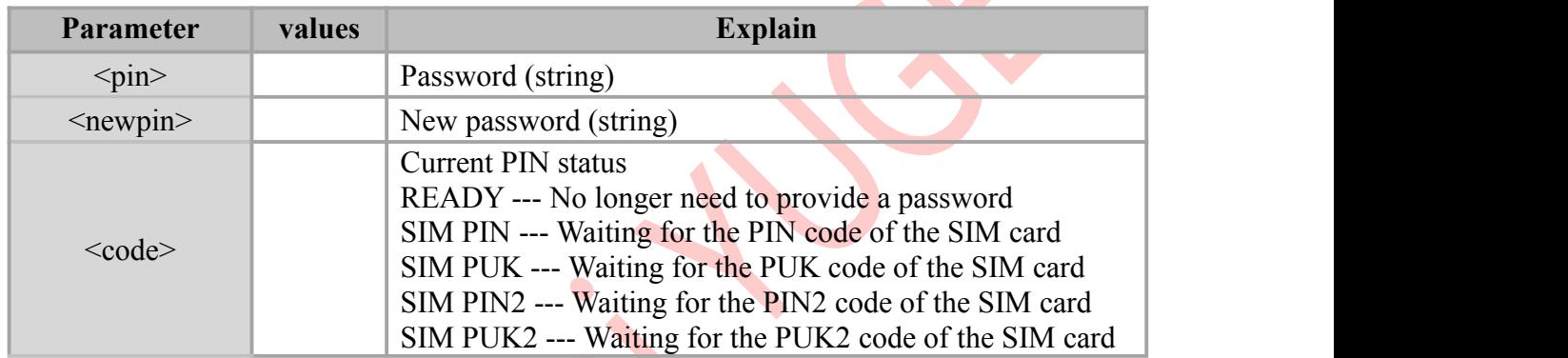

#### **Notes:**

- If the current password input request is PIN or PIN2, enter  $+CPIN = \frac{\sin \theta}{\cos \theta}$  for verification.
- If the current password input request is PUK or PUK2, enter  $+CPIN = \frac{\text{Spin}}{\text{Spin}}$  to unlock. The first parameter is SIM PUK or SIM PUK2, and the second parameter <newpin> is the new PIN code or PIN2 code.

#### **Example**

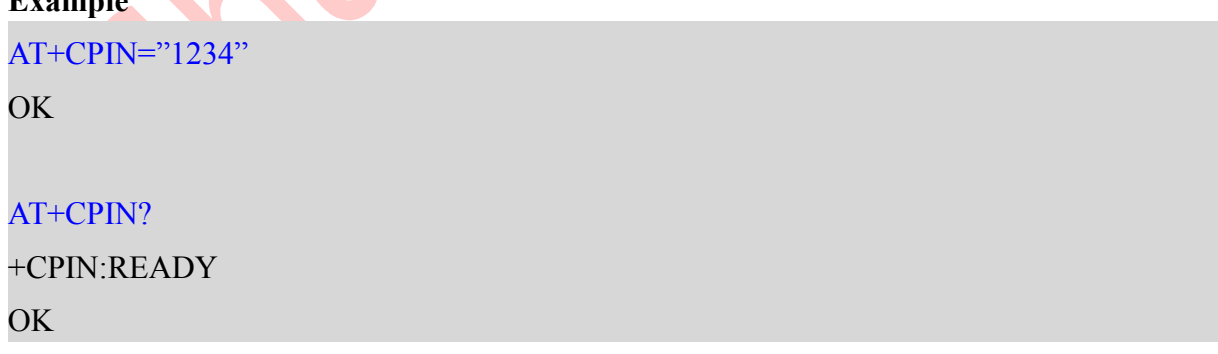

### <span id="page-20-1"></span>**4.4 AT+CLCK: Locking device**

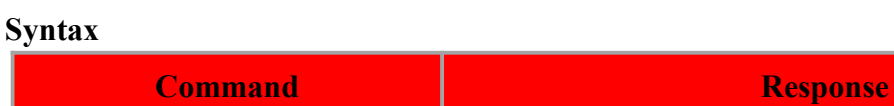

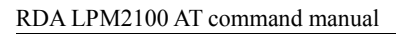

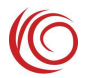

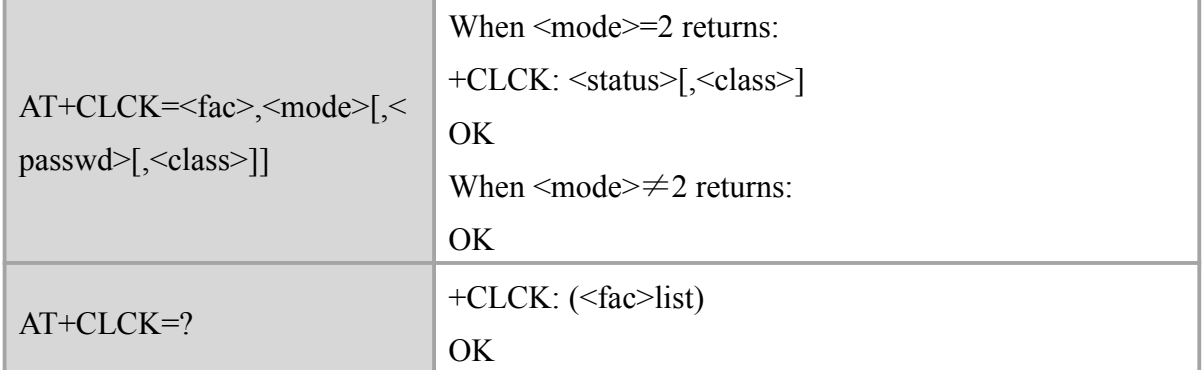

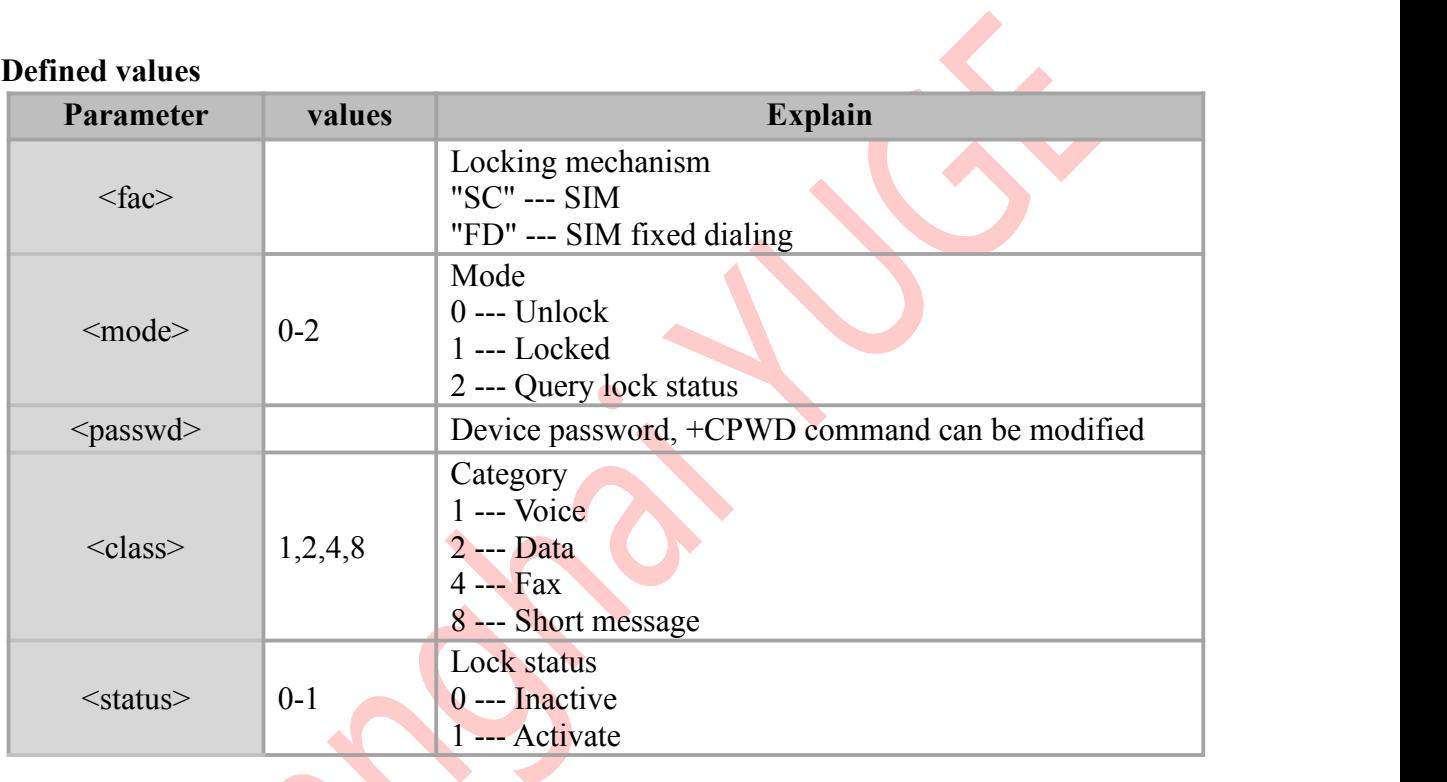

#### **Example**

AT+CLCK="SC",2

+CLCK: 0

OK **OK** *CONTINUES* 

#### AT+CLCK="SC",1,"1234"

OK

#### AT+CLCK="SC",2

+CLCK: 1 OK

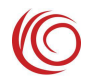

## <span id="page-22-0"></span>**4.5 AT+CPWD: Change password**

#### **Syntax**

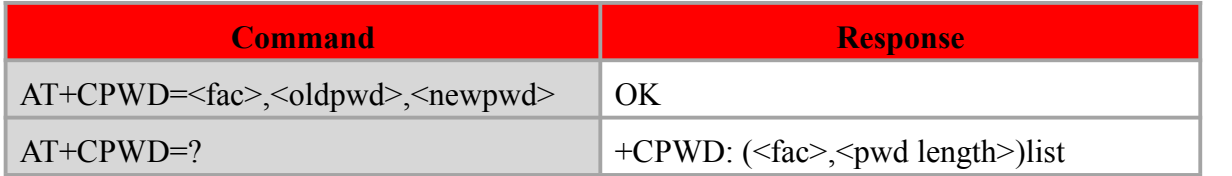

#### **Defined values**

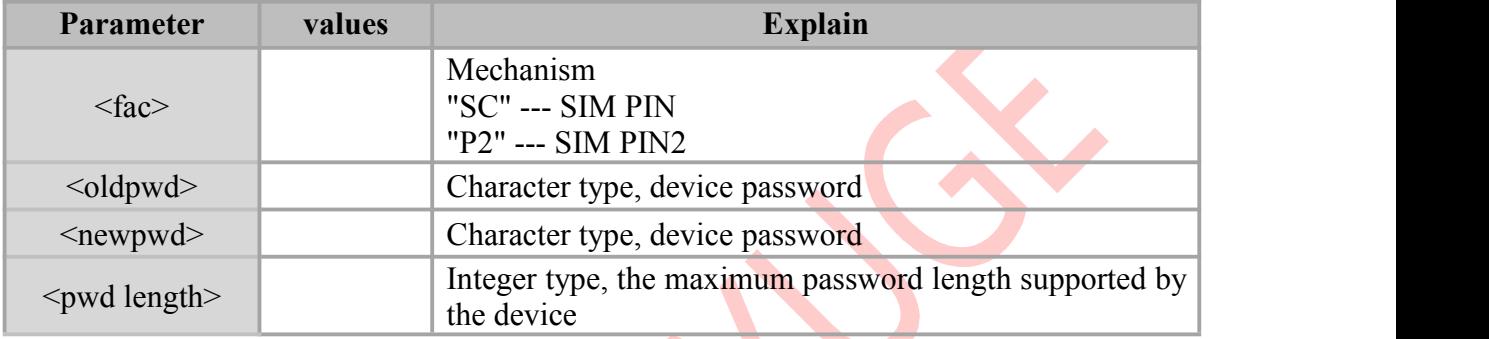

#### **Note:**

• The setup command is used to modify the password (such as a PIN) for the device lock feature.

 $\bullet$ 

#### **Example**

```
AT+CPWD="SC","1234","12345678" OK OK CONTINUES
```
## <span id="page-22-1"></span>**4.6 AT+CRSM: SIM card reading and writing**

#### **Syntax**

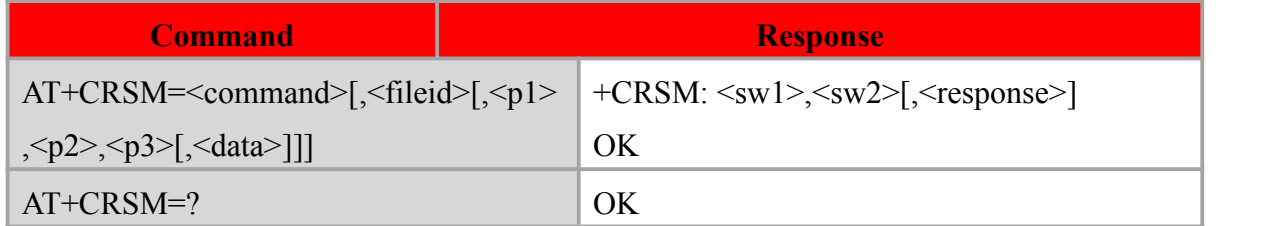

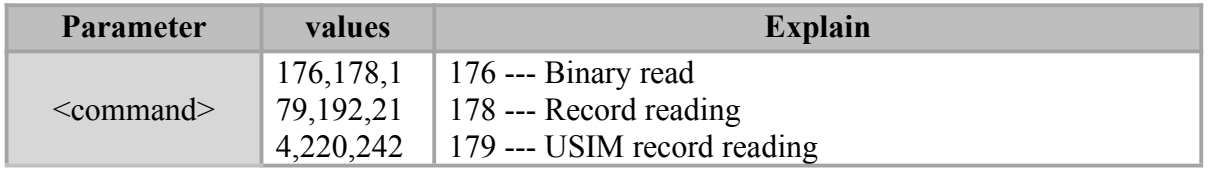

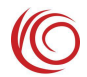

#### RDA LPM2100 AT command manual

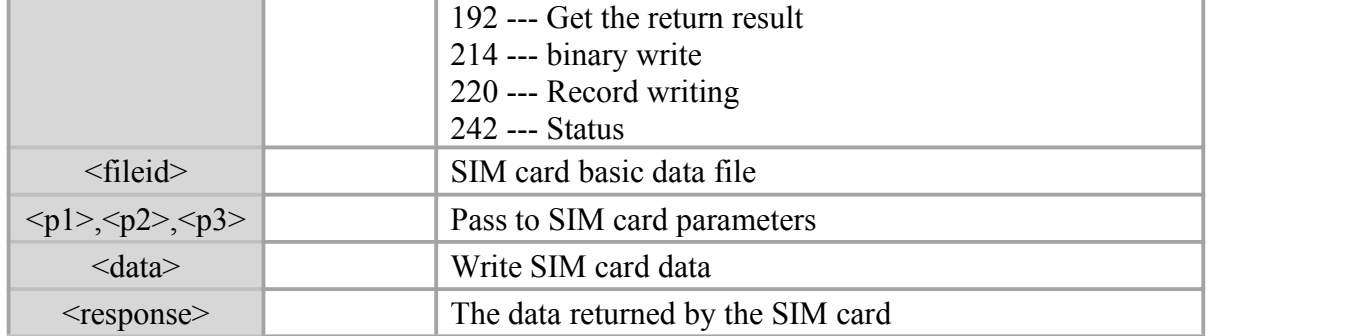

 $\bullet$ 

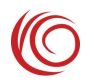

## <span id="page-24-0"></span>**Chapter 5. Control commands**

## <span id="page-24-1"></span>**5.1 AT+CFUN: Set module status**

#### **Syntax**

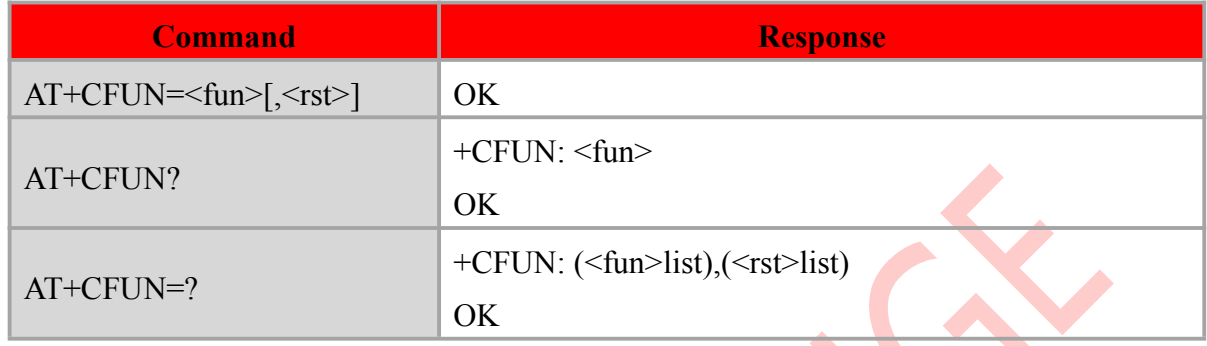

#### **Defined values**

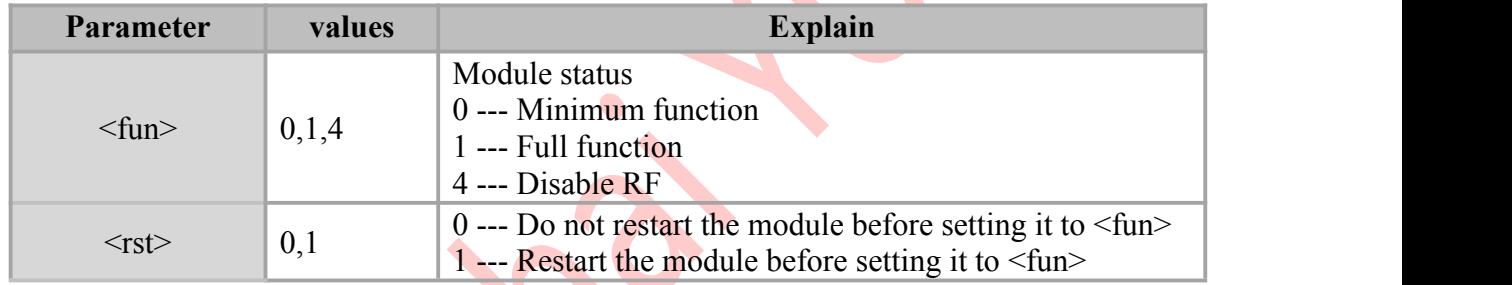

 $\blacktriangle$ 

#### **Example**

AT+CFUN=0

OK **OK** *CONTINUES* 

AT+CFUN?

+CFUN: 0

OK **OK** *CONTINUES* 

#### AT+CFUN=1

OK **OK** *CONTINUES* 

## <span id="page-24-2"></span>**5.2 AT+CPOF: Module shutdown**

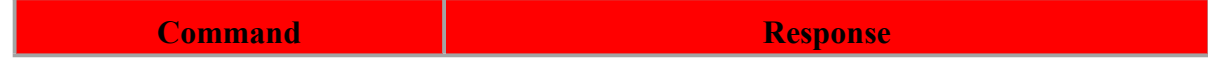

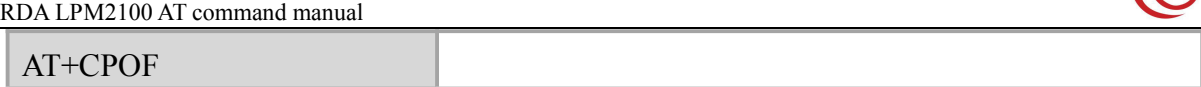

#### **Example**

AT+CPOF

## <span id="page-25-0"></span>**5.3 AT+TRB: Module restart**

## **Syntax Command Response** AT+TRB REBOOTING **Example** AT+TRB REBOOTING

## <span id="page-25-1"></span>**5.4 AT+NVSETPM: Set the module sleep level**

#### **Syntax**

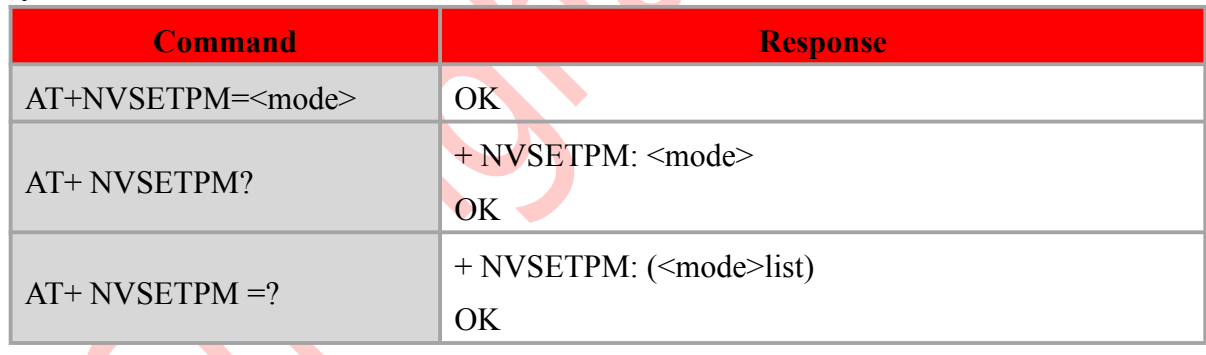

 $\blacksquare$ 

N

 $\mathcal{L}$ 

#### **Defined values**

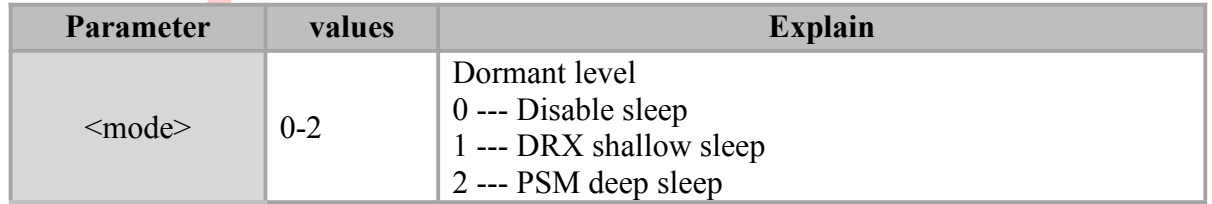

#### **Example**

```
AT+NVSETPM=2
OK
```
 $\sqrt{2}$ 

## <span id="page-26-0"></span>**5.5 AT+NVSETBAND: set the working frequency band**

#### **Syntax**

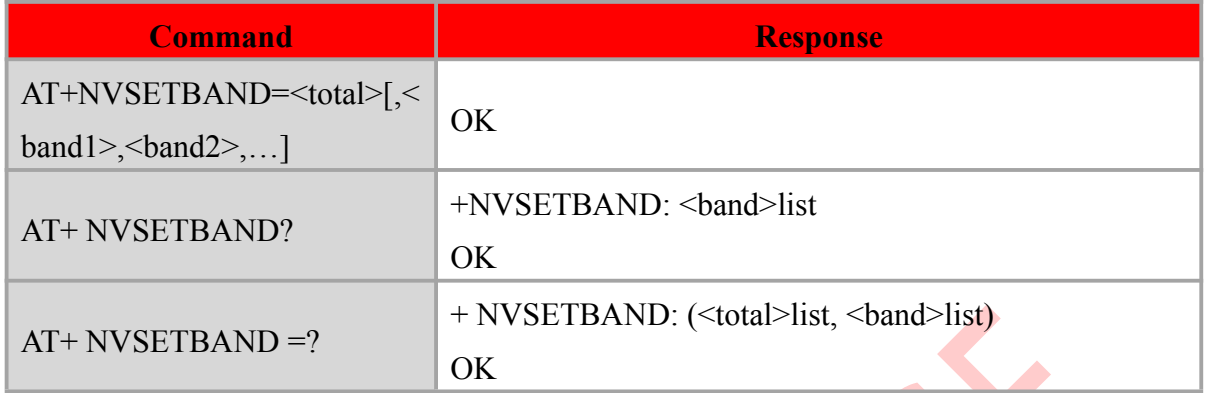

#### **Defined values**

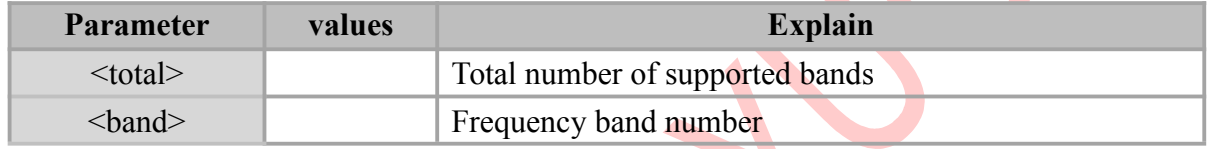

 $\bullet$ 

#### **Example**

AT+NVSETBAND=1,8

OK

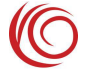

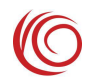

## <span id="page-27-0"></span>**Chapter 6. Network command**

## <span id="page-27-1"></span>**6.1 AT+CSQ: Query signal**

#### **Syntax**

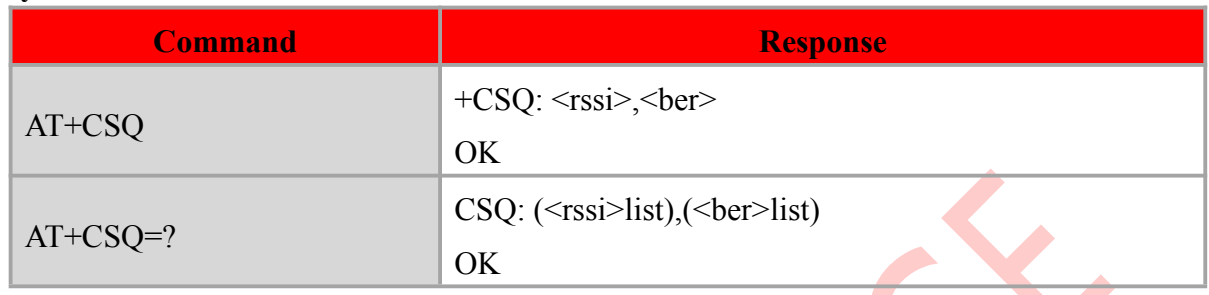

#### **Defined values**

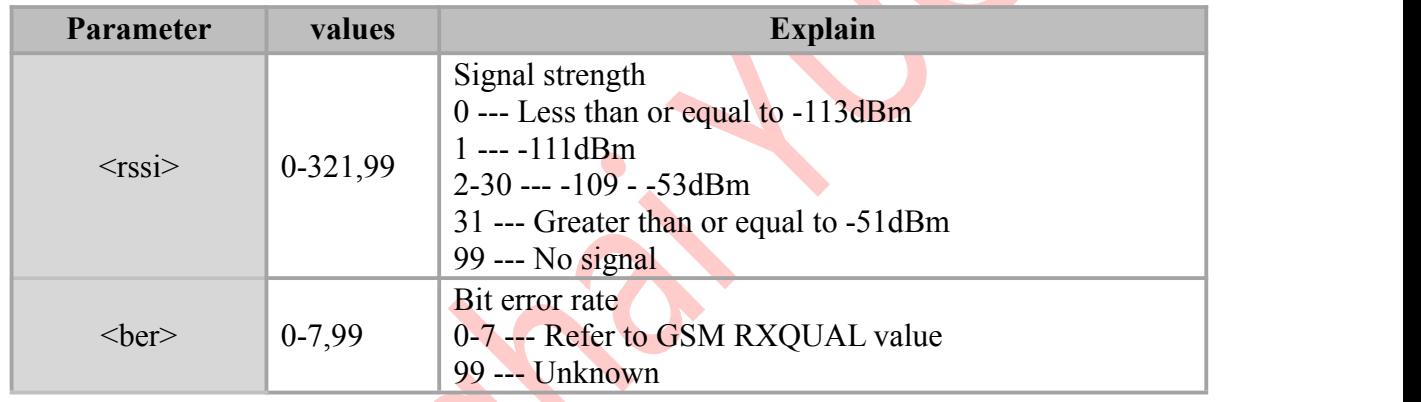

#### **Example**

AT+CSQ

+CSQ: 22,99

OK **OK** *CONTINUES* 

## <span id="page-27-2"></span>**6.2 AT+CEREG: Query registration status**

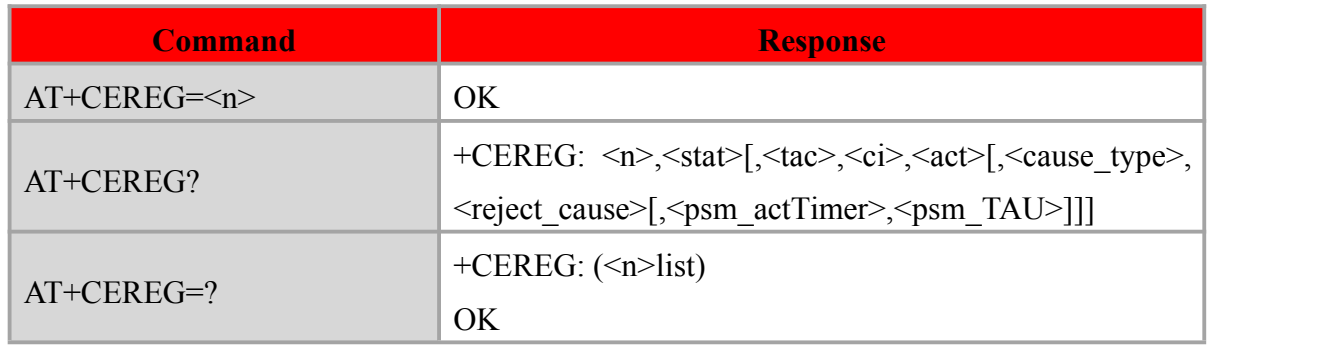

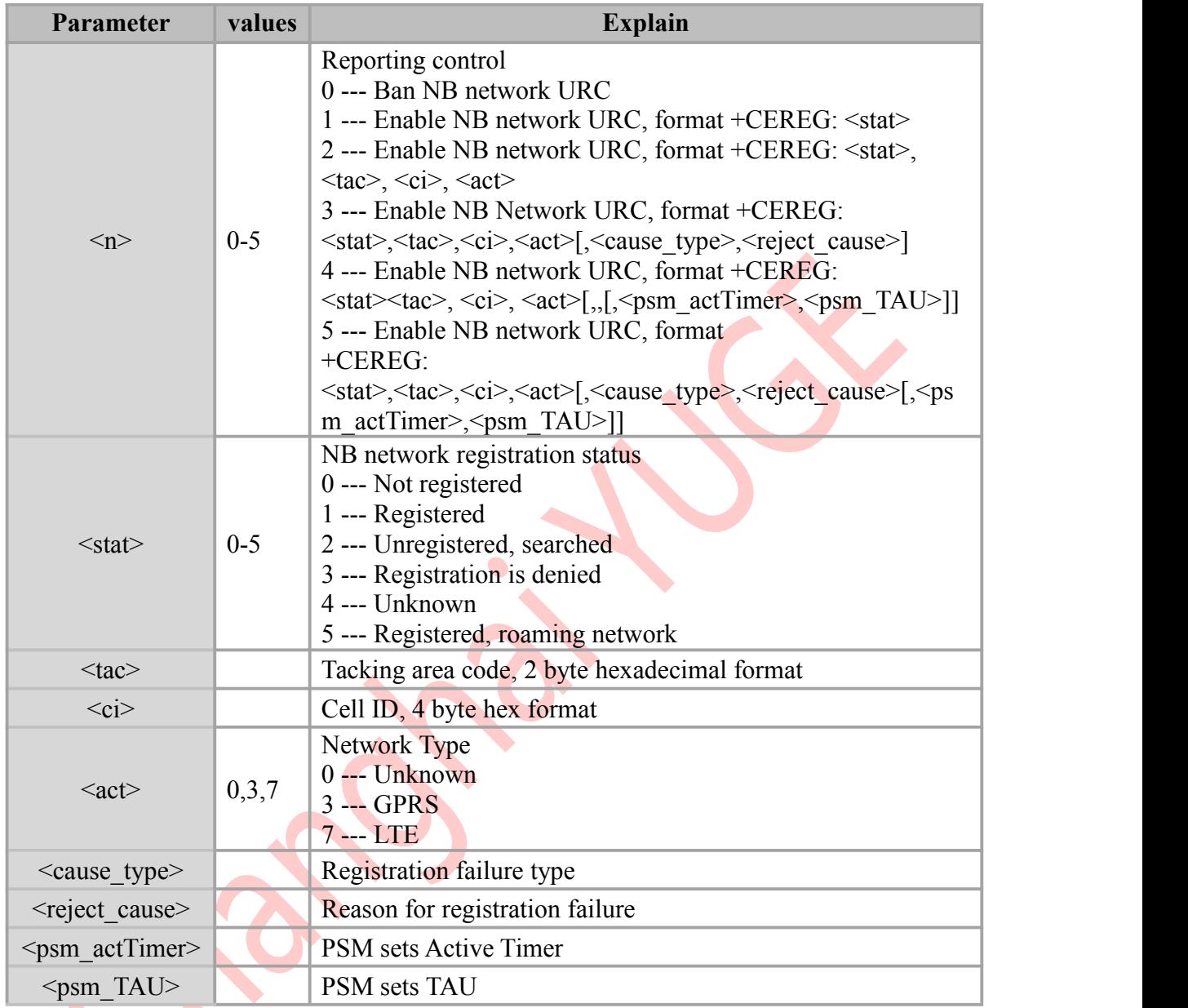

#### **Notes:**

- Set the command to control the +CEREG report event URC. When the NB network registration status changes, the corresponding URC is reported.
- The query command returns the current URC settings and returns the network registration status.
- If the registration is successful,  $\langle \text{cause type} \rangle$ ,  $\langle \text{reject cause} \rangle$  is not reported.
- If PSM is not turned on,  $\epsilon$ psm actTimer $>$ ,  $\epsilon$ psm TAU $>$  is not reported.

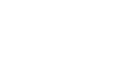

#### **Example**

#### AT+CEREG=3

OK **OK** *CONTINUES* 

#### AT+CEREG?

+CEREG: 3, 1,"5be3","b169cd30",7 OK **OK** *CONTINUES* 

# <span id="page-29-0"></span>**6.3 AT+COPS: Query operator**

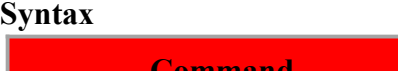

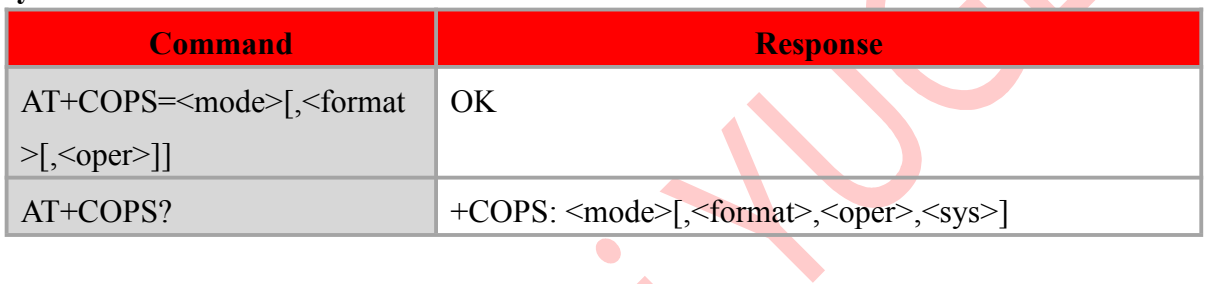

 $\mathbf{r}$ 

#### **Defined values**

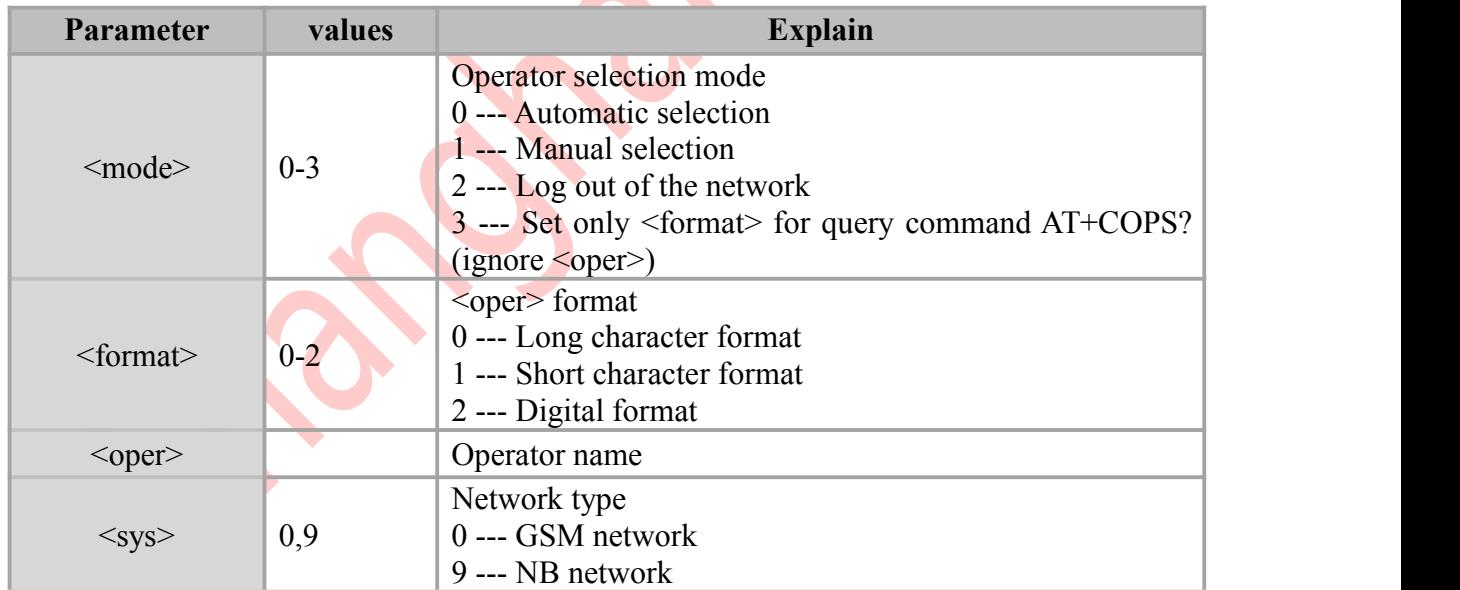

## **Example**

AT+COPS? +COPS: 0,2,"46011", 9 OK **OK** *CONTINUES*  $AT+COPS=3,0$ **OK** 

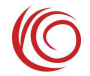

#### AT+COPS?

+COPS: 0,0,"ChinaTelecom", 9 OK

## <span id="page-30-0"></span>**6.4 AT+CPSMS: Set PSM**

#### **Syntax**

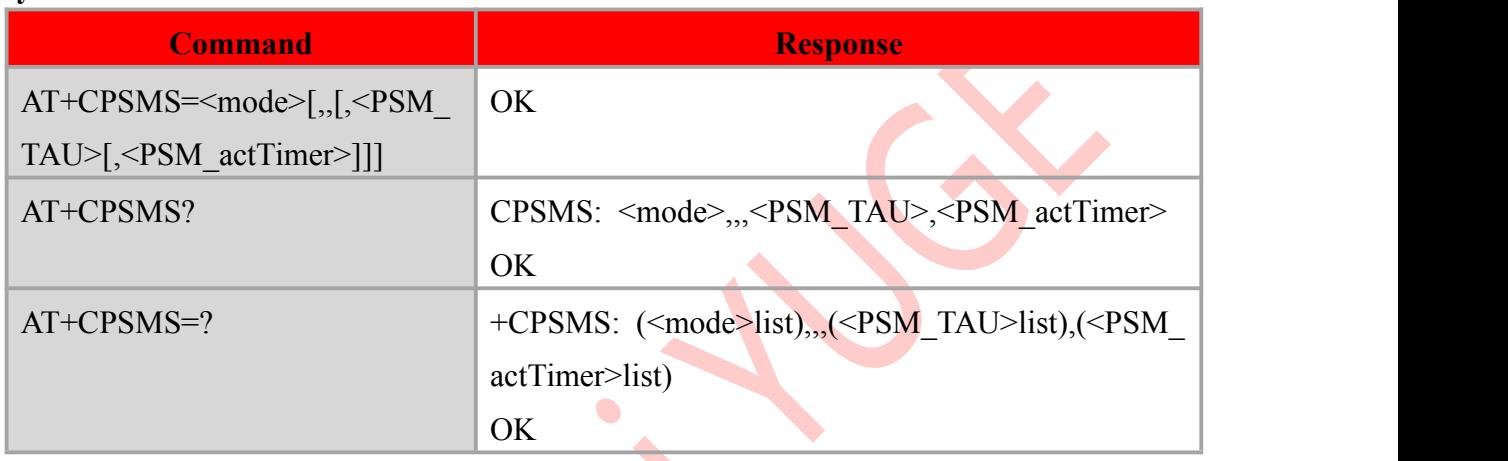

 $\boldsymbol{\lambda}$ 

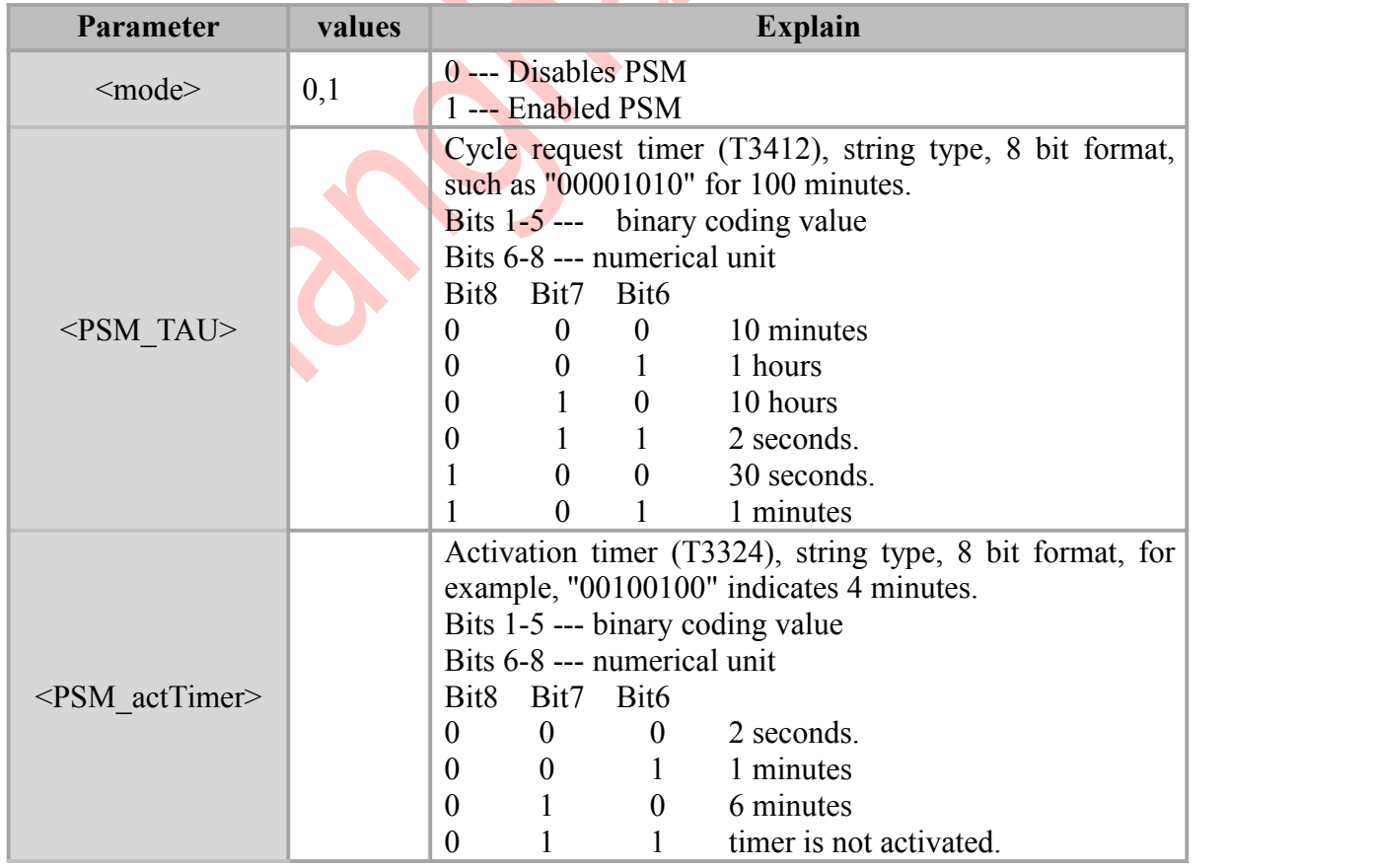

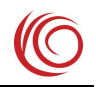

#### **Notes:**

- When PSM is enabled, if the module is idle, the activation timer is started with a value of <PSM\_actTimer>. After the timer has expired, the module enters PSM mode; during PSM, the module does not accept any network pages; only when the periodic request timer expires with a value of <PSM\_TAU>, the module will exit PSM mode.
- The actual values of <PSM\_TAU> and <PSM\_actTimer> are configured by network and module negotiation.

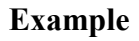

```
AT+CPSMS=1,,,"00000100","00001111" OK OK CONTINUES
AT+CPSMS=0
```
OK **OK** *CONTINUES* 

## <span id="page-31-0"></span>**6.5 AT+CEDRXS: Set eDRX**

#### **Syntax**

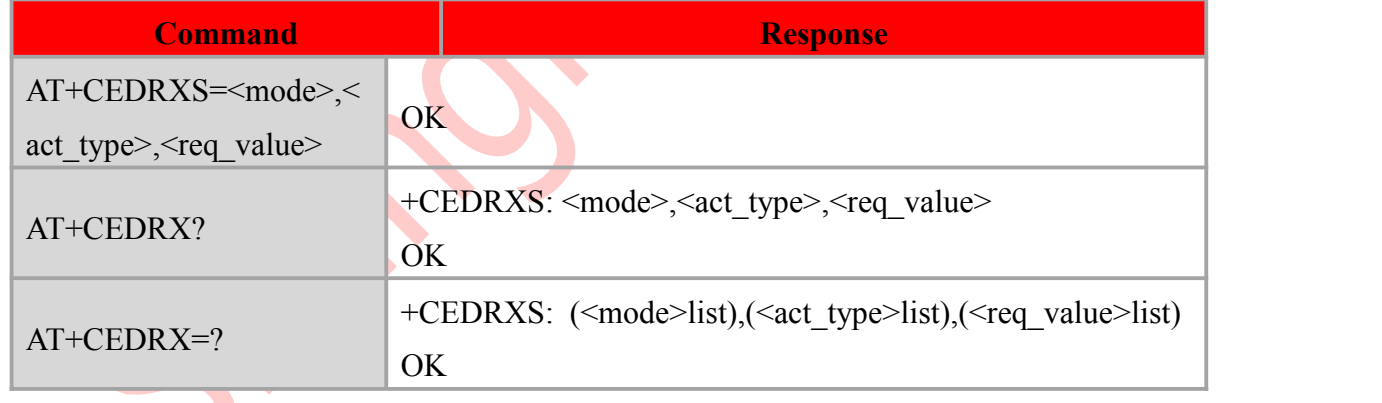

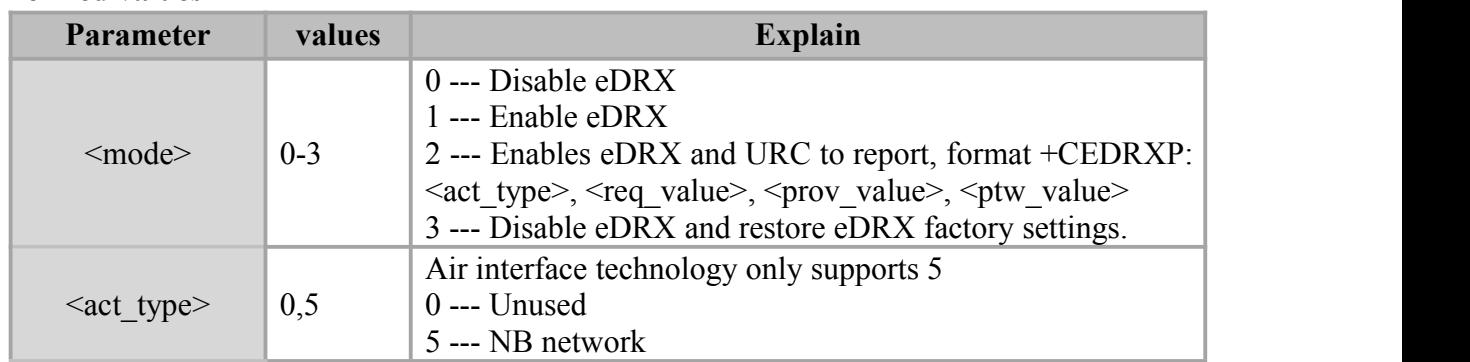

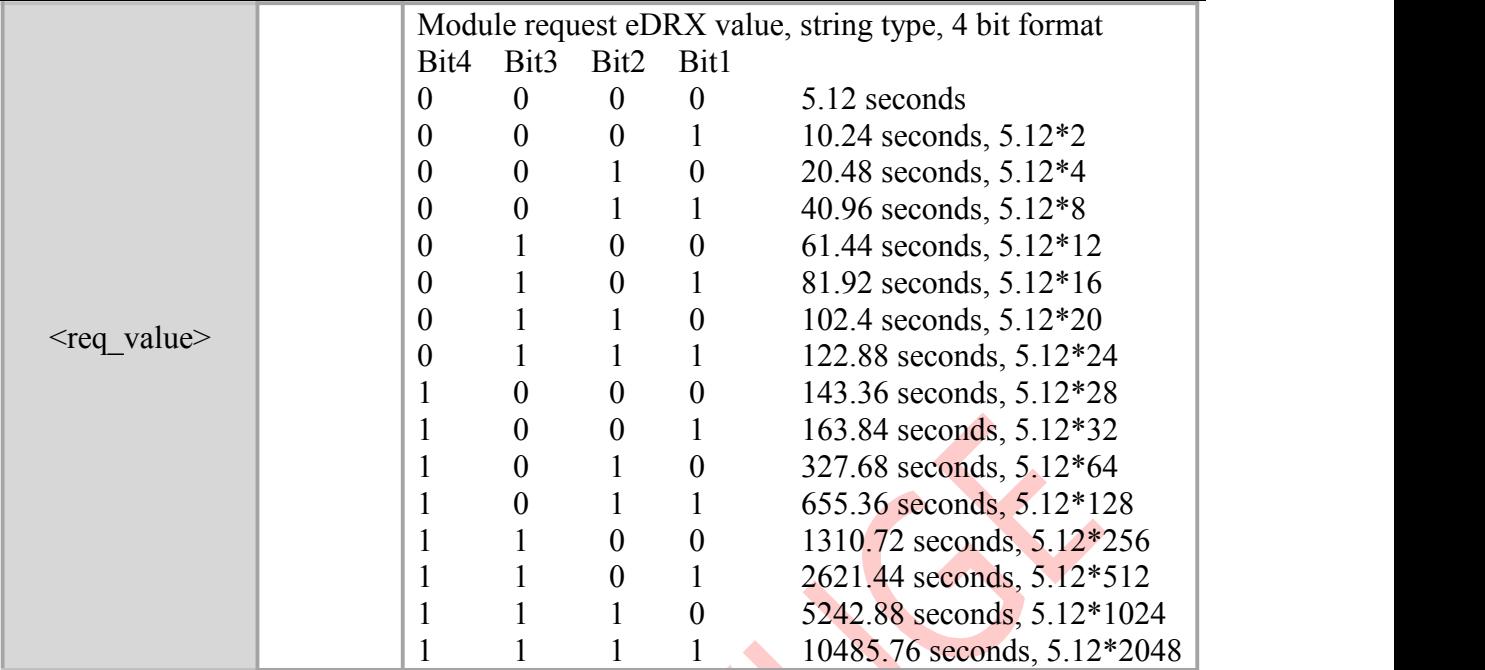

Notes:

- eDRX is an extension of the DRX mechanism. Each eDRX cycle contains several DRX paging cycles, which form a paging time window.
- The actual value of eDRX is configured by network and module negotiation.

#### **Example**

AT+CEDRXS=1,5,"0010" OK **OK** and the second control of the second control of the second control of the second control of the second control of the second control of the second control of the second control of the second control of the second c

#### AT+CEDRXS=0

OK **OK** *CONTINUES* 

## <span id="page-32-0"></span>**6.6 AT+CEDRXRDP: Query eDRX status**

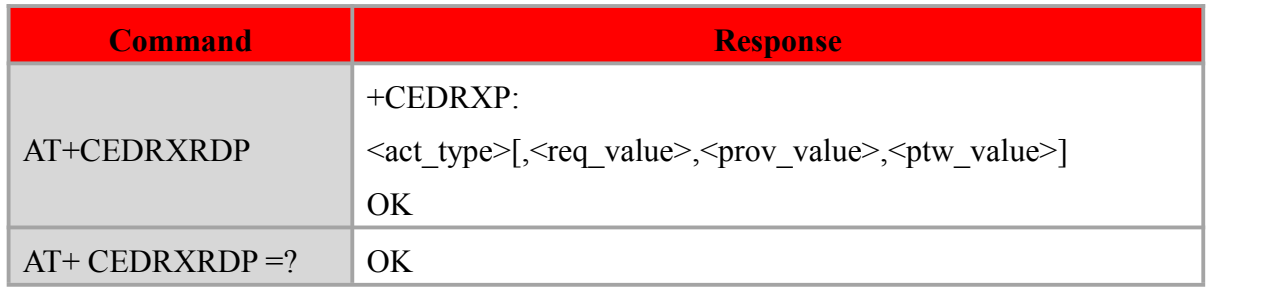

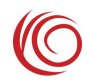

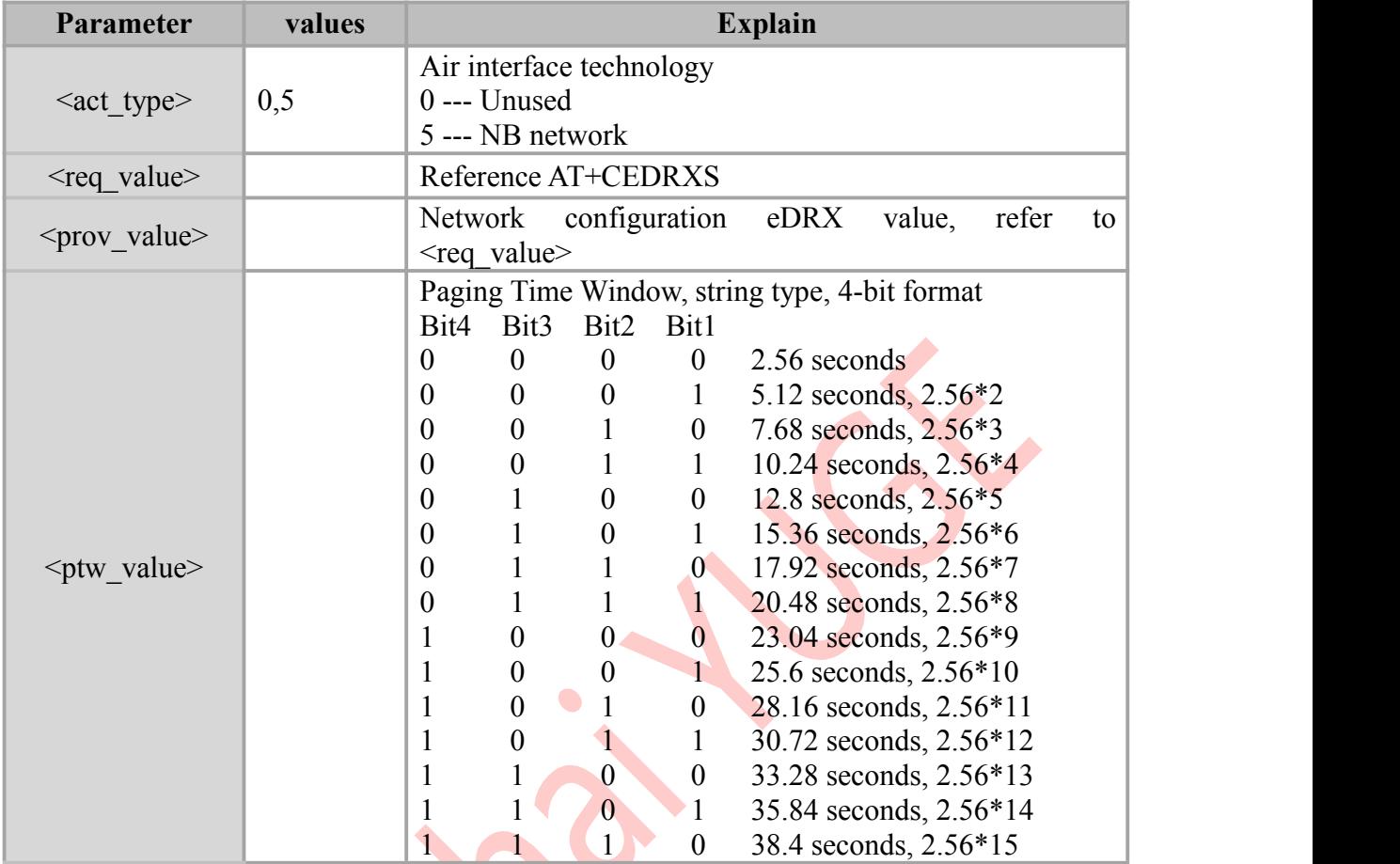

Note:

 $\bullet$  If eDRX is not enabled, return to +CEDRXP: 0

#### **Example**

#### AT+CEDRXRDP

+CEDRXRDP: 5, 000, 0000, 0000

OK **OK** *CONTINUES* 

## <span id="page-33-0"></span>**6.7 AT+CSCON: Query connection status**

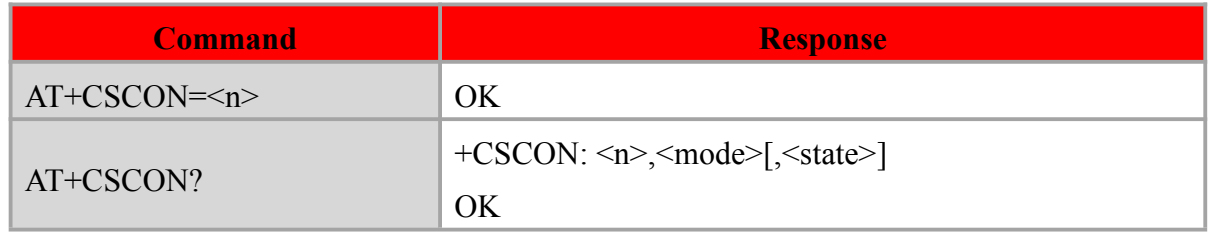

RDA LPM2100 AT command manual

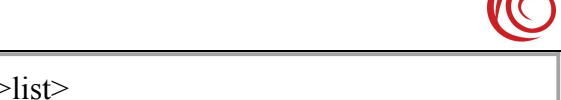

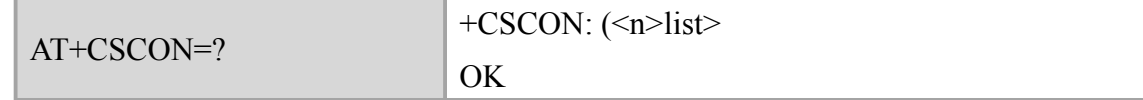

#### **Defined values**

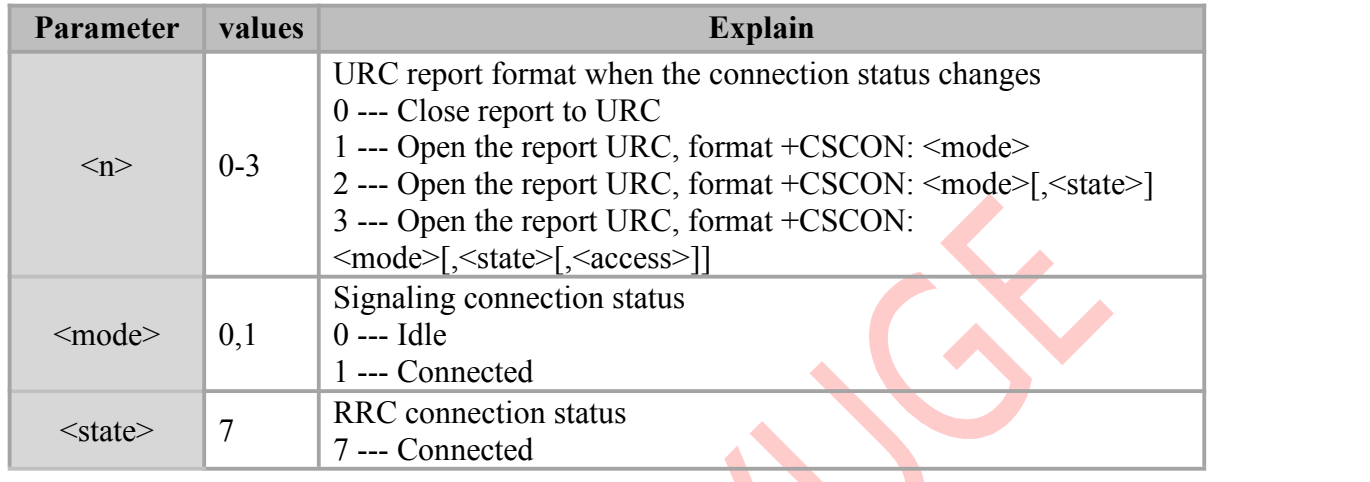

### **Example**

AT+CSCON?

+CSCON: 1, 1

OK

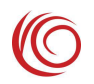

## <span id="page-35-0"></span>**Chapter 7. Data field command**

## <span id="page-35-1"></span>**7.1 AT+CGATT: network attachment**

#### **Syntax**

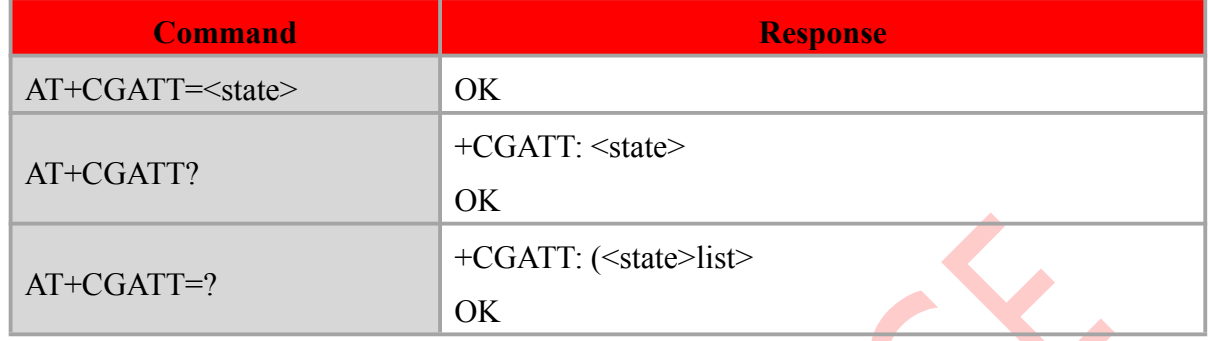

#### **Defined values**

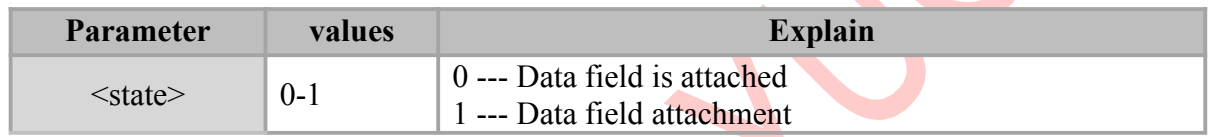

 $\bullet$ 

#### **Note**:

 After the network registration is successful, the automatic data domain attachment will occur.

#### **Example**

AT+CGATT?

+CGATT: 1

OK **OK** *CONTINUES* 

## <span id="page-35-2"></span>**7.2 AT+CGDCONT: Define PDP**

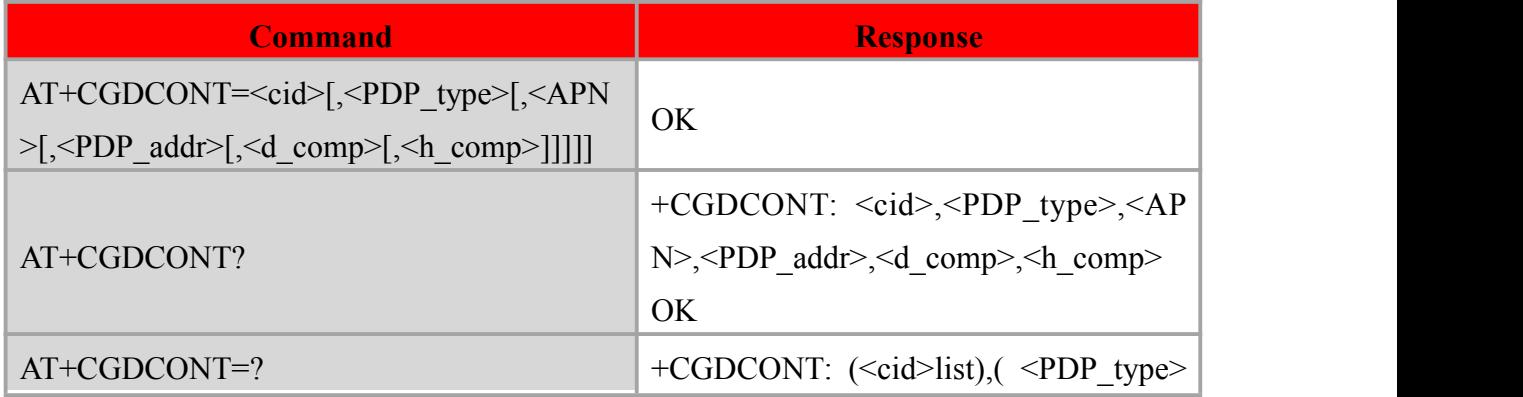

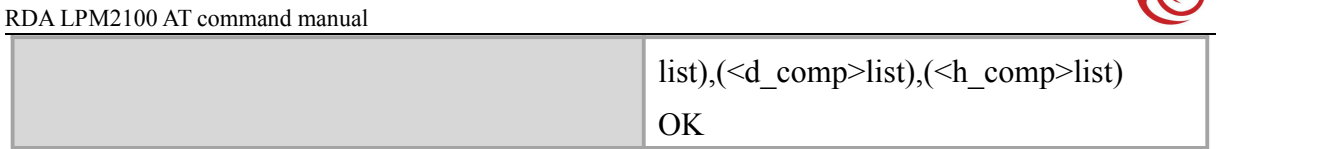

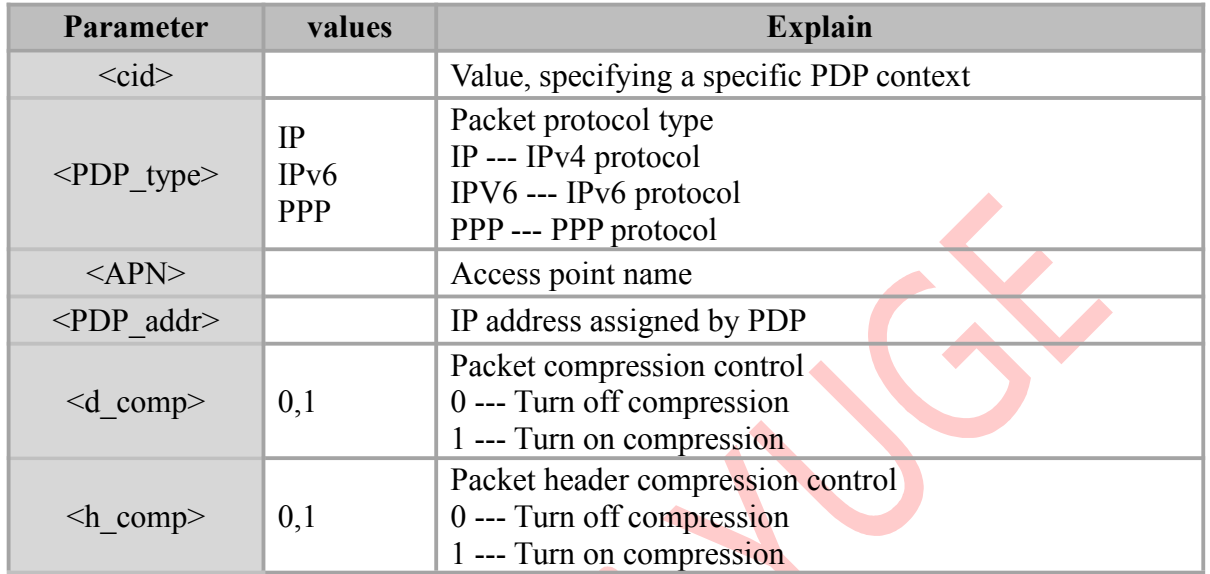

#### **Example**

#### AT+CGDCONT=1,"IP","ctnb"

OK **OK** and the second control of the second control of the second control of the second control of the second control of the second control of the second control of the second control of the second control of the second c

#### AT+CGDCONT?

+CGDCONT:1,"IP","ctnb","0.0.0.0",0,0

#### OK **OK** *CONTINUES*

## <span id="page-36-0"></span>**7.3 AT+CGACT: Activate PDP**

### **Syntax**

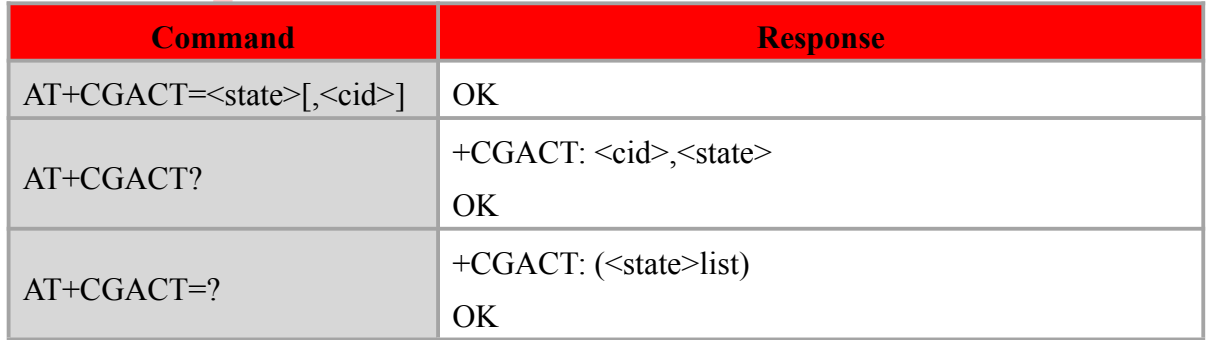

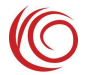

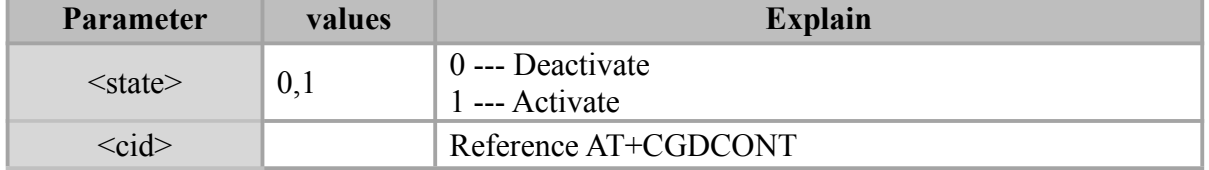

#### **Example**

AT+CGACT=1

OK **OK** *CONTINUES* 

#### AT+CGDCONT?

```
+CGDCONT:1,"IP","ctnb","10.160.71.41",0,0
```
OK **OK** and the second control of the second control of the second control of the second control of the second control of the second control of the second control of the second control of the second control of the second c

## <span id="page-37-0"></span>**7.4 AT+CGPADDR: Query PDP address**

#### **Syntax**

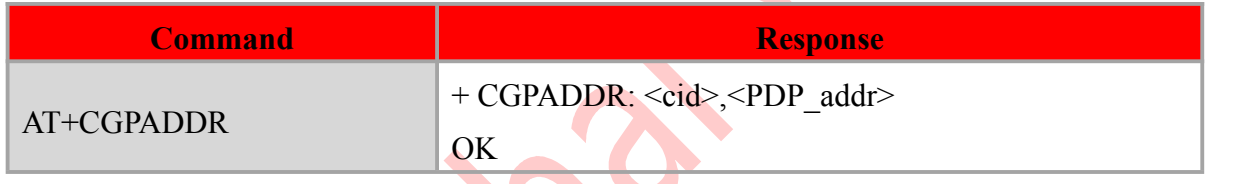

#### **Defined values**

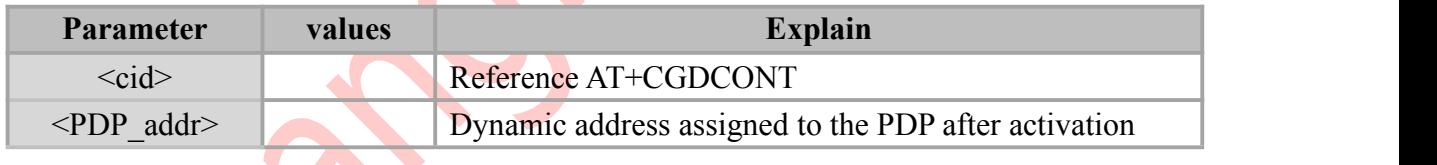

#### **Example**

```
AT+CGPADDR
+CGPADDR: 1,"10.250.0.173" OK OK CONTINUES
```
## <span id="page-37-1"></span>**7.5 AT+CDNSCFG: Configure DNS server**

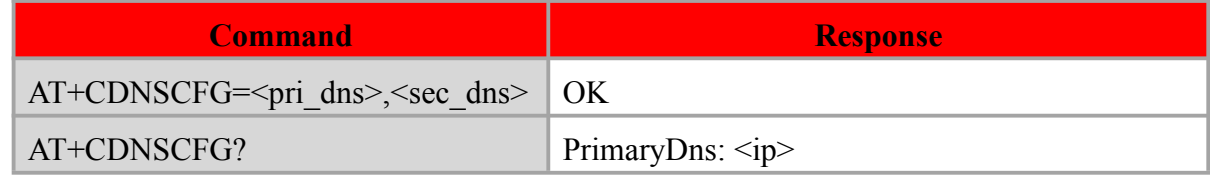

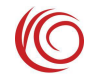

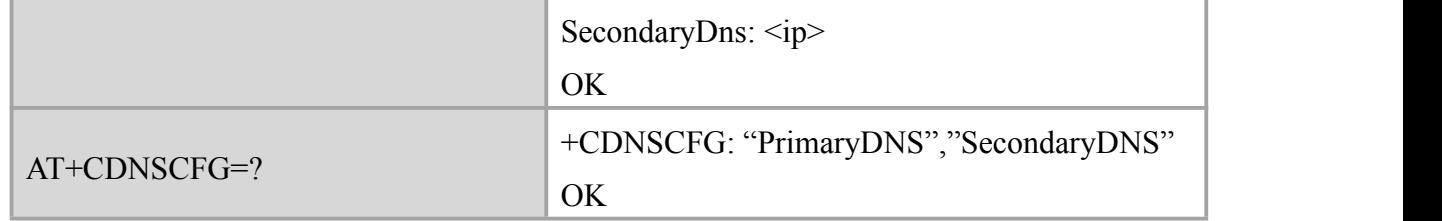

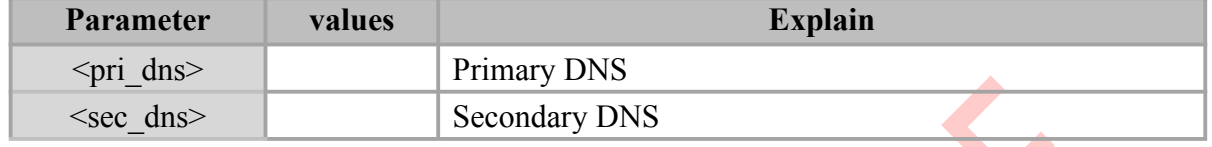

#### **Notes:**

- Returns 0.0.0.0 when DNS is empty
- Generally, the network will configure DNS after activating the PDP.

#### **Example**

AT+CDNSCFG?

PrimaryDns: <218.4.4.4>

SecondaryDns: <218.2.2.2> OK **OK** *CONTINUES* 

## <span id="page-38-0"></span>**7.6 AT+CDNSGIP: Domain Name Resolution**

#### **Syntax**

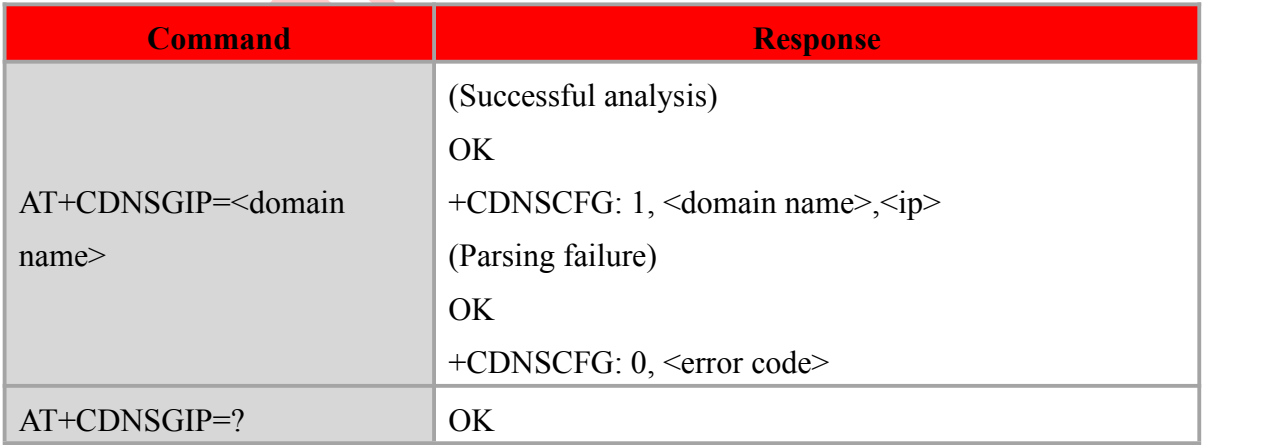

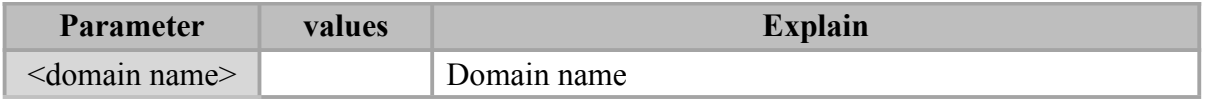

RDA LPM2100 AT command manual

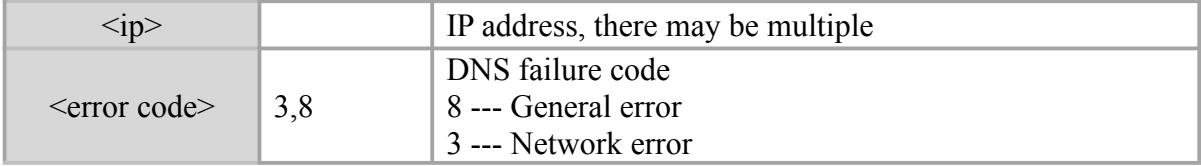

 $\bullet$ 

#### **Example**

AT+CDNSGIP="www.qq.com" OK **OK** *CONTINUES* 

+CDNSGIP: 1,"www.qq.com","180.163.26.39"

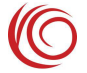

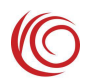

## <span id="page-40-0"></span>**Chapter 8. TCP/IP command**

## <span id="page-40-1"></span>**8.1 AT+CIPMUX: Set the connection mode**

#### **Syntax**

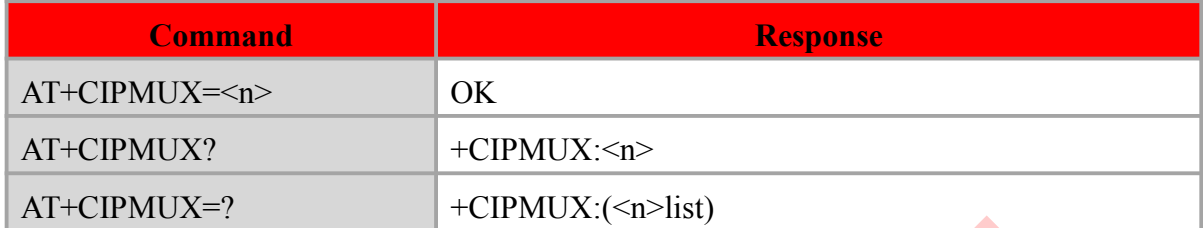

#### **Defined values**

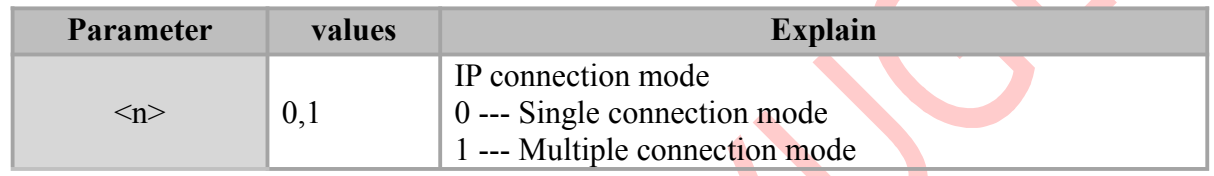

#### **Example**

#### AT+CIPMUX=1

OK **OK** *CONTINUES* 

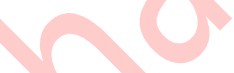

## <span id="page-40-2"></span>**8.2 AT+CIPSTATUS: Query IP connection status**

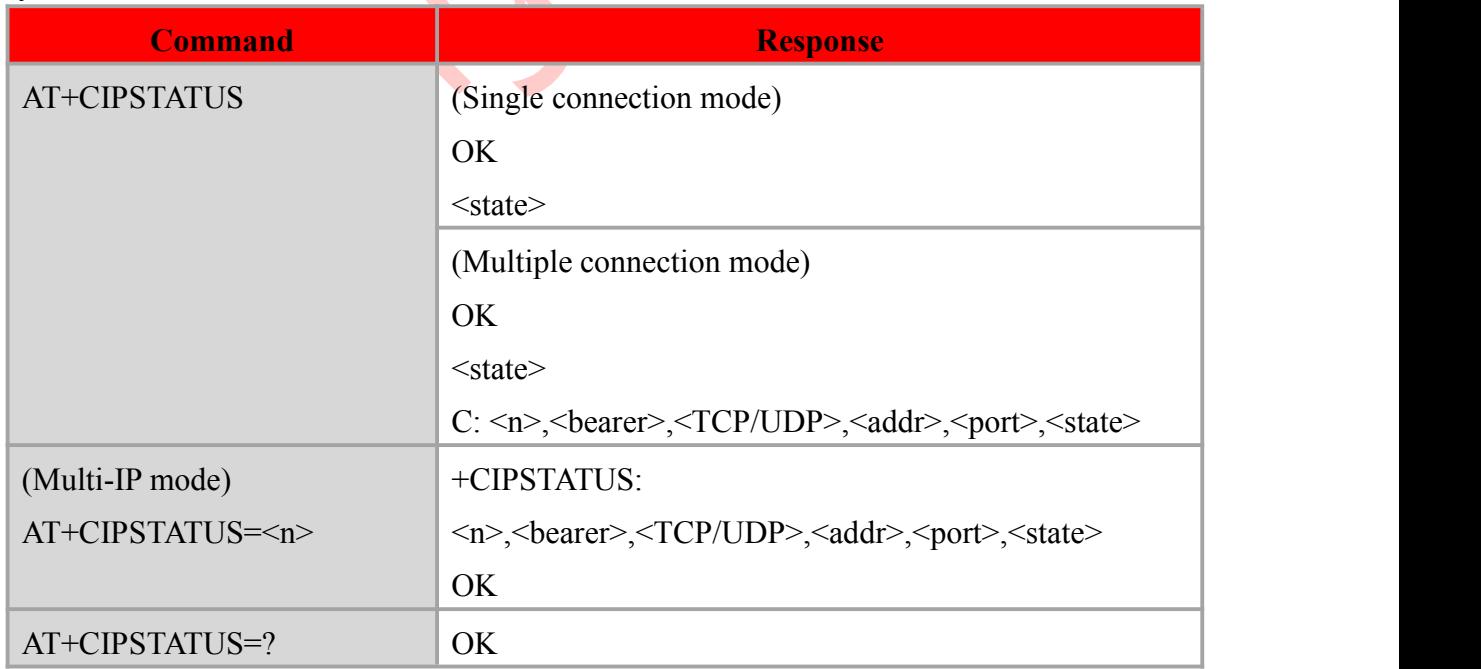

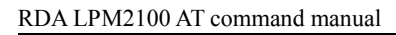

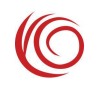

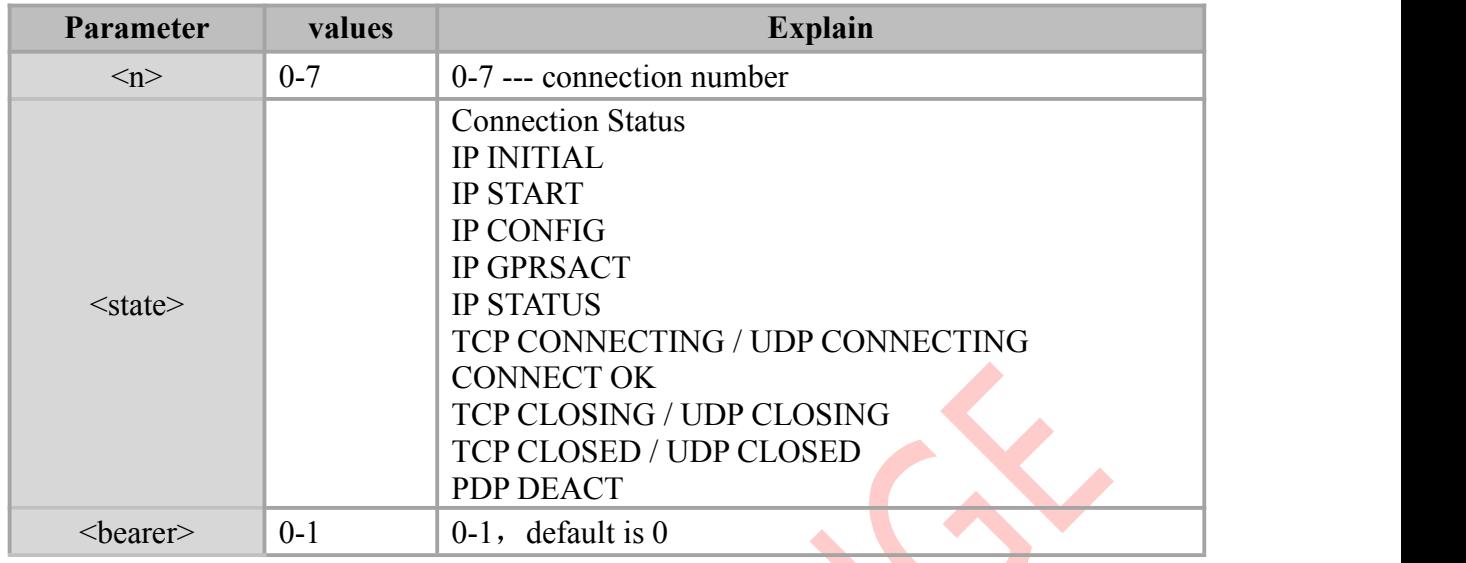

#### **Example**

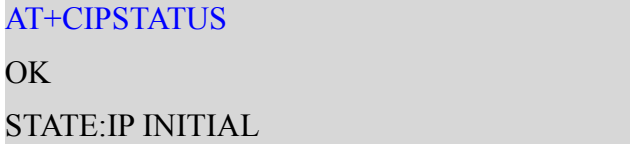

## <span id="page-41-0"></span>**8.3 AT+CIPMODE: Set the transmission mode**

 $\blacktriangle$ 

### **Syntax**

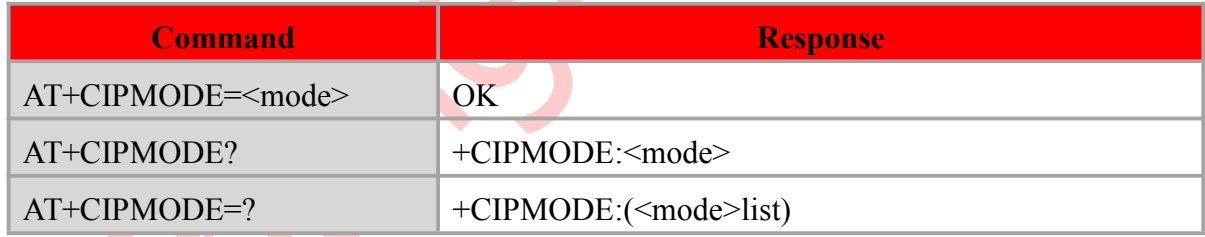

#### **Defined values**

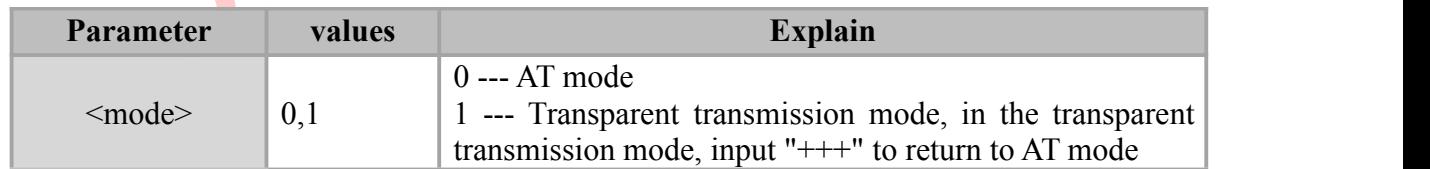

#### **Example**

#### AT+CIPMODE=0

OK

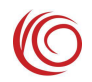

## <span id="page-42-0"></span>**8.4 AT+CIPSTART: Initiate an IP connection**

#### **Syntax**

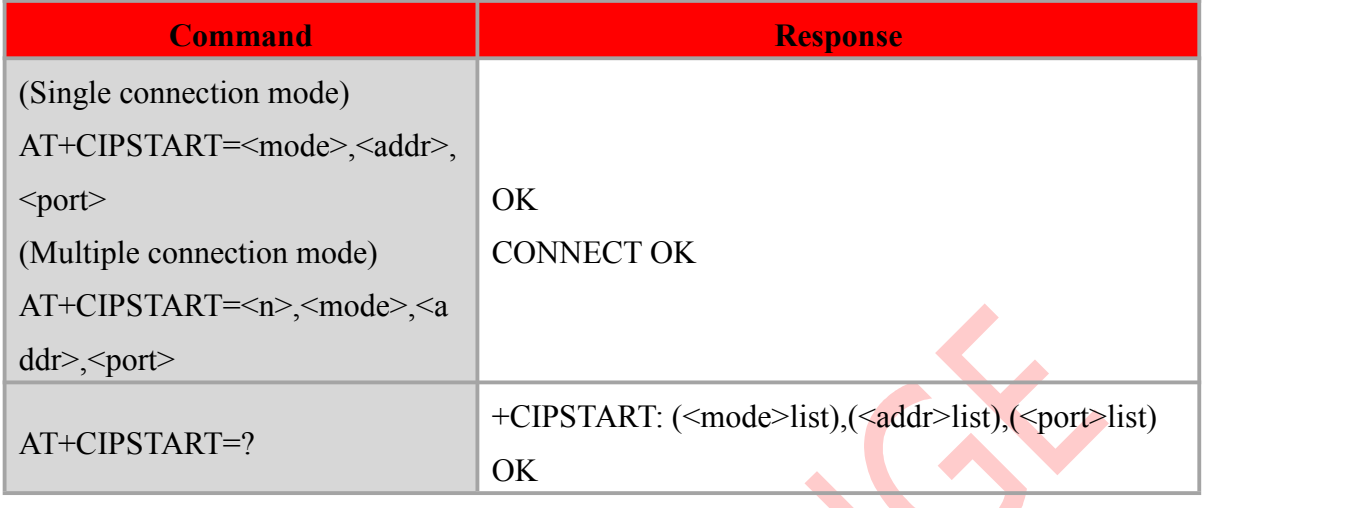

#### **Defined values**

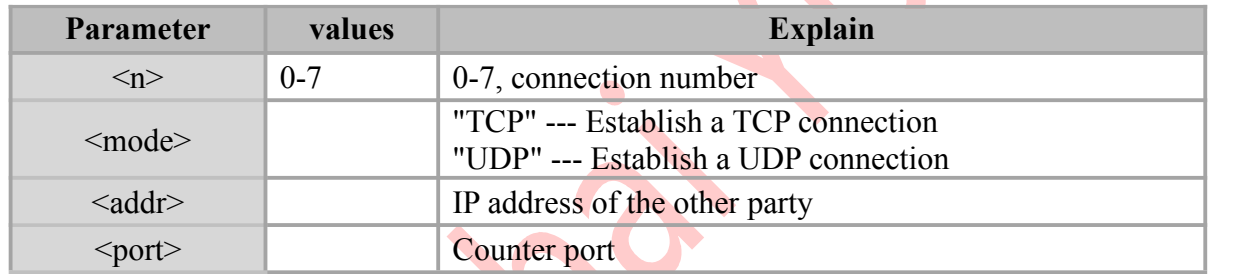

#### **Example**

#### AT+CIPSTART="TCP","121.41.100.43",1234

OK **OK** *CONTINUES* 

CONNECT OK

## <span id="page-42-1"></span>**8.5 AT+CIPSEND: Send data**

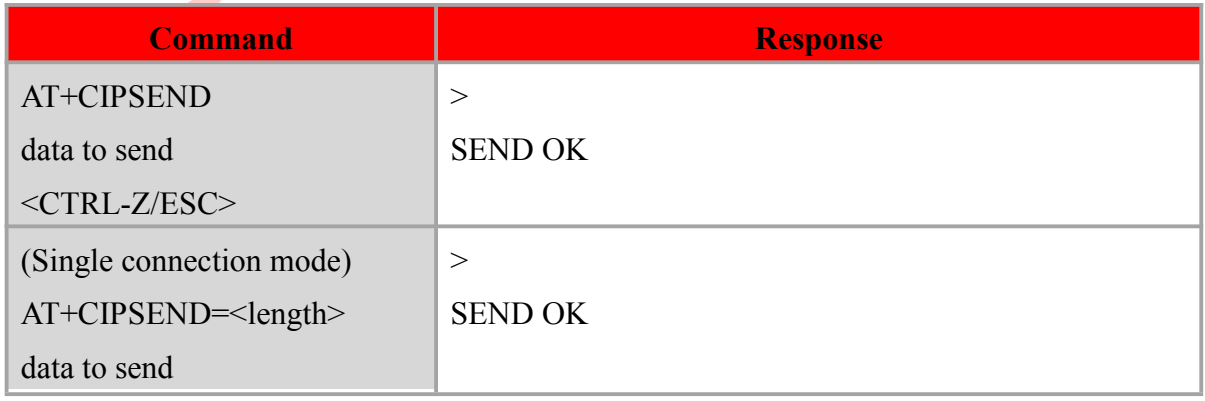

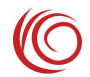

(Multiple connection mode) AT+CIPSEND=<n>,<length> data to send

Sending is completed in two steps. First, the command is issued, waiting for the module to reply "><SPACE>"; then the data is sent. If there is no length parameter, it ends with <CTRL-Z>, and there is a length parameter to send the specified length data.

#### **Defined values**

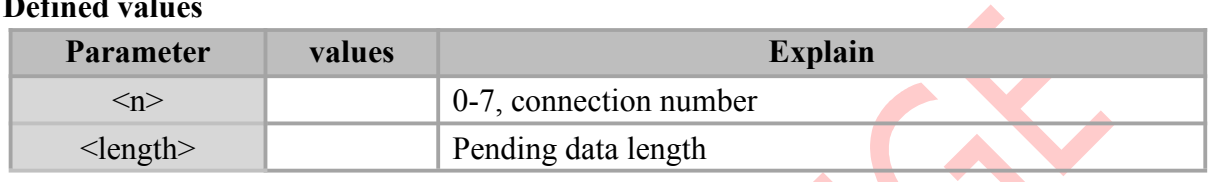

 $\Delta$ 

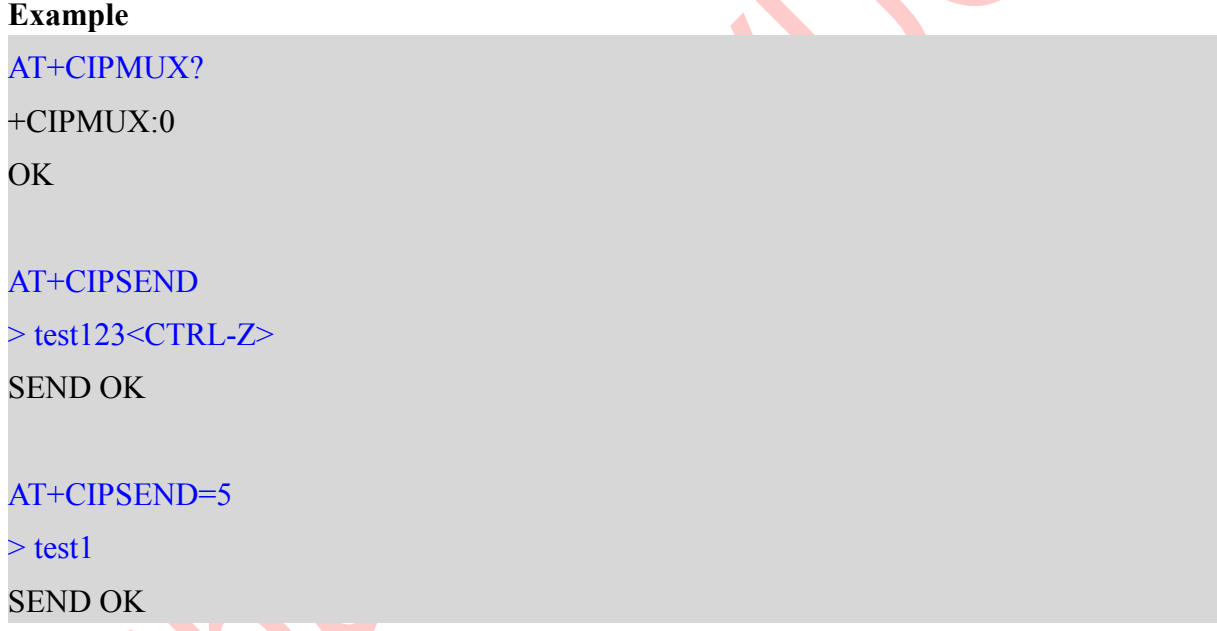

## <span id="page-43-0"></span>**8.6 AT+CIPACK: Send data statistics**

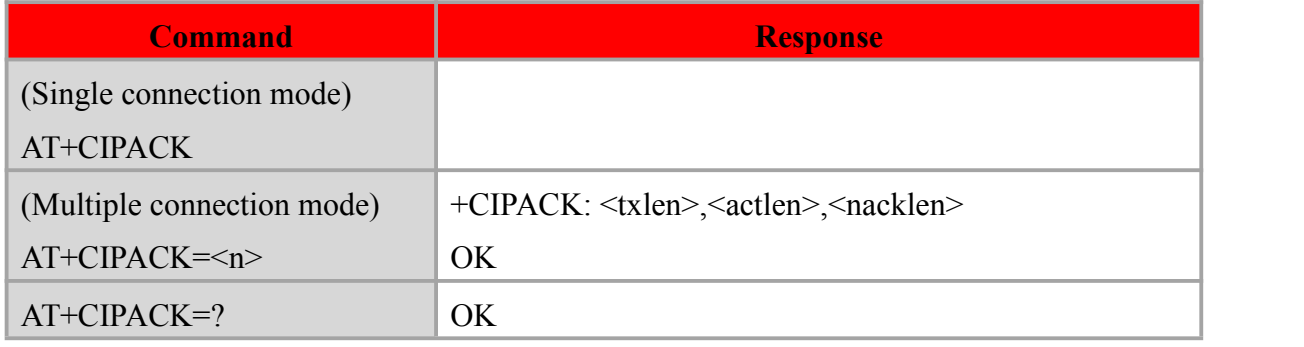

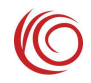

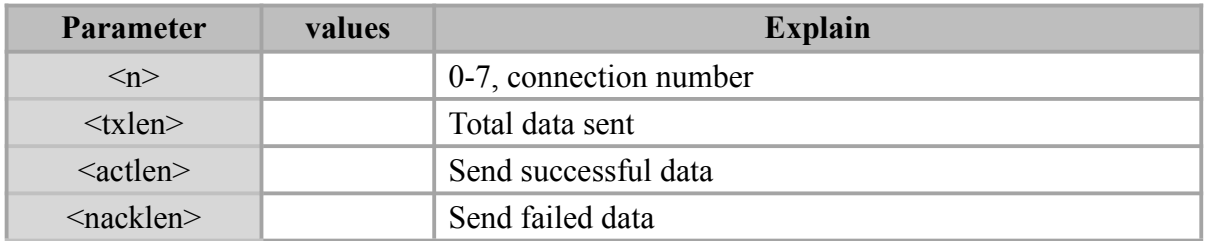

#### **Example**

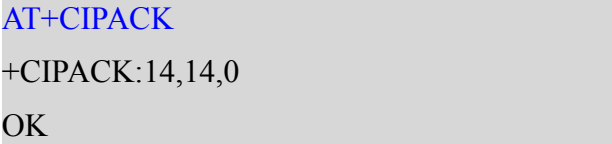

## <span id="page-44-0"></span>**8.7 AT+CIPRXGET: Receive data**

#### **Syntax**

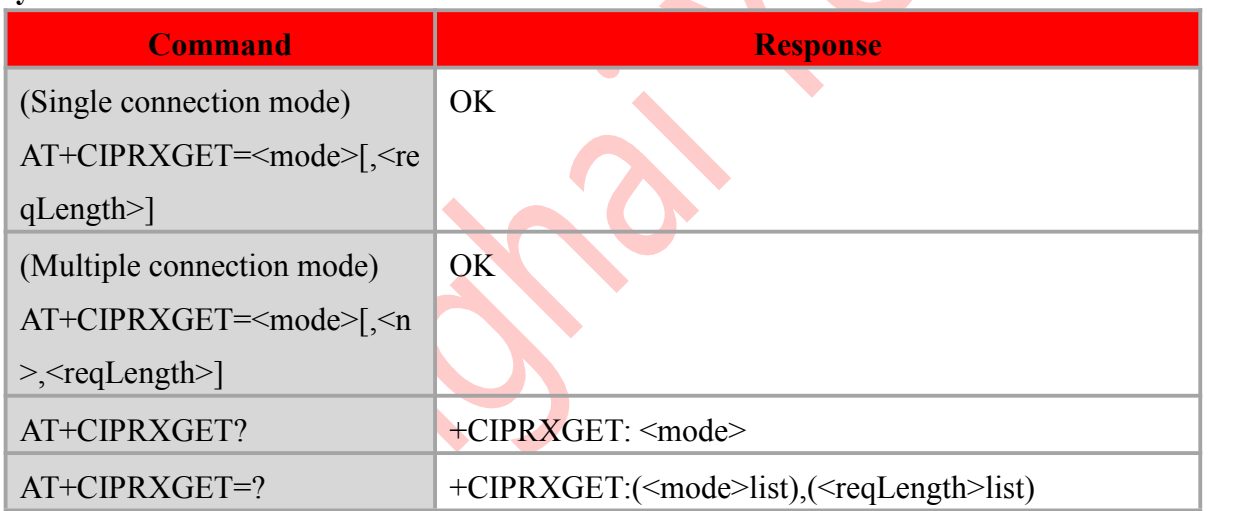

To use manual reception, you must first set it to 1; then use 2 or 3 to receive, use 4 to

query.

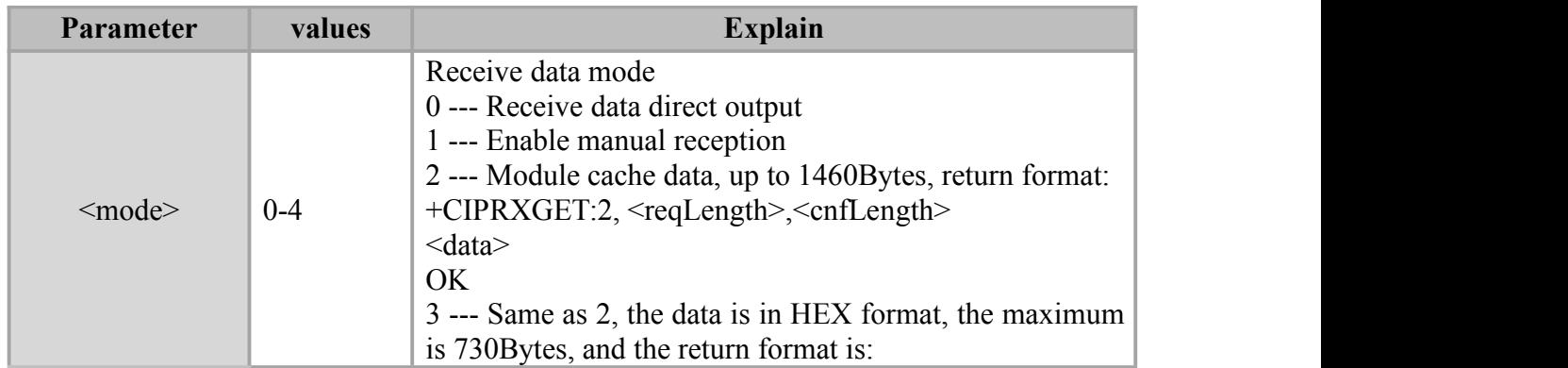

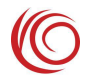

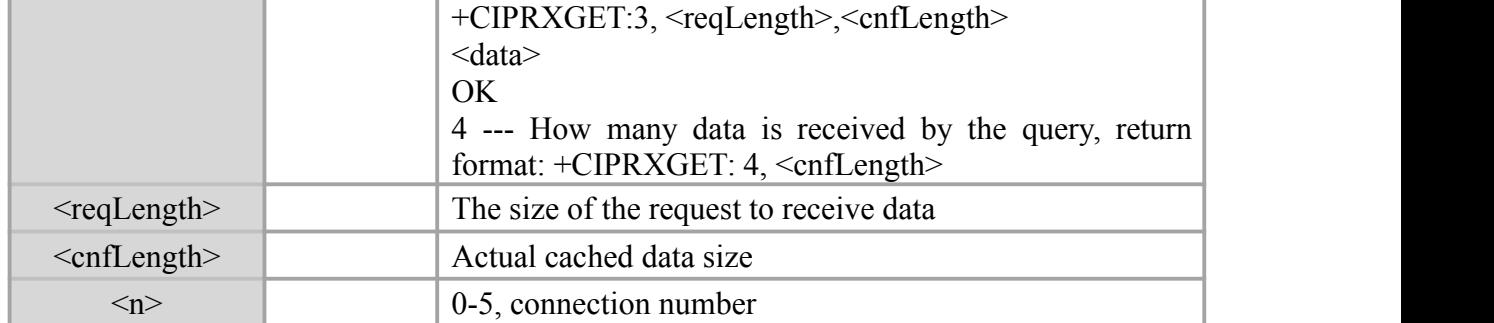

#### **Example**

AT+CIPRXGET=1

OK<br>….

#### AT+CIPRXGET=4

+CIPRXGET:4,7 OK **OK** *CONTINUES* 

#### AT+CIPRXGET=2,7

```
+CIPRXGET:2,7,7
test678
OK OK CONTINUES
```
## <span id="page-45-0"></span>**8.8 AT+CIPCLOSE: End IP connection**

#### **Syntax**

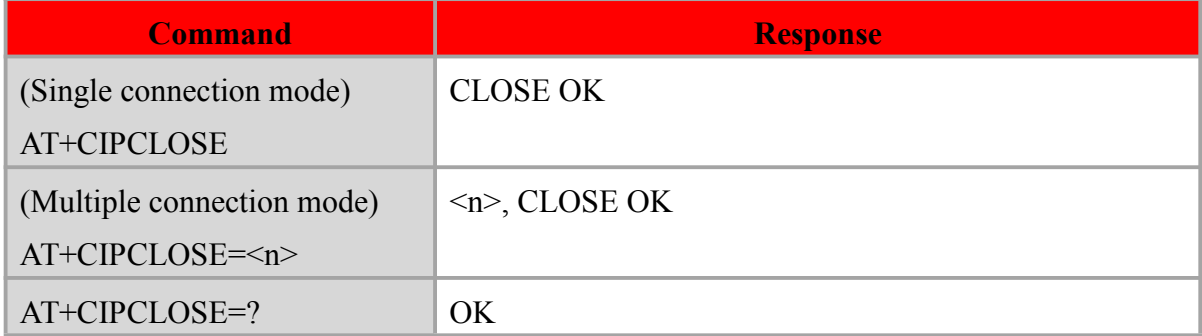

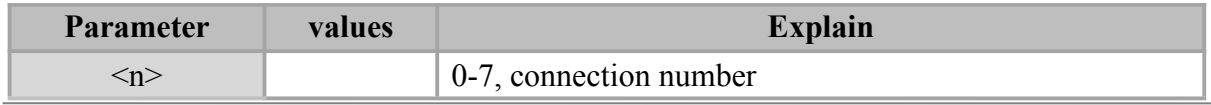

#### **Example**

AT+CIPCLOSE

CLOSE OK

## <span id="page-46-0"></span>**8.9 AT+CIPSHUT: End network connection**

#### **Syntax**

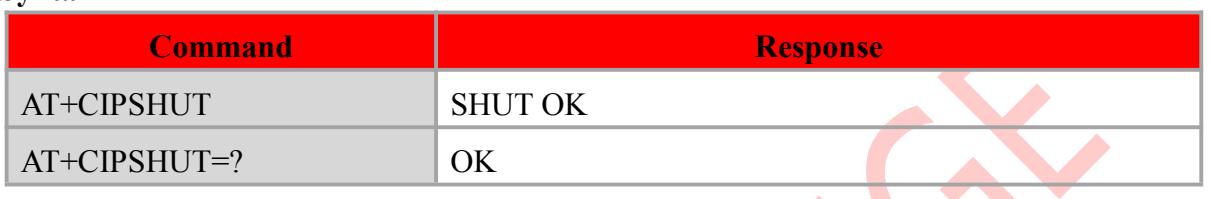

 $\bullet$ 

#### **Example**

AT+CIPSHUT

SHUT OK

## <span id="page-46-1"></span>**8.10 AT+CLPORT: Set local port**

#### **Syntax**

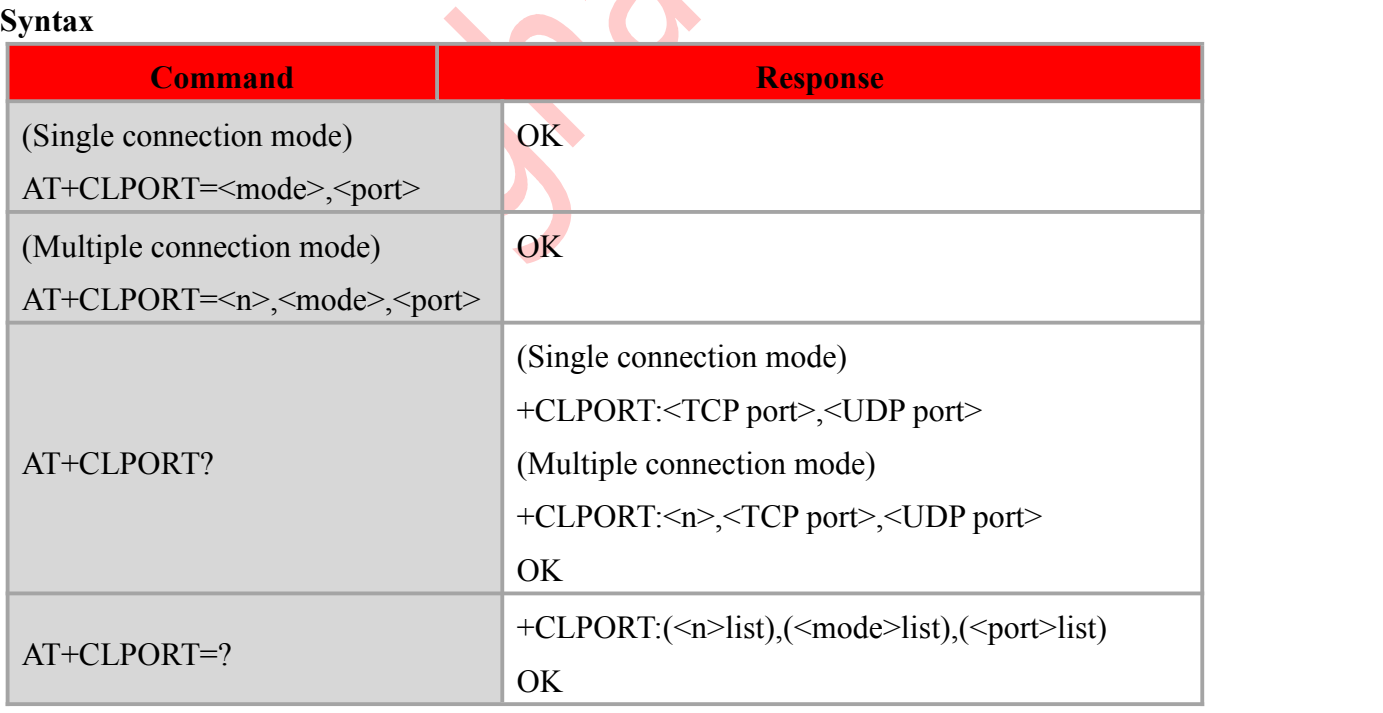

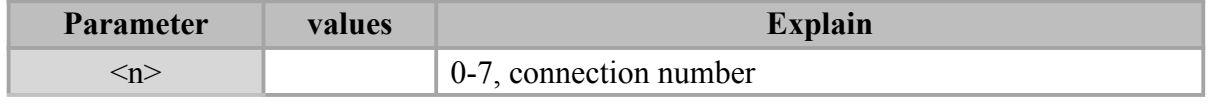

RDA LPM2100 AT command manual

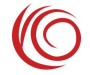

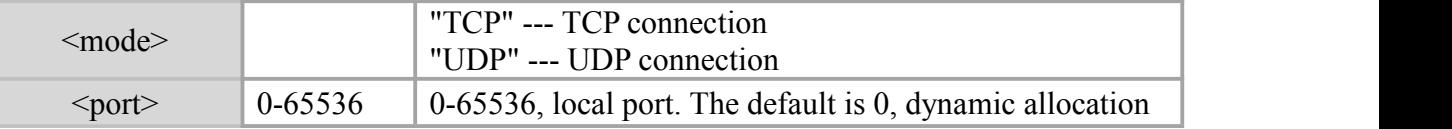

#### **Example**

AT+CLPORT="TCP",23400

OK **OK** *CONTINUES* 

#### AT+CLPORT?

```
+CLPORT:TCP:23400,UDP:0
OK OK CONTINUES
```
## <span id="page-47-0"></span>**8.11 AT+CIPSPRT: Set send prompt**

#### **Syntax**

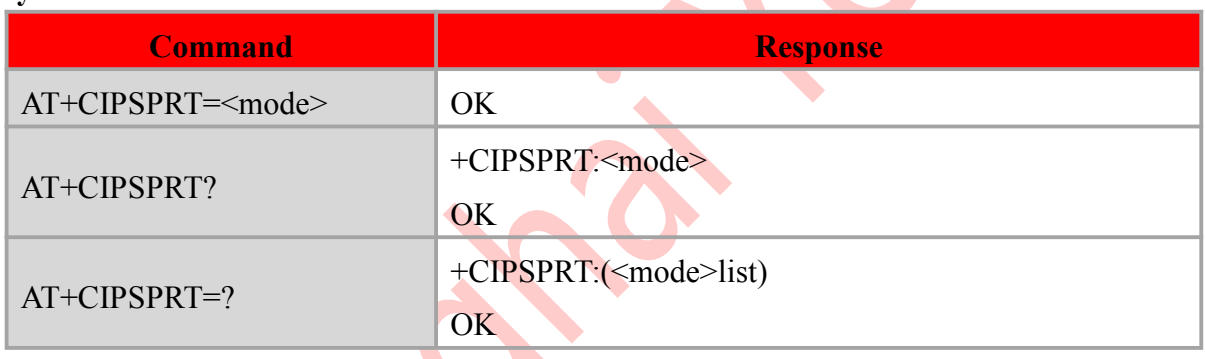

#### **Defined values**

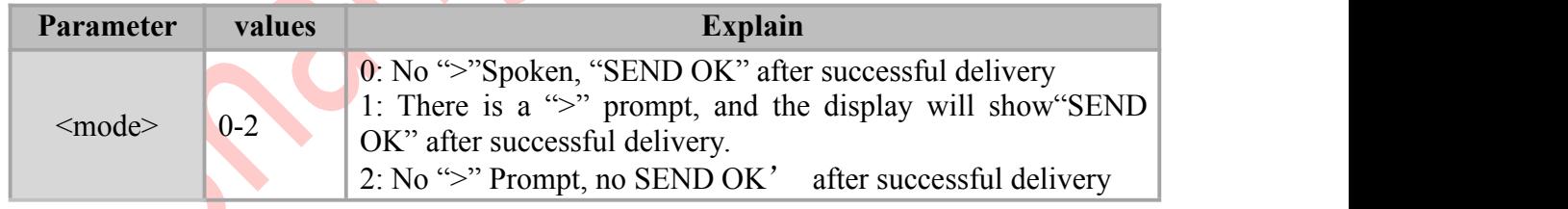

#### **Example**

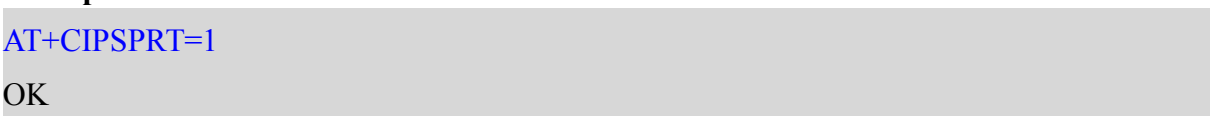

## <span id="page-47-1"></span>**8.12 AT+CIPHEAD: Set the receive header format**

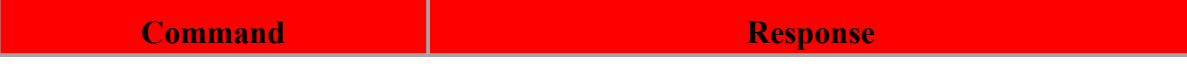

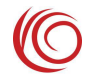

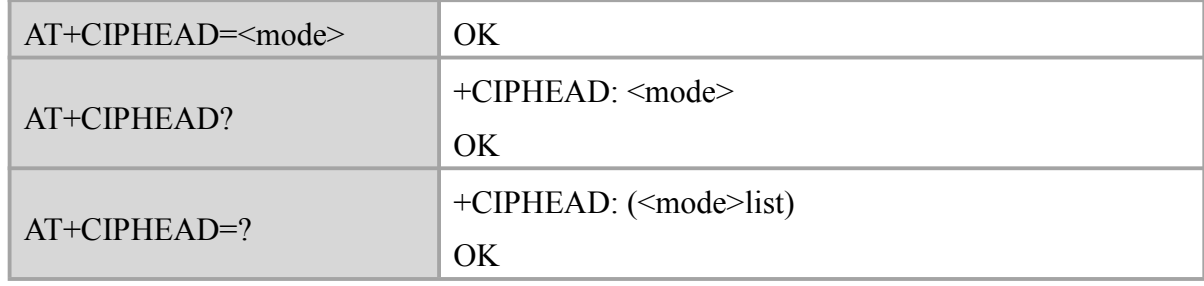

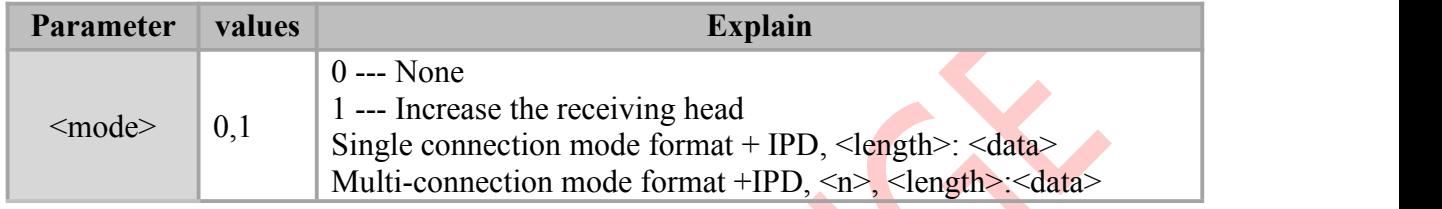

#### **Example**

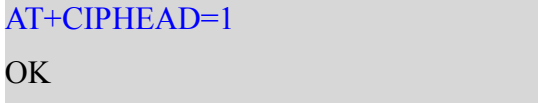

#### +IPD,7:test123

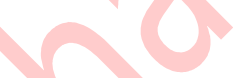

## <span id="page-48-0"></span>**8.13 AT+CIPSHOWTP: Set the receiver display protocol**

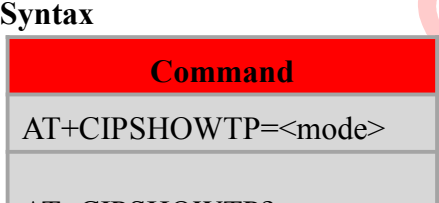

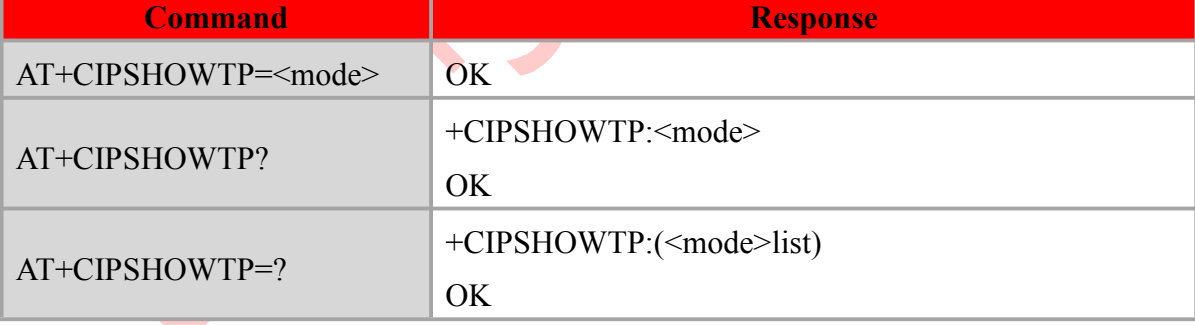

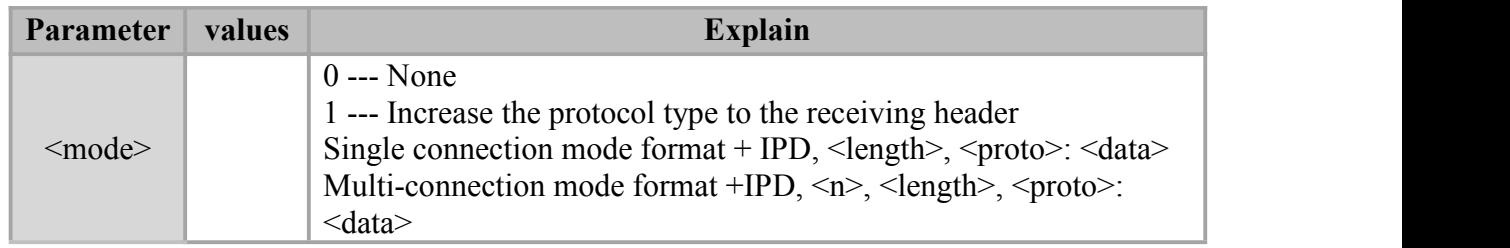

#### **Example**

AT+CIPSHOWTP=1

OK **OK** *CONTINUES* 

+IPD,7,TCP:test123

## <span id="page-49-0"></span>**8.14 AT+CIPSRIP: Set the display IP address**

#### **Syntax**

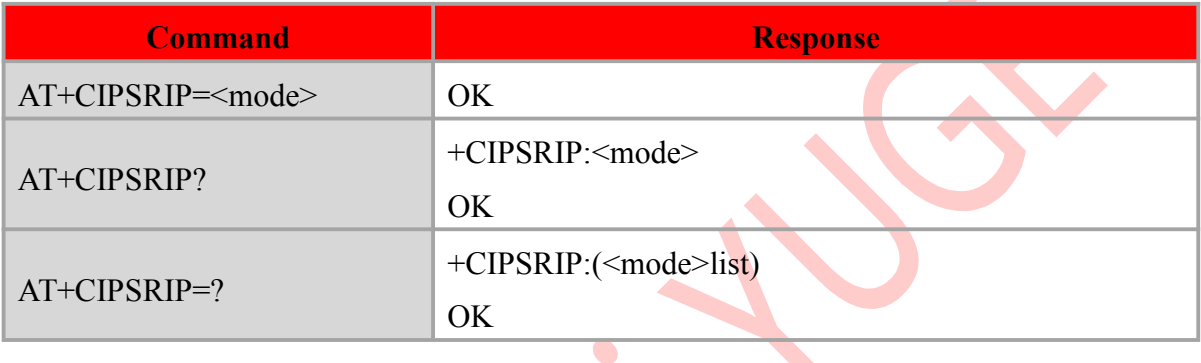

#### **Defined values**

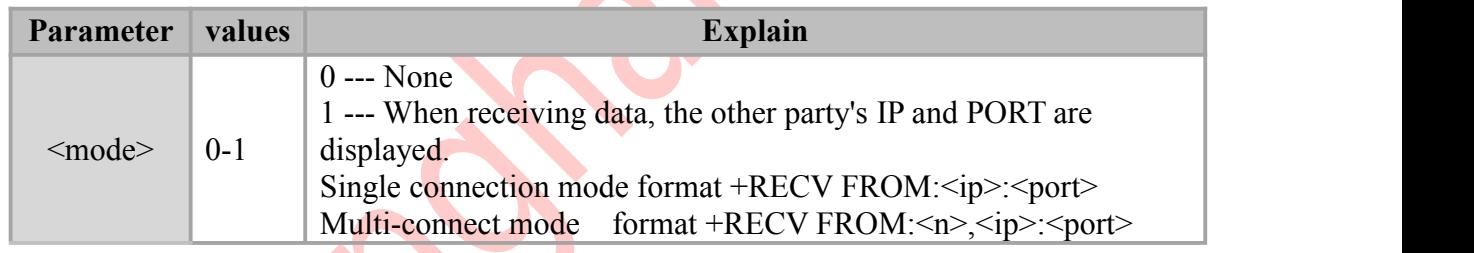

 $\mathbf{r}$ 

#### **Example**

AT+CIPSRIP=1

OK **OK** *CONTINUES* 

+RECV FROM:121.41.100.43:1234 +IPD,7,TCP:test123

## <span id="page-49-1"></span>**8.15 AT+CIPCCFG: Set the transparent transmission parameters**

#### **Syntax**

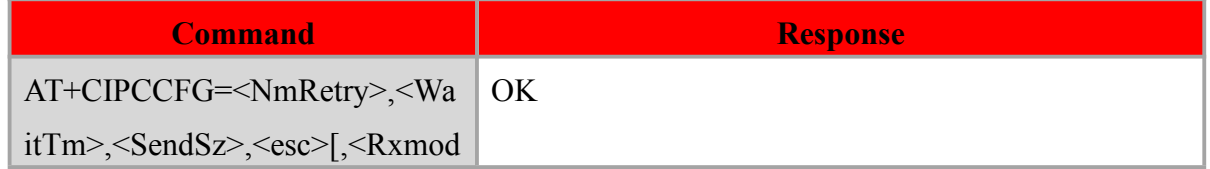

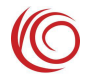

 $\blacktriangleright$ 

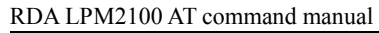

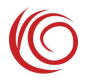

 $\blacktriangleright$ 

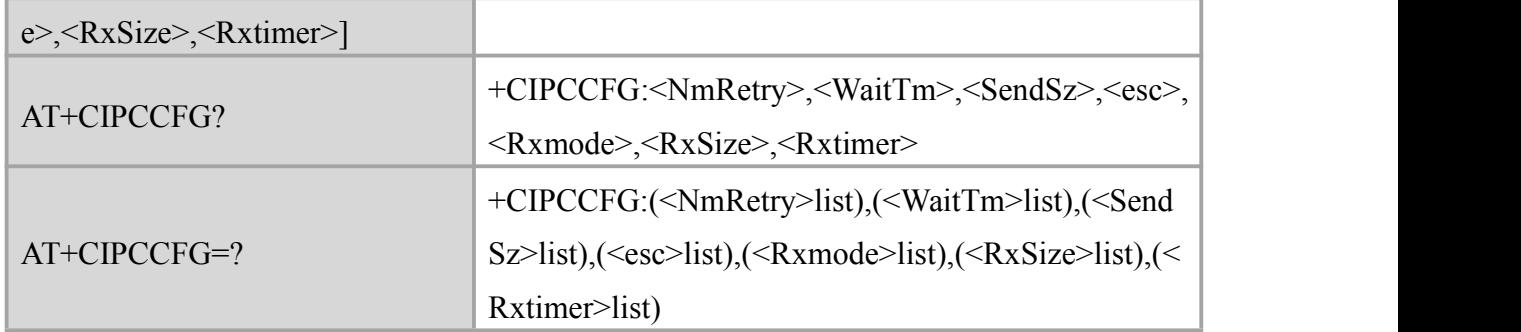

#### **Defined values**

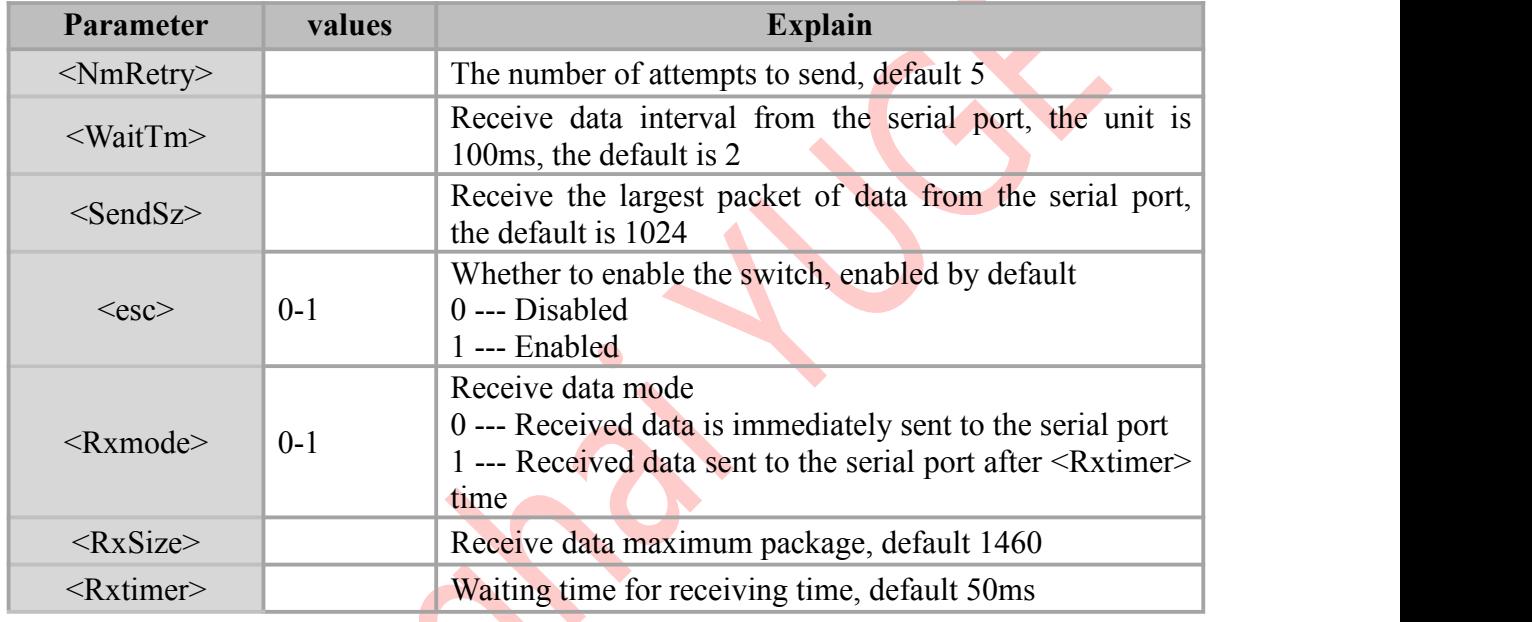

#### **Example**

AT+CIPCCFG?

+CIPCCFG:5,2,1024,1,0,1460,50

OK **OK** *CONTINUES* 

## <span id="page-50-0"></span>**8.16 AT+CIPTKA: Set TCP heartbeat parameters**

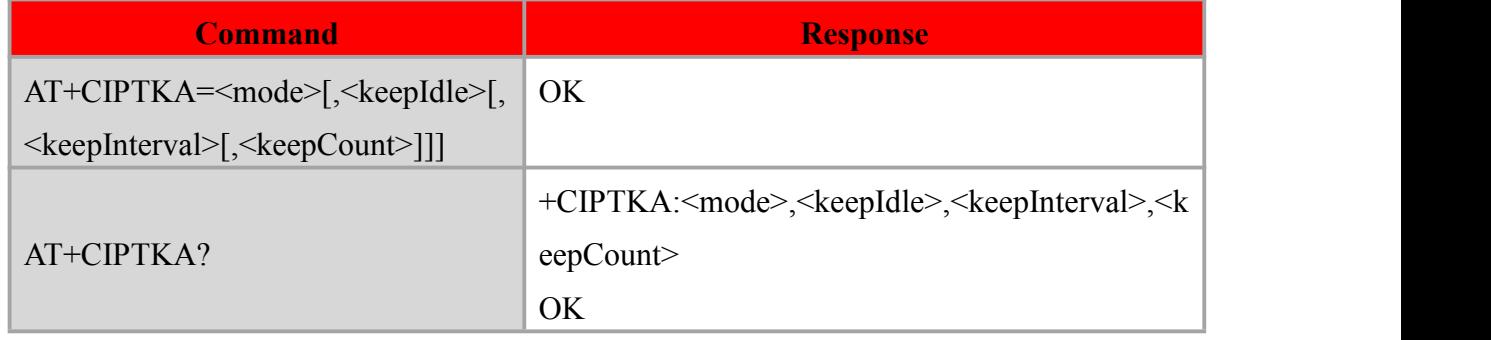

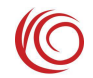

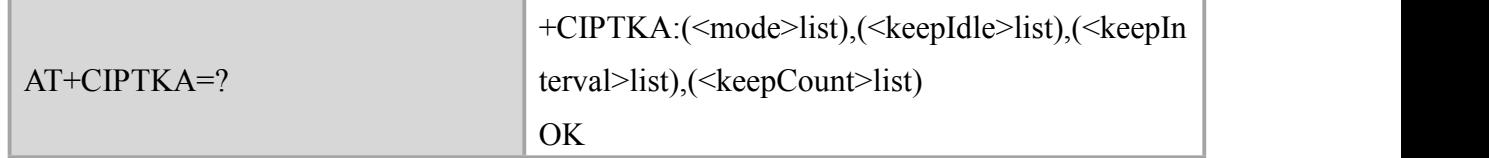

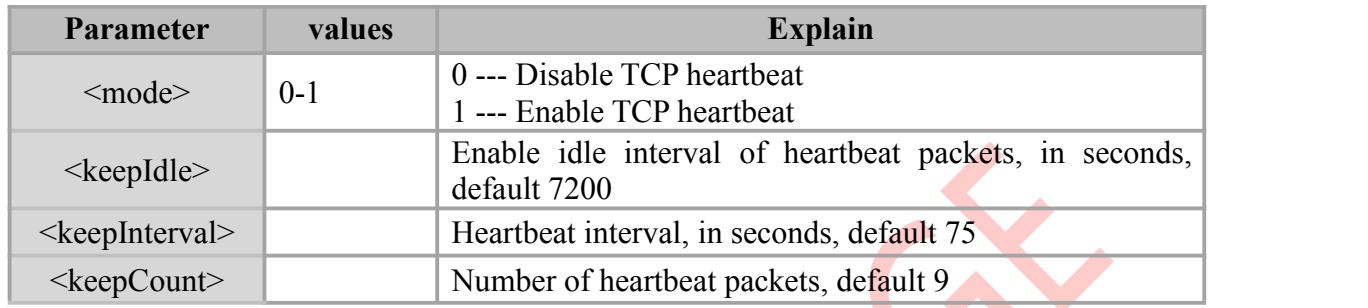

## **Example**

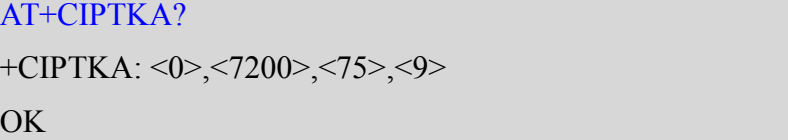

## <span id="page-52-0"></span>**Chapter 9. UDP command**

### <span id="page-52-1"></span>**9.1 AT+TPING: Send PING package**

#### **Syntax**

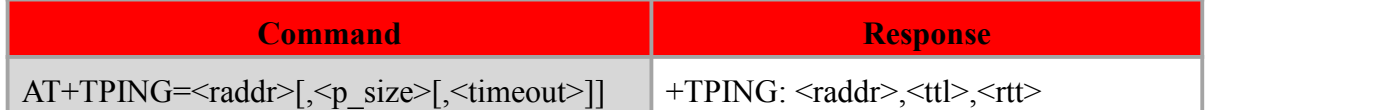

#### **Defined values**

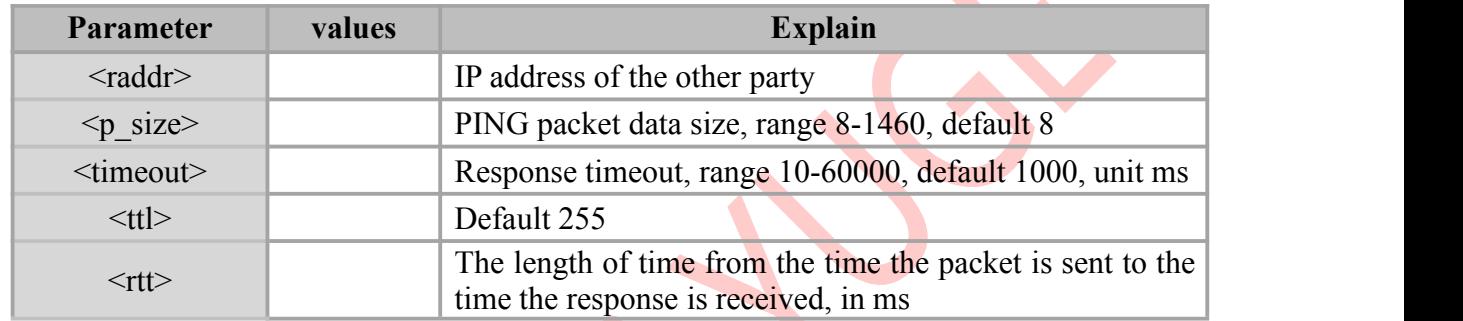

#### **Example**

#### AT+TPING="111.205.140.139"

OK **OK** *CONTINUES* 

+TPING: 111.205.140.139, 255, 579

## <span id="page-52-2"></span>**9.2 AT+TSOCR: Create a UDP Socket**

#### **Syntax**

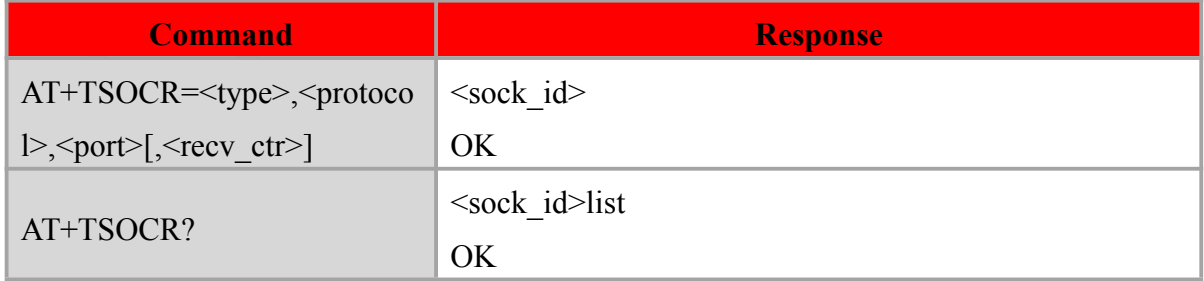

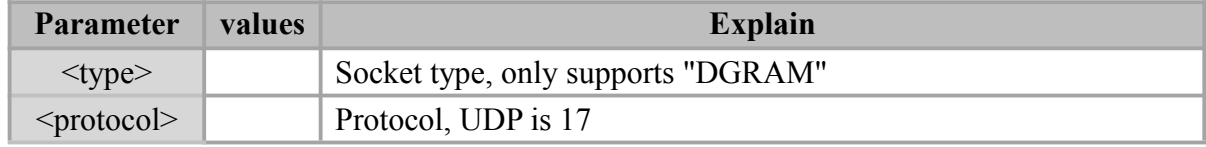

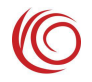

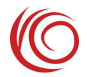

#### RDA LPM2100 AT command manual

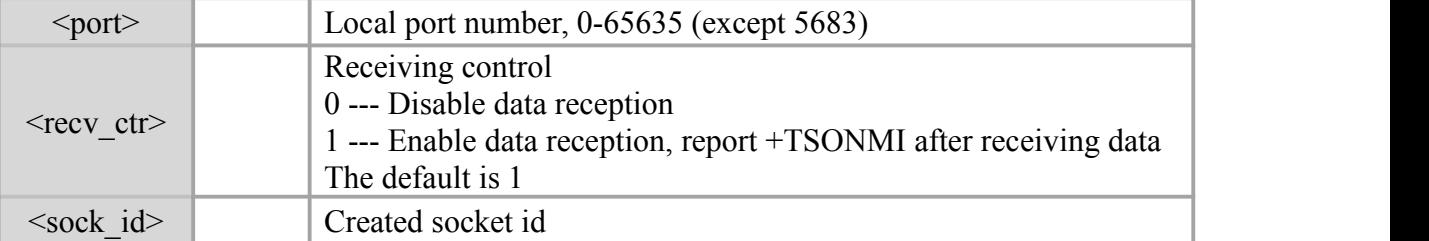

#### **Example**

```
AT+TSOCR="DGRAM",17,56,1
1 and 1 and 1 and 1 and 1 and 1 and 1 and 1 and 1 and 1 and 1 and 1 and 1 and 1 and 1 and 1 and 1 and 1 and 1
OK OK CONTINUES
```
## <span id="page-53-0"></span>**9.3 AT+TSOST: Send UDP data**

#### **Syntax**

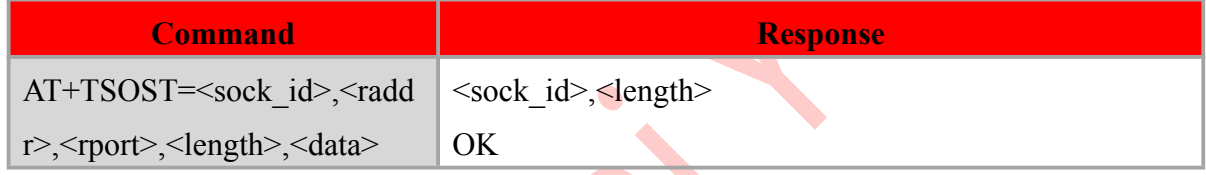

## **Defined values**

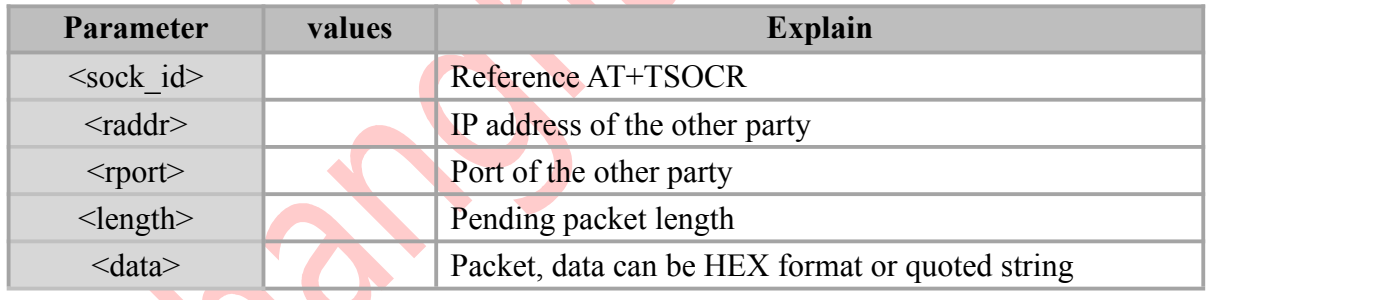

#### **Example**

```
AT+TSOST=1,"111.205.140.139",7000,7,"test123" 1,7
OK OK CONTINUES
AT+TSOST=1,"111.205.140.139",7000,3,1A2B3C
1,3
OK
```
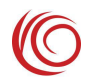

## <span id="page-54-0"></span>**9.4 AT+TSORF: Receive UDP data**

#### **Syntax**

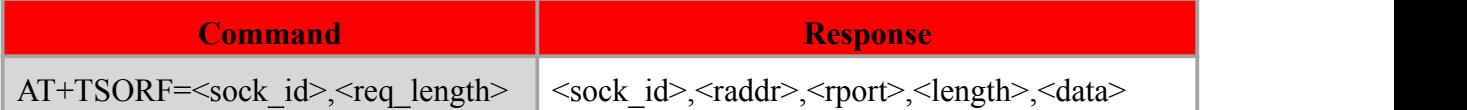

#### **Defined values**

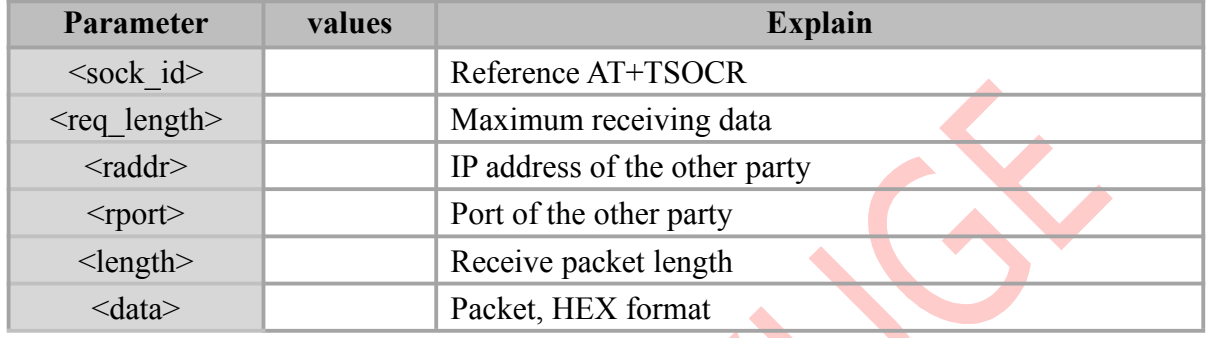

#### **Example**

#### AT+TSORF=1,128

1,111.205.140.139,7000,2,7465 OK **OK** *CONTINUES* 

## <span id="page-54-1"></span>**9.5 AT+TSOCL: End UDP Socket**

#### **Syntax**

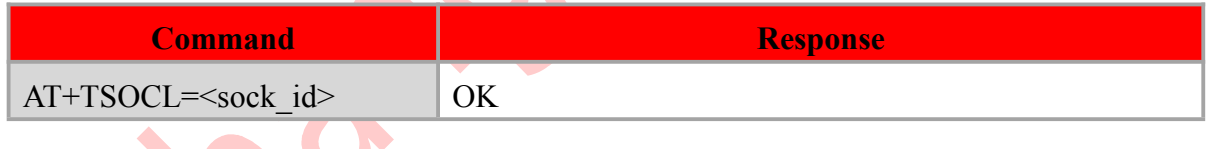

#### **Defined values**

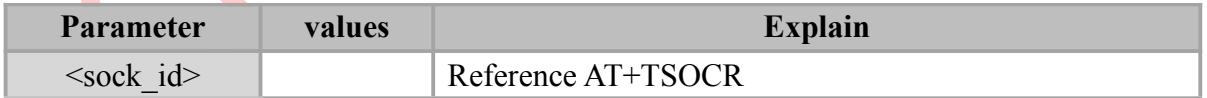

#### **Example**

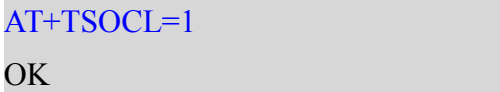

## <span id="page-54-2"></span>**9.6 +TSONMI: UDP message reporting indication**

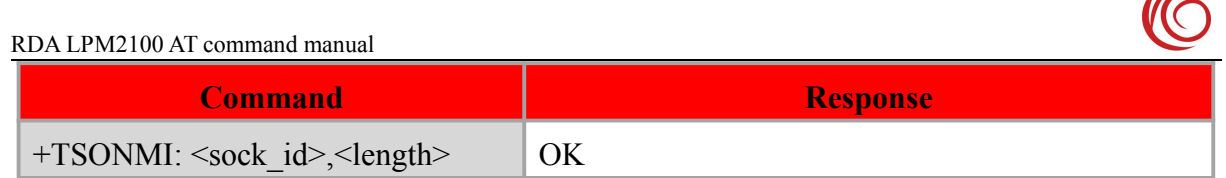

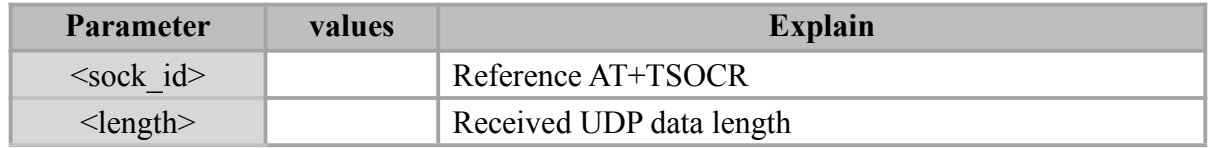

 $\bullet$ 

## **Example**

+TSONMI: 1,14

OK

 $\overline{ }$ 

<span id="page-56-0"></span>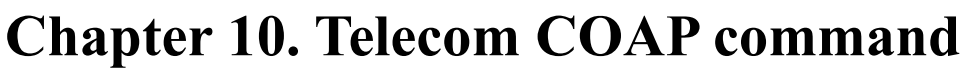

## <span id="page-56-1"></span>**10.1 AT+NCDPOPEN: Connect to the CDP server**

#### **Syntax**

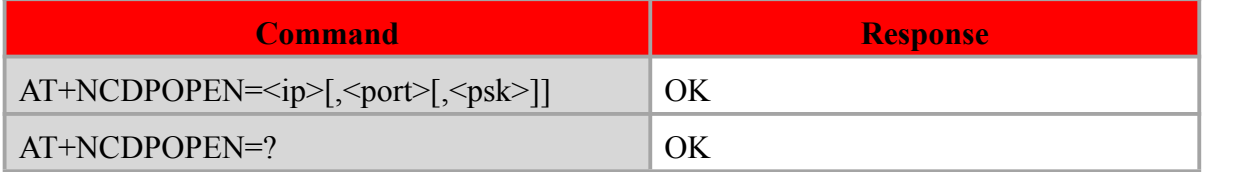

#### **Defined values**

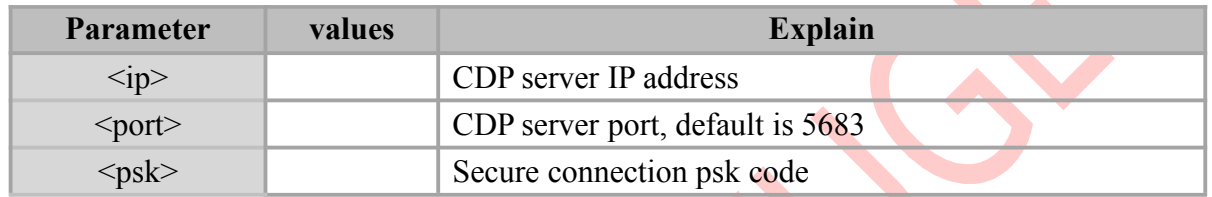

#### Notes:

• The module's IMEI must be registered to the server first.

#### **Example**

#### AT+NCDPOPEN="180.101.147.115"

OK **OK** *CONTINUES* 

## <span id="page-56-2"></span>**10.2 AT+NCDPCLOSE: End connection toCDP server**

**Syntax**

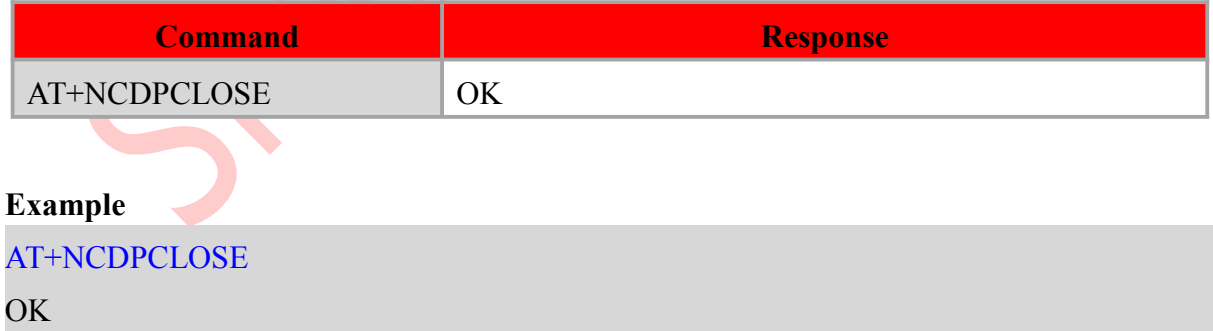

### <span id="page-56-3"></span>**10.3 AT+NMGS: Send COAP data**

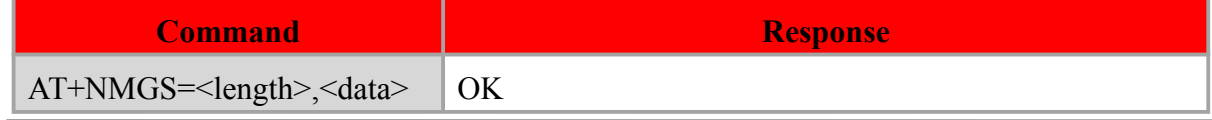

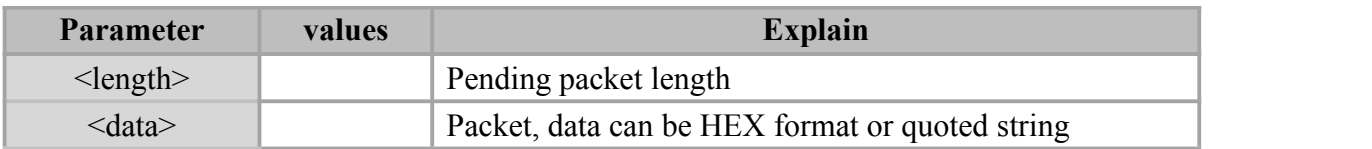

#### **Example**

```
AT+NMGS=3,313233
```
OK **OK** and the contract of the contract of the contract of the contract of the contract of the contract of the contract of the contract of the contract of the contract of the contract of the contract of the contract of th

#### AT+NMGS=3,"123"

OK **OK** *CONTINUES* 

## <span id="page-57-0"></span>**10.4 AT+NMGR: Receive COAP data**

#### **Syntax**

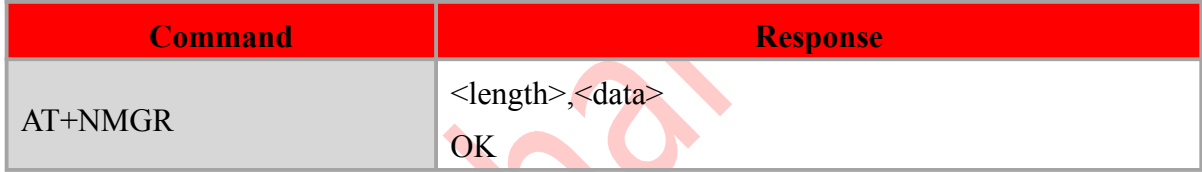

 $\bullet$ 

#### **Defined values**

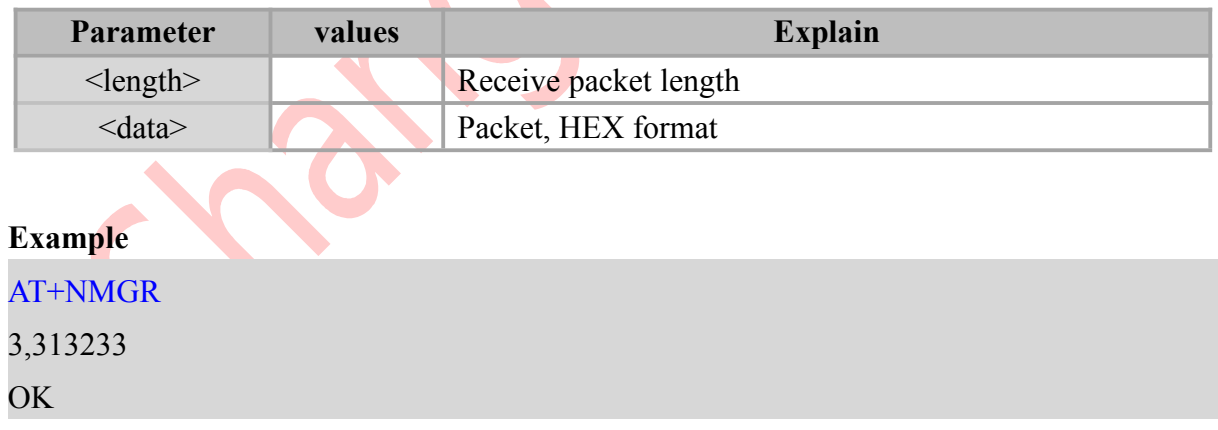

## <span id="page-57-1"></span>**10.5 AT+NNMI: Set COAP message reporting**

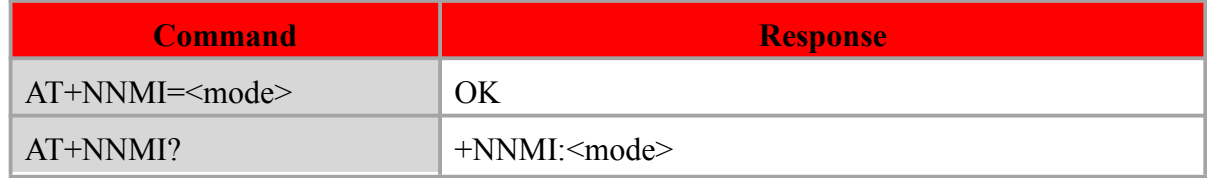

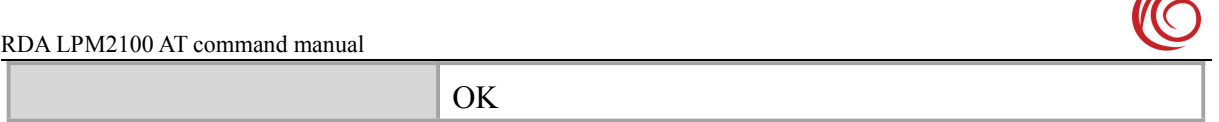

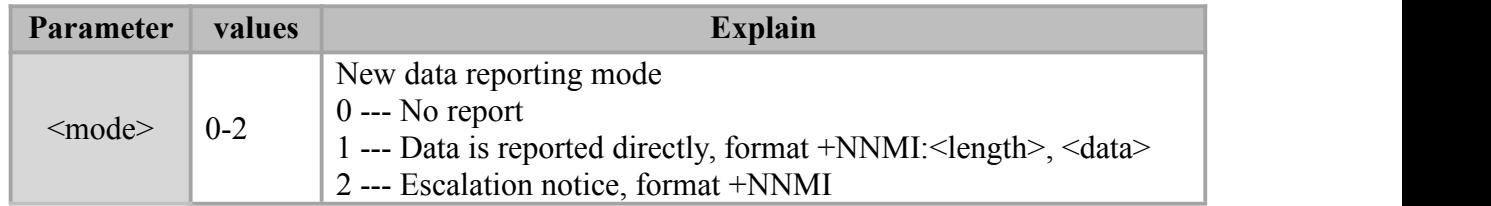

 $\bullet$ 

## **Example**

AT+NNMI=1

OK

 $\overline{ }$ 

<span id="page-59-0"></span>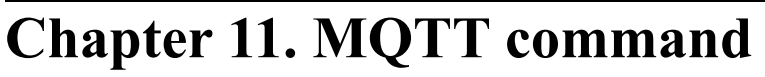

## <span id="page-59-1"></span>**11.1 AT+MQTTCONN Create MQTT connection**

#### **Syntax**

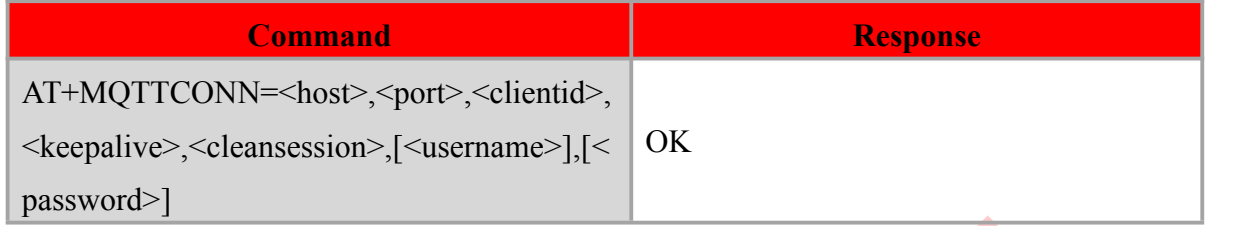

#### **Defined values**

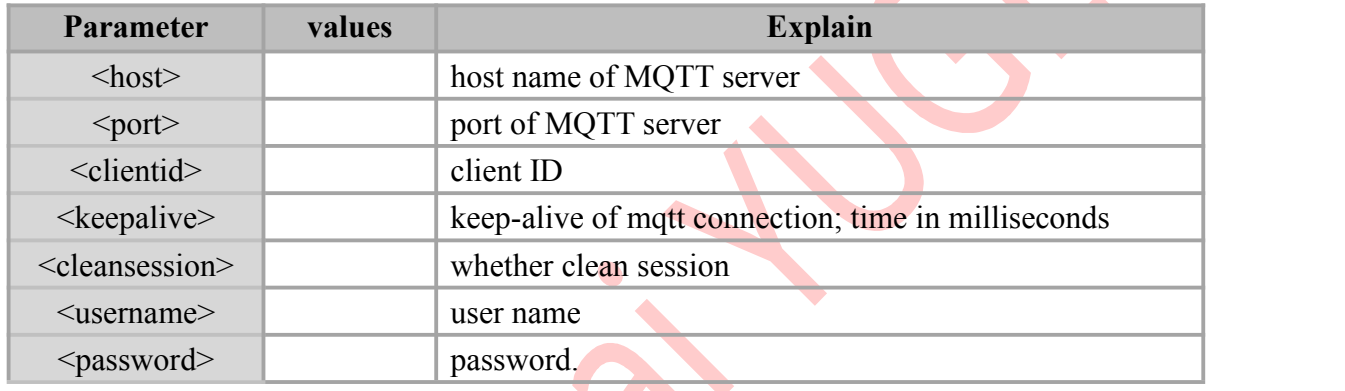

## <span id="page-59-2"></span>**11.2 AT+MQTTSUBUNSUB Subscribe or Unsubscribe a MQTT topic Syntax**

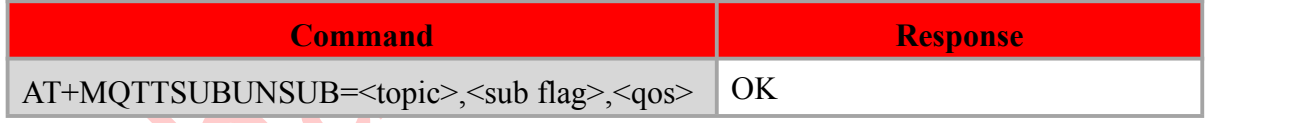

#### **Defined values**

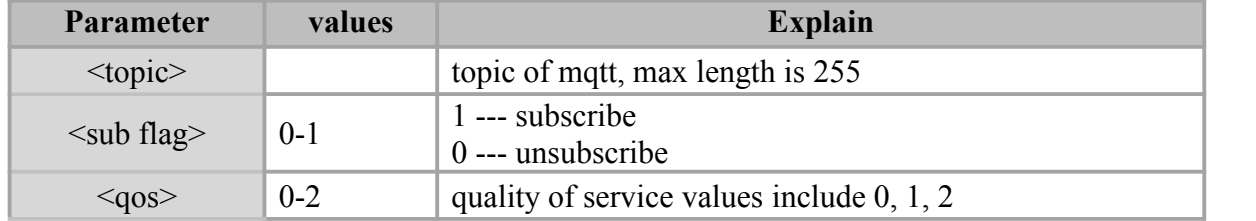

## <span id="page-59-3"></span>**11.3 AT+MQTTPUB Publish a MQTT message on topic**

#### **Syntax**

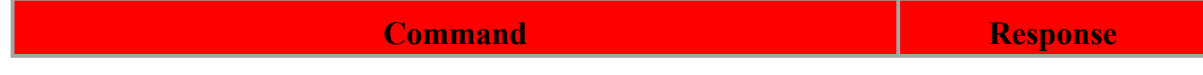

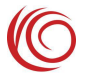

 $\sim$ 

AT+MQTTPUB=<topic>,<message>,<qos>,<duplicate>,<retain> OK

**Defined values**

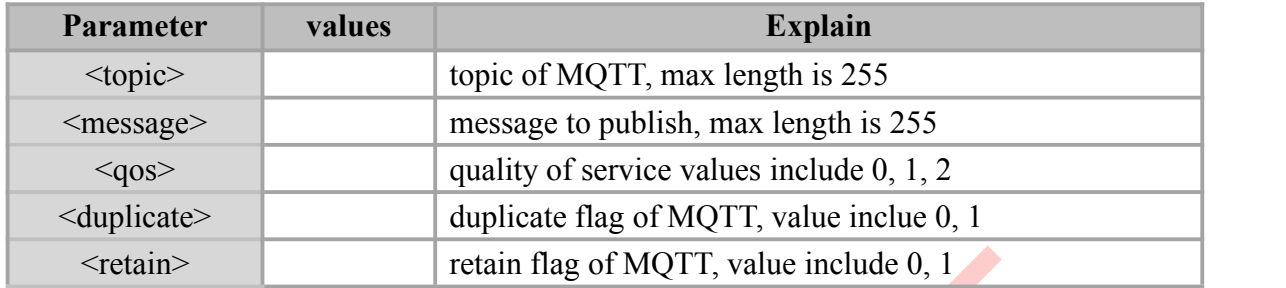

## <span id="page-60-0"></span>**11.4 AT+MQTTDISCONN Disconnect the MQTT connection**

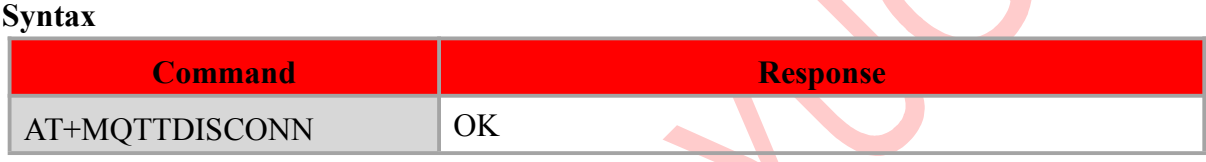

### <span id="page-60-1"></span>**11.5 Examples to use MQTT**

#### **1. Craete MQTT connection**

AT+MQTTCONN="203.156.205.55",61613,"11111111",60,0,"admin","password"

OK **OK** 

#### **2. Subscribe a MQTT topic**

AT+MQTTSUBUNSUB="home/garden/fountain11",1,0

OK **OK** 

#### **3.Publish a MQTT message on topic**

AT+MQTTPUB="home/garden/fountain11","hello yuge",0,0,0

OK **OK** 

#### **4.Receive subscription messages**

+MQTTPUBLISH:1,home/garden/fountain11,10,hello yuge

#### **5.Unsubscribe a MQTT topic**

AT+MQTTSUBUNSUB="home/garden/fountain11",0

OK **OK** 

#### **6.Disconnect MQTT connection**

#### AT+MQTTDISCONN

#### OK

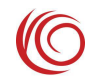

## <span id="page-61-0"></span>**Appendix A: +CME ERROR Error Code**

When the +CMEE setting is non-zero, the AT command error uses +CME ERROR:

<err> to return a specific error.

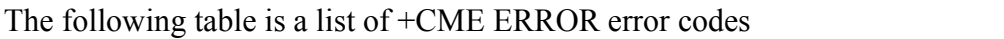

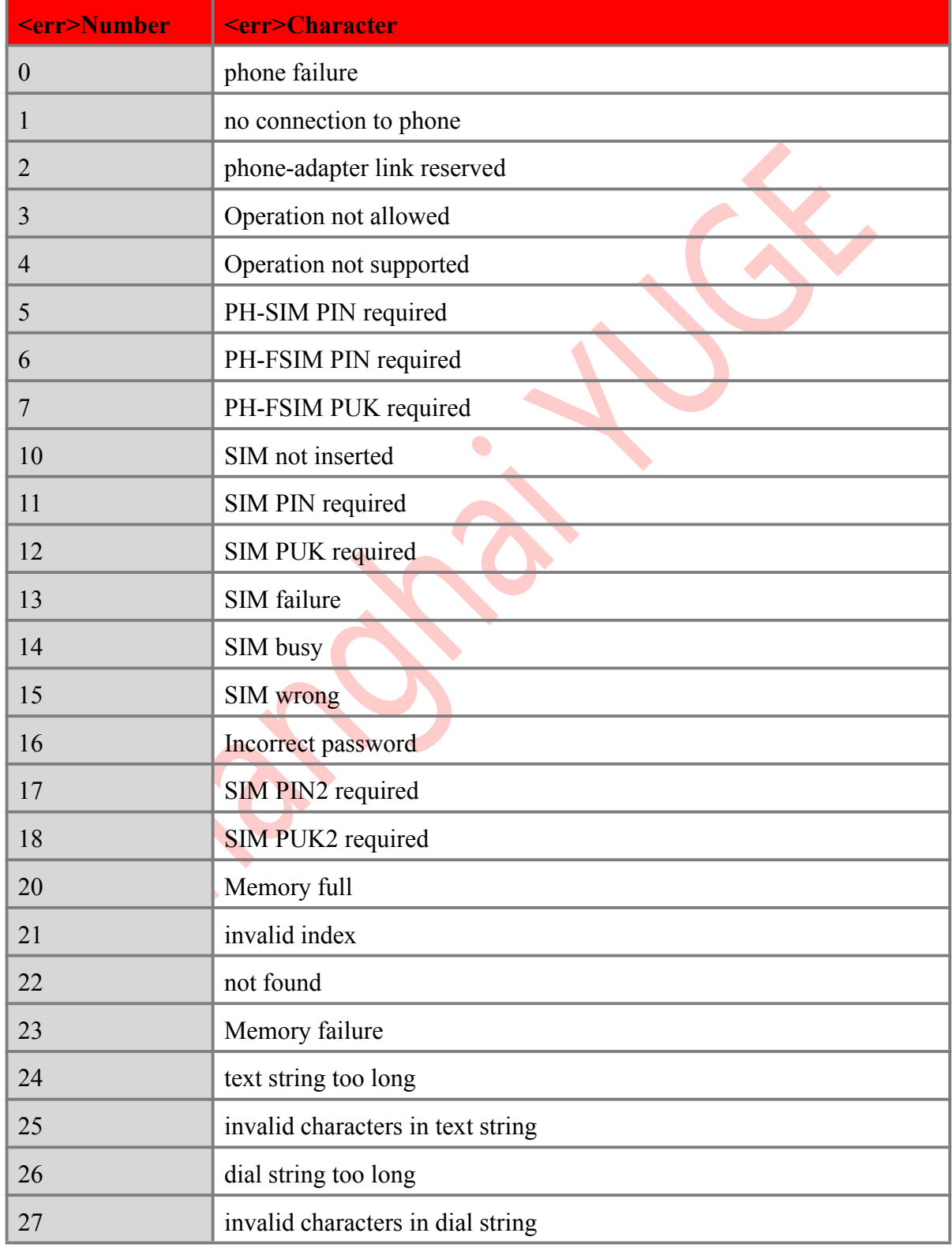

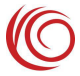

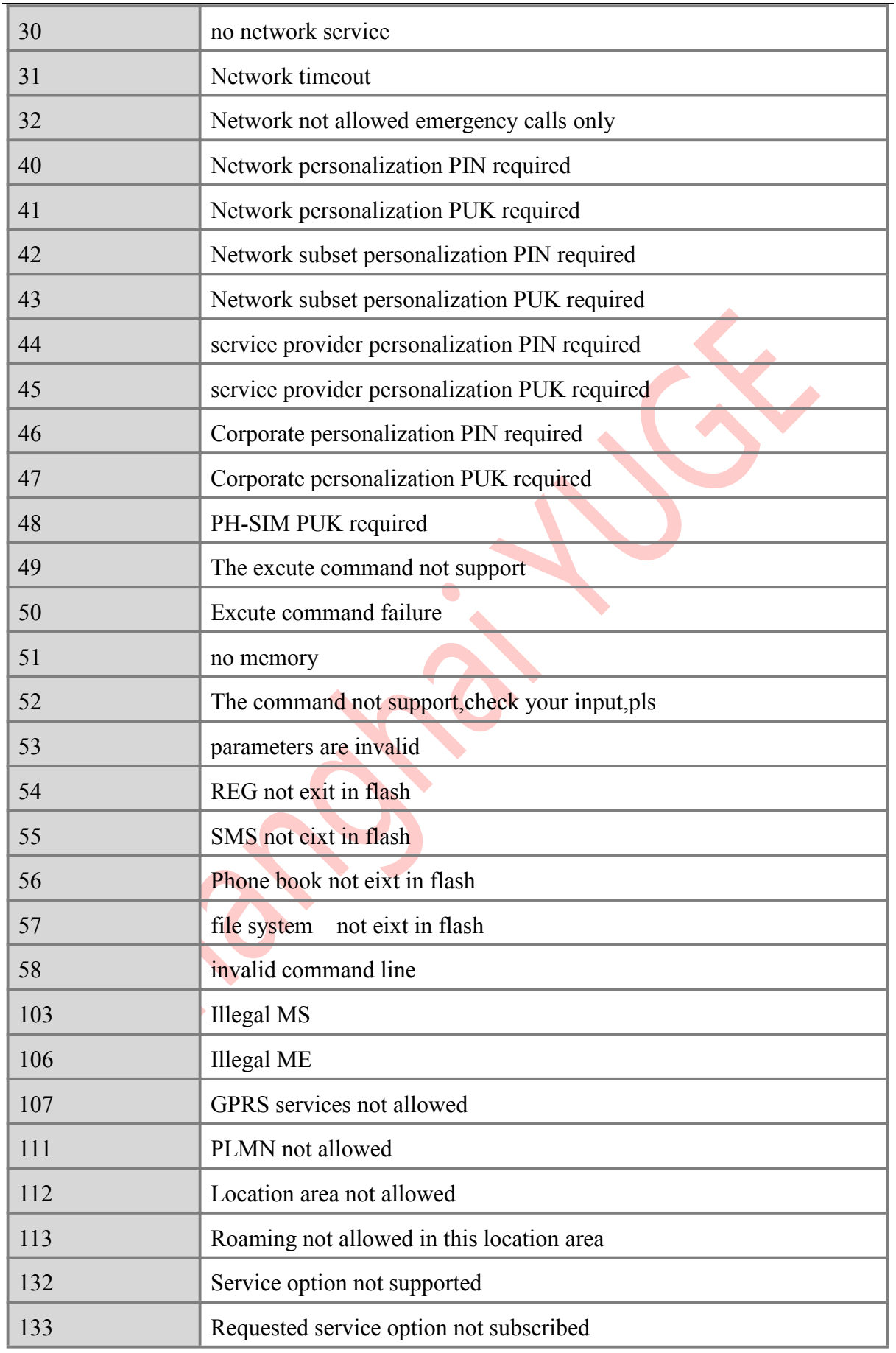

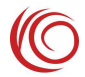

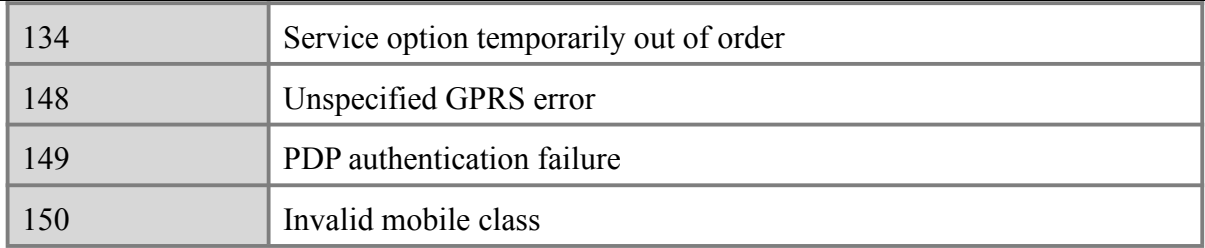

 $\bullet$